# $\frac{d\ln\ln}{d}$

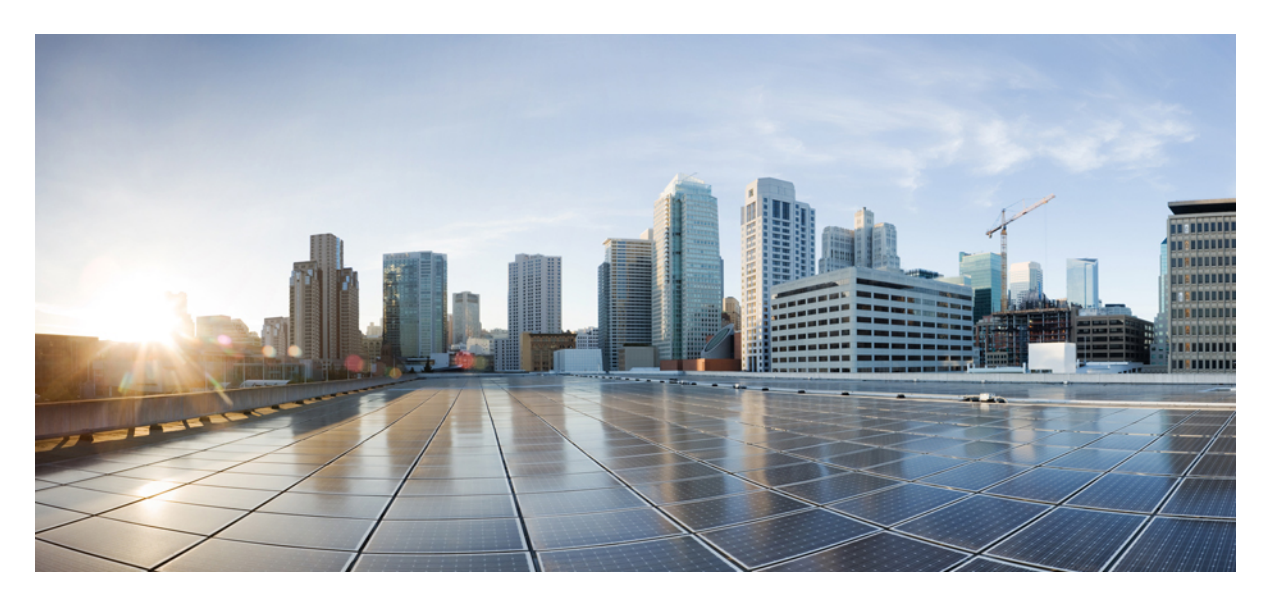

### **Cisco Unity Connection** 전화 인터페이스 사용 설명서**(**릴리스 **14)**

초판**:** 2021년 3월 15일

#### **Americas Headquarters**

Cisco Systems, Inc. 170 West Tasman Drive San Jose, CA 95134-1706 USA http://www.cisco.com Tel: 408 526-4000 800 553-NETS (6387) Fax: 408 527-0883

THE SPECIFICATIONS AND INFORMATION REGARDING THE PRODUCTS IN THIS MANUAL ARE SUBJECT TO CHANGE WITHOUT NOTICE. ALL STATEMENTS, INFORMATION, AND RECOMMENDATIONS IN THIS MANUAL ARE BELIEVED TO BE ACCURATE BUT ARE PRESENTED WITHOUT WARRANTY OF ANY KIND, EXPRESS OR IMPLIED. USERS MUST TAKE FULL RESPONSIBILITY FOR THEIR APPLICATION OF ANY PRODUCTS.

THE SOFTWARE LICENSE AND LIMITED WARRANTY FOR THE ACCOMPANYING PRODUCT ARE SET FORTH IN THE INFORMATION PACKET THAT SHIPPED WITH THE PRODUCT AND ARE INCORPORATED HEREIN BY THIS REFERENCE. IF YOU ARE UNABLE TO LOCATE THE SOFTWARE LICENSE OR LIMITED WARRANTY, CONTACT YOUR CISCO REPRESENTATIVE FOR A COPY.

The Cisco implementation of TCP header compression is an adaptation of a program developed by the University of California, Berkeley (UCB) as part of UCB's public domain version of the UNIX operating system. All rights reserved. Copyright © 1981, Regents of the University of California.

NOTWITHSTANDING ANY OTHER WARRANTY HEREIN, ALL DOCUMENT FILES AND SOFTWARE OF THESE SUPPLIERS ARE PROVIDED "AS IS" WITH ALL FAULTS. CISCO AND THE ABOVE-NAMED SUPPLIERS DISCLAIM ALL WARRANTIES, EXPRESSED OR IMPLIED, INCLUDING, WITHOUT LIMITATION, THOSE OF MERCHANTABILITY, FITNESS FOR A PARTICULAR PURPOSE AND NONINFRINGEMENT OR ARISING FROM A COURSE OF DEALING, USAGE, OR TRADE PRACTICE.

IN NO EVENT SHALL CISCO OR ITS SUPPLIERS BE LIABLE FOR ANY INDIRECT, SPECIAL, CONSEQUENTIAL, OR INCIDENTAL DAMAGES, INCLUDING, WITHOUT LIMITATION, LOST PROFITS OR LOSS OR DAMAGE TO DATA ARISING OUT OF THE USE OR INABILITY TO USE THIS MANUAL, EVEN IF CISCO OR ITS SUPPLIERS HAVE BEEN ADVISED OF THE POSSIBILITY OF SUCH DAMAGES.

Any Internet Protocol (IP) addresses and phone numbers used in this document are not intended to be actual addresses and phone numbers. Any examples, command display output, network topology diagrams, and other figures included in the document are shown for illustrative purposes only. Any use of actual IP addresses or phone numbers in illustrative content is unintentional and coincidental.

All printed copies and duplicate soft copies of this document are considered uncontrolled. See the current online version for the latest version.

Cisco has more than 200 offices worldwide. Addresses and phone numbers are listed on the Cisco website at www.cisco.com/go/offices.

Cisco and the Cisco logo are trademarks or registered trademarks of Cisco and/or its affiliates in the U.S. and other countries. To view a list of Cisco trademarks, go to this URL: <https://www.cisco.com/c/en/us/about/legal/trademarks.html>. Third-party trademarks mentioned are the property of their respective owners. The use of the word partner does not imply a partnership relationship between Cisco and any other company. (1721R)

© 2021 Cisco Systems, Inc. 모든 권리 보유.

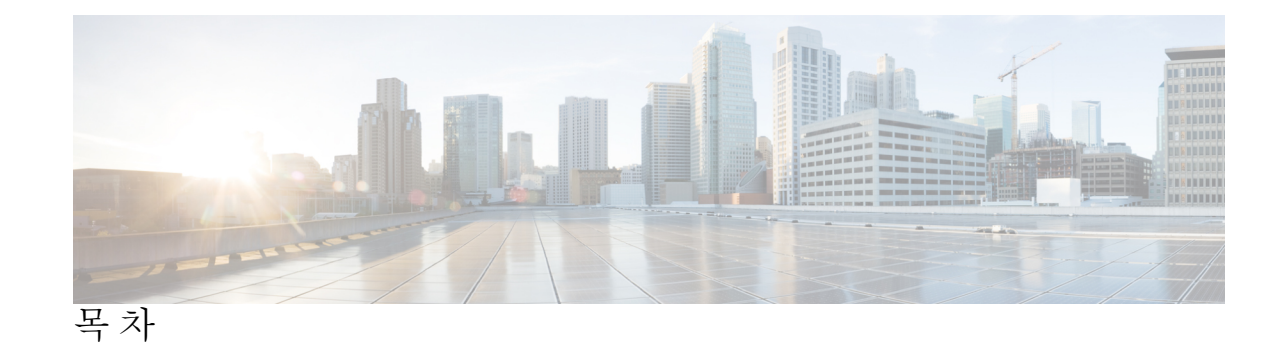

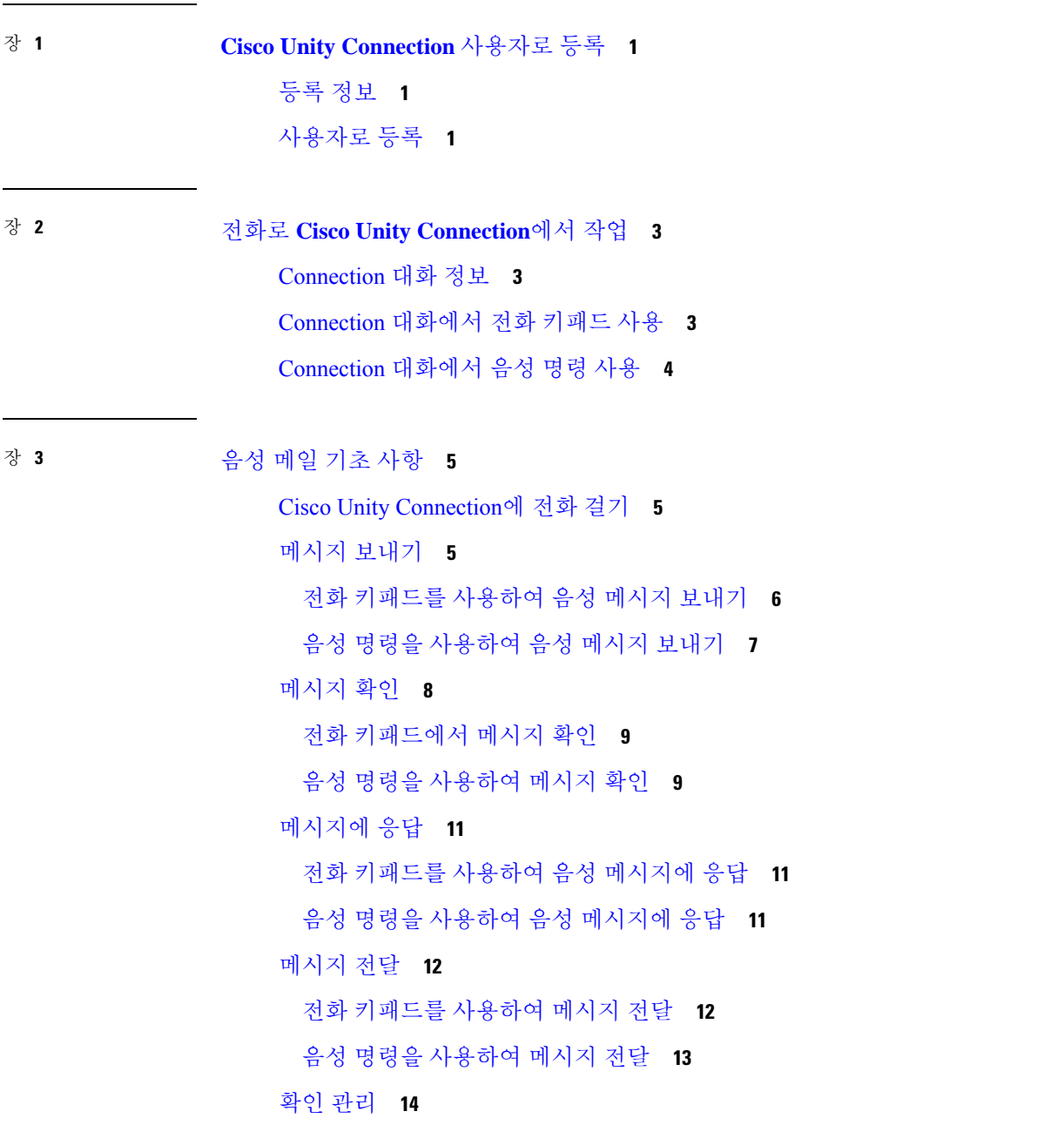

전화 [키패드를](#page-23-1) 사용하여 확인 관리 **14**

음성 명령을 [사용하여](#page-24-0) 확인 관리 **15**

장 **4** [메시지](#page-26-0) 찾기 **17**

[메시지](#page-26-1) 찾기 정보 **17**

메시지 [로케이터](#page-26-2) 옵션을 사용하여 메시지 찾기 **17**

전화 키패드를 사용하여 메시지 [로케이터에서](#page-27-0) 메시지 찾기 **18**

전화 보기 옵션을 [사용하여](#page-27-1) 메시지 찾기 **18**

전화 [키패드를](#page-27-2) 사용하여 전화 보기에서 메시지 찾기 **18**

음성 명령을 [사용하여](#page-29-0) 전화 보기로 메시지 찾기 **20**

메시지로 이동 옵션을 [사용하여](#page-29-1) 메시지 찾기 **20**

전화 [키패드를](#page-29-2) 사용하여 메시지로 이동 기능으로 메시지 찾기 **20**

장 **5** 삭제한 [메시지](#page-32-0) 관리 **23**

삭제된 [메시지](#page-32-1) 정보 **23** 삭제한 [메시지](#page-32-2) 영구 삭제 **23** 전화 [키패드를](#page-32-3) 사용하여 메시지 영구 삭제 **23** 음성 명령을 [사용하여](#page-33-0) 메시지 영구 삭제 **24** 삭제된 [메시지](#page-33-1) 확인 **24** 전화 [키패드를](#page-33-2) 사용하여 삭제된 메시지 확인 **24** 음성 명령을 [사용하여](#page-33-3) 삭제된 메시지 확인 **24**

장 **6** 발송 [메시지](#page-36-0) 관리 **27**

발송 [메시지](#page-36-1) 정보 **27** 발송 [메시지에](#page-36-2) 응답 **27** 전화 [키패드를](#page-37-0) 사용하여 발송 메시지에 응답 **28** 음성 명령을 [사용하여](#page-37-1) 발송 메시지 관리 **28**

장 **7** 음성 명령을 [사용하여](#page-38-0) 전화 걸기 **29**

음성 명령을 [사용하여](#page-38-1) 전화 걸기 정보 **29**

음성 명령을 [사용하여](#page-38-2) 전화 걸기 **29**

- [회의](#page-40-1) 관리 정보 **31**
	- 곧 [있을](#page-40-2) 회의 나열 **31**
		- 전화 [키패드를](#page-41-0) 사용하여 곧 있을 회의 나열 **32**
		- 음성 명령을 [사용하여](#page-41-1) 곧 있을 회의 나열 **32**
- Cisco Unified [MeetingPlace](#page-42-0)에서 즉석 회의 시작 **33**
	- 전화 [키패드를](#page-42-1) 사용하여 즉석 회의 시작 **33**
	- 음성 명령을 [사용하여](#page-42-2) 즉석 회의 시작 **33**
- 장 **9** 개인 [인사말](#page-44-0) 관리 **35**
	- 개인 [인사말](#page-44-1) 정보 **35**
	- 현재 [인사말](#page-46-0) 다시 녹음 **37**
		- 전화 [키패드를](#page-46-1) 사용하여 현재 인사말 다시 녹음 **37**
	- 음성 명령을 [사용하여](#page-46-2) 전화로 현재 인사말 다시 녹음 **37**
	- 대체 [인사말](#page-46-3) 설정/해제 **37**
		- 전화 [키패드를](#page-46-4) 사용하여 대체 인사말 설정/해제 **37**
		- 음성 명령을 [사용하여](#page-47-0) 대체 인사말 설정/해제 **38**
	- [인사말](#page-47-1) 변경 **38**
		- 전화 [키패드를](#page-48-0) 사용하여 인사말 변경 **39**
		- 음성 명령을 [사용하여](#page-48-1) 인사말 변경 **39**
	- 모든 [인사말](#page-49-0) 재생 **40**
		- 전화 [키패드를](#page-49-1) 사용하여 모든 인사말 재생 **40**
		- 음성 명령을 [사용하여](#page-49-2) 모든 인사말 재생 **40**
	- 다국어 [시스템을](#page-50-0) 사용하여 추가 언어로 인사말 녹음 **41**
	- 전화 [키패드를](#page-50-1) 사용하여 추가 언어로 인사말 녹음 **41**
		- 음성 명령을 [사용하여](#page-50-2) 추가 언어로 인사말 녹음 **41**
- 장 **1 0** [메시지](#page-52-0) 알림 관리 **43**
	- [메시지](#page-52-1) 알림 정보 **43** [장치에](#page-52-2) 알림 설정/해제 **43**

**v**

전화 [키패드를](#page-52-3) 사용하여 장치에 대한 알림 설정 또는 해제 **43** 음성 명령을 [사용하여](#page-53-0) 장치에 대한 알림 설정 또는 해제 **44**

알림 [전화](#page-53-1) 번호 변경 **44**

전화 [키패드를](#page-53-2) 사용하여 알림 전화 번호 변경 **44**

음성 명령을 [사용하여](#page-53-3) 알림 전화 번호 변경 **44**

장 **1 1** 개인 [목록](#page-56-0) 관리 **47**

개인 [목록](#page-56-1) 정보 **47**

개인 [목록](#page-56-2) 작성 **47**

전화 [키패드를](#page-56-3) 사용하여 개인 목록 작성 **47**

음성 명령을 [사용하여](#page-57-0) 개인 목록 작성 **48**

개인 [목록의](#page-57-1) 구성원 변경 **48**

전화 [키패드를](#page-58-0) 사용하여 개인 목록의 구성원 변경 **49**

음성 명령을 [사용하여](#page-58-1) 개인 목록의 구성원 변경 **49**

개인 [목록의](#page-59-0) 녹음된 이름 변경 **50**

전화 [키패드를](#page-59-1) 사용하여 개인 목록의 녹음된 이름 변경 **50**

음성 명령을 [사용하여](#page-59-2) 개인 목록의 녹음된 이름 변경 **50**

개인 [목록](#page-59-3) 삭제 **50**

장 **1 2** 주소 [지정](#page-60-0) 우선 순위 목록 관리 **51** 주소 [지정](#page-60-1) 우선 순위 목록 정보 **51** 주소 [지정](#page-60-2) 우선 순위 목록 변경 **51**

전화 [키패드를](#page-60-3) 사용하여 주소 지정 우선 순위 목록 변경 **51** 음성 명령을 [사용하여](#page-61-0) 주소 지정 우선 순위 목록 변경 **52**

장 **1 3** [사용자](#page-62-0) 기본 설정 변경 **53**

[사용자](#page-62-1) 기본 설정 정보 **53** PIN [변경](#page-62-2) **53**

전화 [키패드를](#page-63-0) 사용하여 PIN 변경 **54**

음성 명령을 [사용하여](#page-63-1) PIN 변경 **54**

[녹음된](#page-63-2) 이름 변경 **54**

전화 [키패드를](#page-64-2) 사용하여 주소록 기재 상태 변경 **55** 음성 명령을 [사용하여](#page-64-3) 주소록 기재 상태 변경 **55** [대체](#page-65-0) 장치 변경 **56** 전화 [키패드를](#page-65-1) 사용하여 대체 장치 변경 **56** 음성 명령을 [사용하여](#page-65-2) 대체 장치 변경 **56** 장 **1 4 [Connection](#page-68-0)** 대화 메뉴 스타일 선택 **59** [Connection](#page-68-1) 대화 메뉴 스타일 정보 **59** [Connection](#page-68-2) 대화 메뉴 스타일 변경 **59** 전화 키패드를 사용하여 [Connection](#page-68-3) 대화 메뉴 스타일 변경 **59** 음성 명령을 사용하여 [Connection](#page-68-4) 대화 메뉴 스타일 변경 **59** 장 **1 5** [전화](#page-70-0) 연결 규칙 관리 **61** [전화](#page-70-1) 연결 규칙 정보 **61** [전화](#page-71-0) 연결 규칙 설정 변경 **62** 전화 [키패드를](#page-71-1) 사용하여 전화 연결 규칙 설정 변경 **62** 음성 명령을 [사용하여](#page-71-2) 전화 연결 규칙 설정 변경 **62** 장 **1 6** [대체](#page-74-0) 연결 번호 관리 **65** [대체](#page-74-1) 연결 번호 정보 **65** [대체](#page-74-2) 연결 번호 변경 **65** 전화 [키패드를](#page-74-3) 사용하여 대체 연결 번호 지정 **65** 음성 명령을 [사용하여](#page-75-0) 대체 연결 번호 지정 **66** 장 **1 7** 수신 [전화를](#page-76-0) 취급할 개인 전화 연결 규칙 집합 관리 **67** [개인](#page-76-1) 전화 연결 규칙 집합 정보 **67**

전화 [키패드를](#page-63-3) 사용하여 녹음된 이름 변경 **54**

음성 명령을 [사용하여](#page-64-0) 녹음된 이름 변경 **55**

[주소록](#page-64-1) 기재 상태 변경 **55**

기본 연결 [규칙으로](#page-76-2) 개인 전화 연결 규칙 집합 사용 활성화 및 비활성화 **67**

**vii**

전화 [키패드를](#page-77-0) 사용하여 기본 연결 규칙으로 개인 전화 연결 규칙 집합 사용 활성화 또는 비 [활성화](#page-77-0) **68**

음성 명령을 [사용하여](#page-77-1) 기본 연결 규칙으로 개인 전화 연결 규칙 집합 사용 활성화 또는 비활 [성화](#page-77-1) **68**

개인 전화 연결 규칙 집합 사용 활성화 및 [비활성화](#page-77-2) **68**

전화 [키패드를](#page-78-0) 사용하여 개인 전화 연결 규칙 집합의 사용 활성화 또는 비활성화 **69**

음성 명령을 [사용하여](#page-78-1) 개인 전화 연결 규칙 집합의 사용 활성화 또는 비활성화 **69**

개별 규칙 집합 활성화 및 [비활성화](#page-78-2) **69**

전화 [키패드를](#page-78-3) 사용하여 규칙 집합 활성화 **69**

음성 명령을 [사용하여](#page-79-0) 규칙 집합 활성화 **70**

전화 [키패드를](#page-79-1) 사용하여 규칙 집합 비활성화 **70**

음성 명령을 [사용하여](#page-80-0) 규칙 집합 비활성화 **71**

모두 [전화](#page-80-1) 연결 규칙 집합 사용 **71**

전화 [키패드를](#page-80-2) 사용하여 모두 전화 연결 규칙 집합 활성화 **71**

음성 명령을 [사용하여](#page-81-0) 모두 전화 연결 규칙 집합 활성화 **72**

전화 [키패드를](#page-81-1) 사용하여 모두 전화 연결 규칙 집합 비활성화 **72**

음성 명령을 [사용하여](#page-81-2) 모두 전화 연결 규칙 집합 비활성화 **72**

모든 전화를 Cisco Unity [Connection](#page-82-0)으로 착신 전환 **73**

전화 키패드를 사용하여 모든 전화를 Cisco Unity [Connection](#page-82-1)으로 착신 전환 **73**

음성 명령을 사용하여 모든 전화를 Cisco Unity [Connection](#page-82-2)으로 착신 전환 **73**

전화 키패드를 사용하여 Cisco Unity [Connection](#page-83-0)으로의 모든 전화 착신 전환 취소 **74**

음성 명령을 사용하여 Cisco Unity [Connection](#page-83-1)으로의 모든 전화 착신 전환 취소 **74**

장 **1 8** 재생 [설정](#page-84-0) 변경 **75**

재생 [설정](#page-84-1) 정보 **75**

개별 [메시지의](#page-84-2) 재생 음량 변경 **75**

전화 [키패드를](#page-85-0) 사용하여 개별 메시지의 재생 음량 변경 **76**

음성 명령을 [사용하여](#page-85-1) 개별 메시지의 재생 음량 변경 **76**

개별 [메시지](#page-85-2) 재생 속도 변경 **76**

전화 [키패드를](#page-85-3) 사용하여 개별 메시지의 재생 속도 변경 **76**

음성 명령을 [사용하여](#page-86-0) 개별 메시지의 재생 속도 변경 **77**

- [Connection](#page-86-1) 대화의 재생 음량 변경 **77** 음성 명령을 [사용하여](#page-86-2) 대화 재생 음량 변경 **77** [Connection](#page-87-0) 대화의 재생 속도 변경 **78** 음성 명령을 [사용하여](#page-87-1) 대화 재생 속도 변경 **78**
- 장 **1 9** [브로드캐스트](#page-88-0) 메시지 **79** [브로드캐스트](#page-88-1) 메시지 정보 **79**
- 장 **2 0** [편지함](#page-90-0) 크기 관리 **81** [편지함](#page-90-1) 크기 정보 **81** [편지함이](#page-90-2) 빨리 꽉 차는 이유 **81**
- 장 **2 1 Cisco Unity [Connection](#page-92-0)** 전화 메뉴 및 음성 명령 **83**
	- [전화](#page-92-1) 메뉴 및 음성 명령 정보 표 **83**
	- [표준형](#page-92-2) 대화의 전화 메뉴 **83**
	- [클래식](#page-97-0) 대화의 전화 메뉴 **88**
	- [선택형](#page-102-0) 대화 1에 대한 전화 메뉴 **93**
	- 대체 [키패드](#page-106-0) 매핑 N에 대한 전화 메뉴 **97**
	- 대체 [키패드](#page-109-0) 매핑 X에 대한 전화 메뉴 **100**
	- 대체 [키패드](#page-111-0) 매핑 S에 대한 전화 메뉴 **102**
		- [음성](#page-114-0) 명령 **105**
		- [비디오](#page-120-0) 메시지 및 전화기 메뉴 **111**
- 장 **2 2** [비디오](#page-122-0) 메시지 관리 **113**

[비디오](#page-122-1) 메시지 보내기 **113** 전화 [키패드를](#page-122-2) 사용하여 비디오 메시지 보내기 **113** [비디오](#page-123-0) 메시지 확인 **114** 전화 [키패드를](#page-123-1) 사용하여 비디오 메시지 보내기 **114**

Г

I

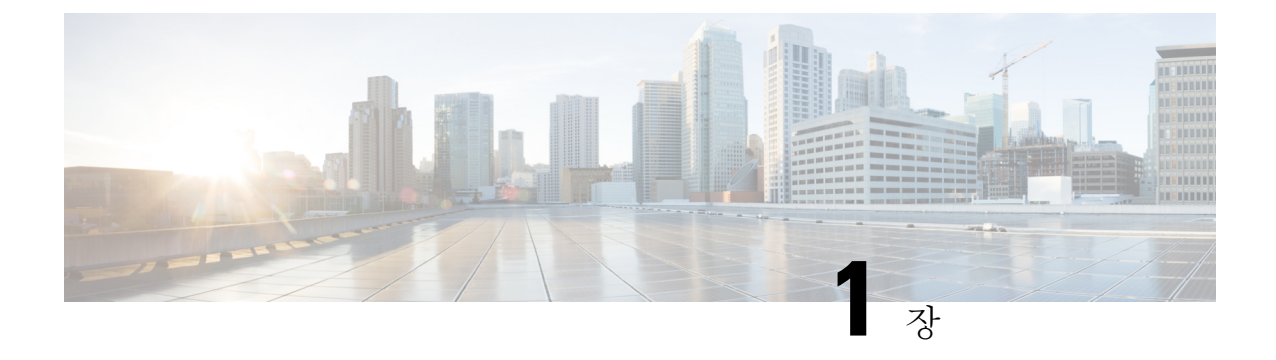

### <span id="page-10-0"></span>**Cisco Unity Connection** 사용자로 등록

- 등록 정보, 1 [페이지](#page-10-1)
- [사용자로](#page-10-2) 등록, 1 페이지

### <span id="page-10-1"></span>등록 정보

Cisco Unity Connection을 사용하려면 맨 먼저 전화를 통해 사용자로 등록해야 합니다. 일반적으로 Connection은 사용자가 처음으로 시스템에 전화를 걸면 최초 등록 대화를 들을 수 있도록 설정되어 있습니다.

최초 등록 대화는 다음 작업 수행을 안내해 주는 일련의 사전 녹음된 메시지입니다.

- 이름을 녹음합니다.
- 부재 중인 경우 외부 발신자가 들을 수 있도록 인사말을 녹음합니다.
- PIN을 변경합니다.
- 주소록에 기재할지 여부를 선택합니다. 주소록에 기재되면 내선 번호를 모르는 발신자가 수신 자의 이름 철자를 입력하거나 이름을 말하여 연결할 수 있습니다.

일반적으로 Connection 관리자는 ID(보통 사무실 전화 내선 번호) 및 임시 PIN을 제공합니다.

등록 후 언제라도 이름 및 인사말을 녹음하거나 PIN 및 주소록 기재 상태를 변경할 수 있습니다. 관련 항목

[사용자로](#page-10-2) 등록, 1 페이지

### <span id="page-10-2"></span>사용자로 등록

- 단계 **1** 사무실 전화, 회사 내의 다른 전화 또는 회사 외부 전화를 사용하여 해당 번호로 Cisco Unity Connection에 전화를 겁 니다.
- 단계 **2** 회사 내의 다른 전화 또는 회사 외부 전화로 전화하는 경우 Connection이 응답하면 **\***(별표)를 누릅니다.

단계 **3** 프롬프트에 따라 응답합니다. 등록하는 동안 Connection 설명서를 참조할 필요는 없습니다. 등록 프로세스가 완료 되면 메시지가 나옵니다.

완전히 등록하기 전에 전화를 끊은 경우, 다음에 Connection에 사인인하면 첫 번째 등록 대화가 다시 재생됩니다.

관련 항목 등록 [정보](#page-10-1), 1 페이지

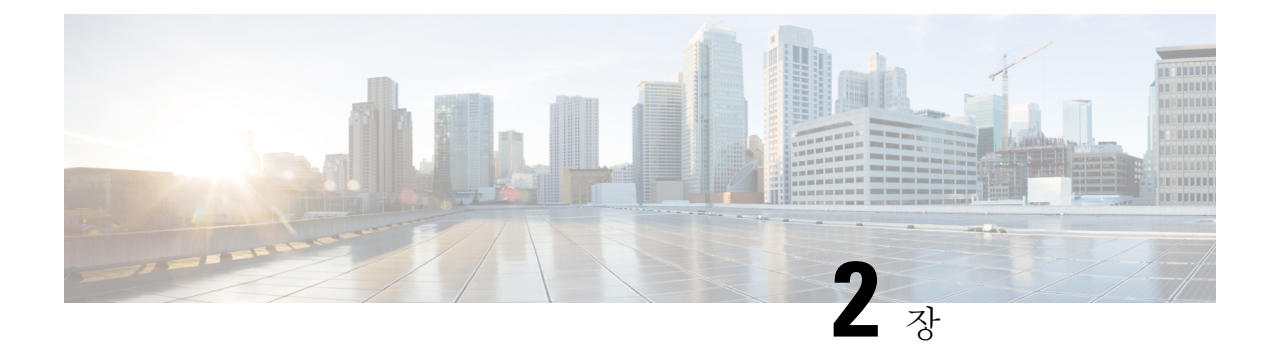

# <span id="page-12-0"></span>전화로 **Cisco Unity Connection**에서 작업

- [Connection](#page-12-1) 대화 정보, 3 페이지
- [Connection](#page-12-2) 대화에서 전화 키패드 사용, 3 페이지
- [Connection](#page-13-0) 대화에서 음성 명령 사용, 4 페이지

## <span id="page-12-1"></span>**Connection** 대화 정보

전화로 Cisco Unity Connection에 액세스하면 Connection 대화가 들립니다. 녹음된 지침 및 프롬프트 에 따라 메시지를 보내고 받으며 인사말을 녹음하고 기본 설정을 변경합니다. 어떤 전화든 사용하여 Connection에 액세스할 수 있습니다.

전화로 Connection을 사용할 수 있는 두 가지 방법이 있습니다.

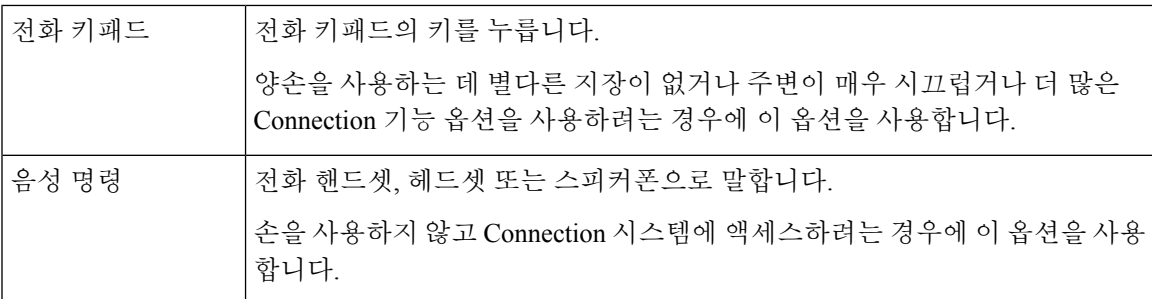

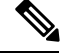

일부 TTY 전화(텍스트 전화)에는 적절한 신호음을 전송할 수 있는 기능이 없습니다. 이런 경우 TTY 사용자는 Connection 대화를 탐색할 때 전화 키패드를 사용해야 합니다. 참고

### <span id="page-12-2"></span>**Connection** 대화에서 전화 키패드 사용

여러 버전의 Connection 대화가 있으며, 이 버전에 따라 Connection 메뉴 옵션에 대해 키패드 매핑이 다릅니다. 예를 들어, 특정 버전의 메시지를 삭제하려면 3을 누르고 다른 버전의 메시지를 삭제하려 면 7을 누릅니다.

Connection 관리자는 사용자가 청취할 대화 버전을 결정합니다. 일반적으로 관리자는 사용자에게 친 숙한 키패드 매핑을 제공하는 대화를 선택합니다. 어떤 대화를 사용하도록 설정되었는지 Connection 관리자에게 문의하십시오.

관련 항목

Cisco Unity [Connection](#page-92-3) 전화 메뉴 및 음성 명령, 83 페이지

### <span id="page-13-0"></span>**Connection** 대화에서 음성 명령 사용

Cisco Unity Connection에서는 Connection 대화에서 수행할 작업을 음성으로 선택할 수 있는 음성 인 식 옵션을 제공합니다. 음성 명령은 대부분의 음성 메시지 작업에 쉽게 사용할 수 있고 직관적입니다.

사용할 수 있는 음성 명령에 대한 자세한 내용은 *Cisco Unity Connection* 전화 인터페이스 사용 설명서 의 절차를 참조하십시오. 또는 언제든지 "도움말"이라고 말하면 어떤 메뉴에 대해서든 자세한 정보 를 얻을 수 있습니다.

주 메뉴에서 "자습서"라고 말하면 음성 명령 작업에 대한 여러 자습서에 액세스할 수 있습니다.

대화 중 대개 어떤 시점에서든 명령을 말할 수 있습니다. 시스템에서 프롬프트를 끝낼 때까지 기다릴 필요가 없습니다. 또한 수행할 작업을 정확하게 알고 있는 경우 메뉴 계층 구조를 탐색할 필요 없이 더 복잡한 명령을 말하여 작업을 완료할 수 있습니다. 예를 들어, 주 메뉴에서 "Tina Chen에게 개인 및 긴급 메시지 보내기"라고 말할 수 있습니다.

명령을 말하는 것이 익숙하지 않거나 시스템에서 명령을 인식하지 못하는 상황(예: 배경 잡음이 있는 곳에서 휴대폰을 사용하는 경우)이라면 나머지 통화에서는 전화 키패드만 사용하도록 전환할 수 있 습니다. 음성 명령을 해제하려면 "터치톤 대화"라고 말하거나 주 메뉴에서 해당 키를 누릅니다. Connection 관리자가 키를 알려줄 수 있습니다. 또는 사용자가 "터치톤 명령 도움말"이라고 말하면 됩 니다. 음성 명령을 사용하도록 다시 전환하려면 전화를 끊고 Connection에 다시 사인인합니다.

일부 명령에서는 음성 명령을 해제하지 않고 해당 키를 누를 수 있습니다. Connection 관리자가 명령 및 해당 키를 안내할 수 있습니다. 또는 사용자가 "터치톤 명령 도움말"이라고 말하면 됩니다.

Connection 관리자는 사용자가 음성 인식 옵션을 사용할 수 있는지 여부를 결정합니다.

관련 항목

음성 [명령](#page-114-0), 105 페이지

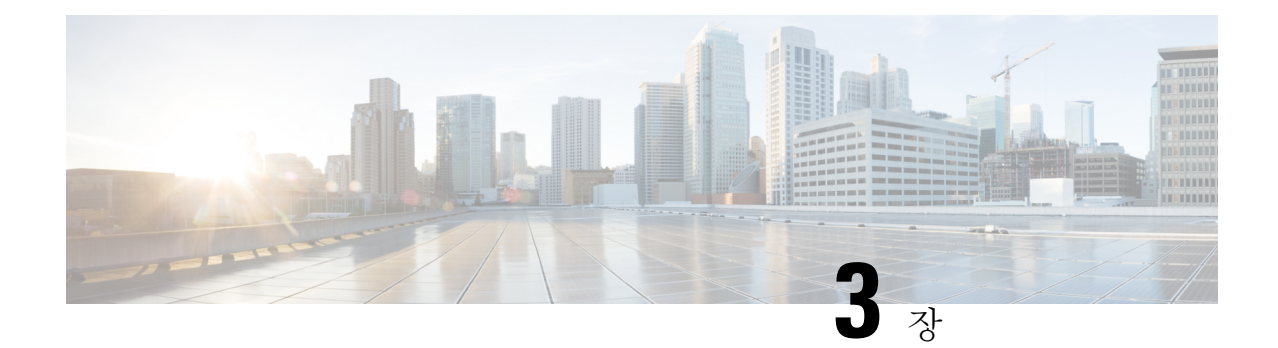

# <span id="page-14-0"></span>음성 메일 기초 사항

- Cisco Unity [Connection](#page-14-1)에 전화 걸기, 5 페이지
- 메시지 보내기, 5 [페이지](#page-14-2)
- 메시지 확인, 8 [페이지](#page-17-0)
- [메시지에](#page-20-0) 응답, 11 페이지
- 메시지 전달, 12 [페이지](#page-21-0)
- 확인 관리, 14 [페이지](#page-23-0)

### <span id="page-14-1"></span>**Cisco Unity Connection**에 전화 걸기

사무실 전화, 회사 내의 다른 전화 또는 회사 외부에서 Cisco Unity Connection에 전화를 걸 수 있습니 다.

- 단계 **1** 해당 번호로 Connection에 전화를 겁니다.
- 단계 **2** 회사 내의 다른 전화 또는 회사 외부 전화로 전화하는 경우 Connection이 응답하면 **\***(별표)를 누릅니다.
- 단계 **3** 프롬프트가 들리면 ID를 입력하고 **#**(우물정자)를 누릅니다.
- <span id="page-14-2"></span>단계 **4** Connection PIN을 입력하고 **#**를 누릅니다.
	- 음성 인식 옵션을 사용하는 경우 Connection에서 PIN을 말하거나 전화 키패드를 사용하여 입력하라는 프 롬프트가 나올 수 있습니다. PIN을 말하려면 각 숫자를 개별적으로 말합니다. 처음 시도 시 Connection에 서 PIN을 인식하지 못할 경우 키패드로 입력해야 합니다. 보안상의 이유로 PIN을 말하지 않고 키패드로 입력해야 하는 경우도 있으므로 이 옵션은 항상 사용할 수 있습니다. 참고

### 메시지 보내기

개정일*: 2016*년 *6*월 *14*일 수요일

내선 번호를 사용하지 않고 음성 메시지를 다른 Cisco Unity Connection 사용자에게 보낼 수 있습니다. 이 기능은 사용자를 방해하고 싶지 않거나 본인이 전화로 대화할 시간이 없을 경우 유용할 수 있습니 다. 음성 메시지를 보내면 전자 메일 메시지로 잘못 "읽혀지는" 상황을 방지할 수도 있습니다.

음성 메시지의 주소를 지정할 때는 한 명 또는 여러 명의 수신자를 지정할 수 있고 개인 및 시스템 배 포 목록을 지정할 수 있습니다. 사용하는 입력 스타일에 따라, Connection 사용자 또는 배포 목록의 이 름을 말하거나 전화 키패드를 사용하여 사용자나 목록의 이름 또는 내선 번호나 목록 번호를 입력하 여 메시지 주소를 지정합니다.

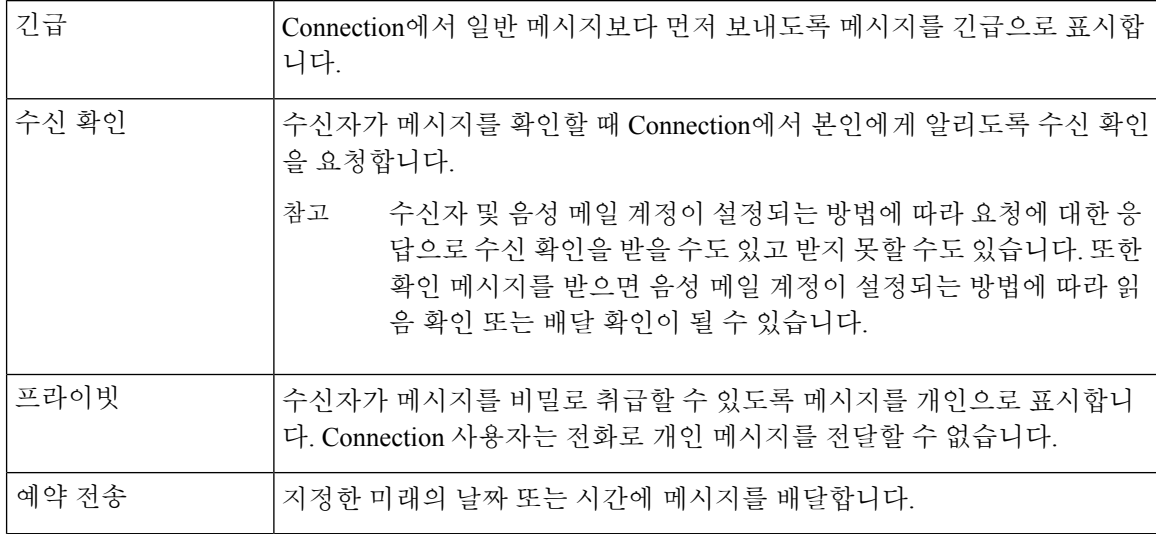

다음 특수 배달 옵션을 사용할 수 있습니다.

오디오 메시지 외에 전화 키패드만 사용하는 벨울림에 응답 없음(RNA)의 경우, 식별된 사용자 또는 식별되지 않은 사용자의 비디오 메시지를 녹화할 수도 있습니다.

#### <span id="page-15-0"></span>전화 키패드를 사용하여 음성 메시지 보내기

- 단계 **1** Connection에 전화를 걸어 사인인합니다.
- 단계 **2** 주 메뉴에서 메시지 보내기 옵션을 선택합니다.
- 단계 **3** 프롬프트에 따라 음성 메시지를 녹음하고 주소를 지정하고 전송합니다.

녹화를 일시 중지하거나 재시작하려면 **8**을 누릅니다. 녹화를 종료하려면 **#**을 누릅니다.

- 메시지에 주소를 지정할 때 **##**를 눌러 철자 입력 및 번호 입력 사이를 전환합니다. 팁
	- 개인목록으로메시지를주소지정하려면번호입력방식으로목록번호를입력합니다.또는Messaging Assistant 웹 도구에 목록의 표시 이름이 있는 경우 철자 입력 방식으로 그 이름을 입력합니다.
	- 두 명 이상의 사용자가 주소 지정 항목과 일치하는 경우 Connection에서는 사용자가 빠르게 탐색할 수 있는 일치 목록을 재생합니다. 목록에서 수신자를 선택하려면 **#**를, 이전 이름으로 건너뛰려면 **7**을, 다 음 이름으로 건너뛰려면 **9**를 누릅니다. 목록 시작으로 건너뛰려면 **77**을 누르고 목록 끝으로 건너뛰려 면 **99**를 누릅니다.

#### <span id="page-16-0"></span>음성 명령을 사용하여 음성 메시지 보내기

- 단계 **1** Connection에 전화를 걸어 사인인합니다.
- 단계 **2** Connection에서 "무엇을 하시겠습니까?"라고 물으면

"메시지 보내기"라고 말합니다.

- 메시지를 녹음하기 전에 주소를 지정하거나 메시지 속성을 지정하려면 지금 말합니다. 예를 들어, "Tim Wu에게 긴급 메시지 보내기" 또는 "개인 메시지 보내기"라고 말합니다. 팁
- 단계 **3** 메시지를 녹음합니다. 녹음이 끝나면 **#**를 누르거나 몇 초 동안 조용히 기다립니다.

녹화를 일시 중지하거나 재시작하려면 **8**을 누릅니다.

단계 **4** 프롬프트가 들리면 메시지 수신자의 이름을 말합니다.

Connection에서 원치 않는 수신자를 추가할 경우 "제거"라고 말하여 마지막으로 추가된 수신자를 제거하거나 "수신 자 편집"이라고 말하여 다른 수신자를 제거합니다.

메시지 주소 지정을 마치면 "완료"라고 말합니다.

- 더 빠르게 주소를 지정하려면 Connection에서 확인 메시지를 완료하기 전에 다음 수신자의 이름을 말 합니다. 팁
	- 수신자 추가를 위해 일시적으로 전화 키패드 사용으로 전환하려면 **9**를 누릅니다. 수신자가 추가되면 Connection이 다시 음성 인식 모드로 돌아옵니다.
- 단계 **5** 프롬프트에 따르고 다음 음성 명령을 사용하여 메시지를 마칩니다.

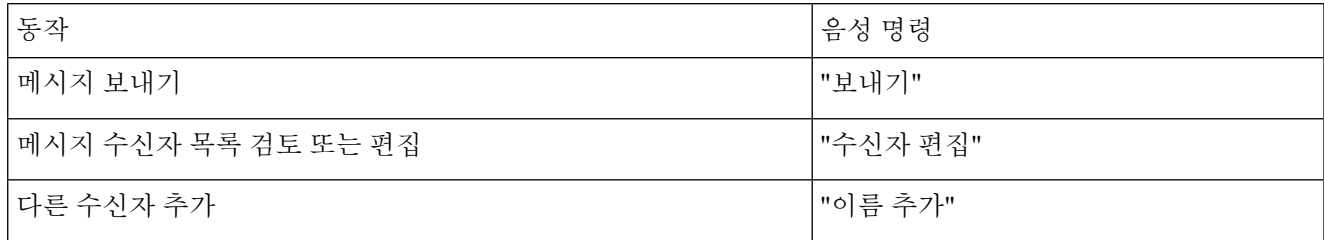

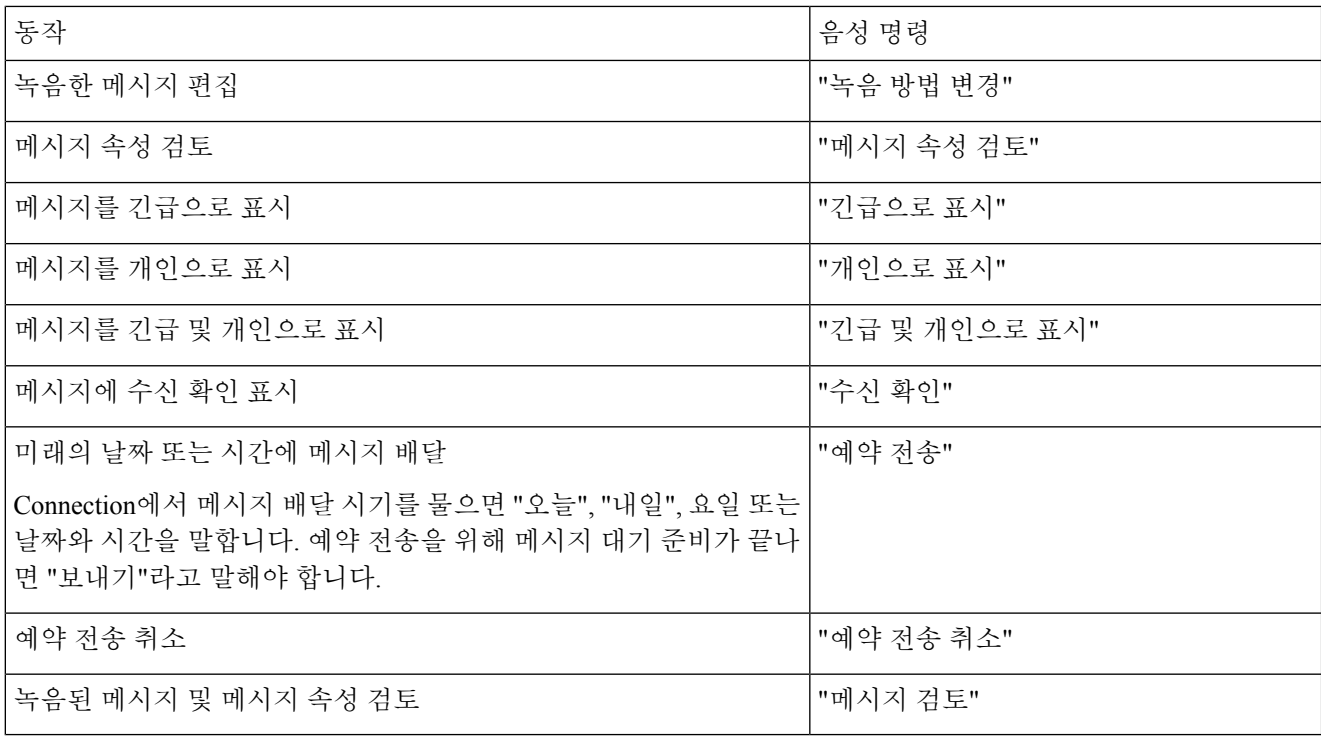

### <span id="page-17-0"></span>메시지 확인

개정판 *2010*년 *11*월 *16*일

전화로 Cisco Unity Connection 편지함의 신규 및 저장된 메시지를 확인할 수 있습니다. 또한 전자 메 일 애플리케이션의 메시지도 확인할 수 있습니다.

메시지를 재생하는 동안 또는 전체 메시지를 청취한 후 메시지를 저장하거나 삭제할 수 있습니다.

시스템이 메시지 보존 정책을 적용하도록 설정되었는지 그리고 설정되었다면 메시지가 영구적으로 삭제되기 전에 저장되는 기간에 대해 Connection 관리자에게 문의하십시오. Connection에서는 메시 지 보존 정책이 적용되는 시점을 표시하지 않으며, 이 정책에 따라 메시지가 영구적으로 삭제되기 전 에 사용자에게 알리지도 않습니다.

사용자가 Unity Connection에 로그인되면 사용자는 RNA 시나리오를 통해 사용자 또는 외부 발신자 참고 로부터 받은 비디오 메시지만 재생할 수 있습니다. 사용자에 대해 비디오 메시징이 활성화된 경우에 는 사용자가 비디오 메시지를 구성할 수 없습니다.

#### <span id="page-18-0"></span>전화 키패드에서 메시지 확인

- 단계 **1** Connection에 전화를 걸어 사인인합니다.
- 단계 **2** 주 메뉴에서 메뉴 옵션을 선택합니다.

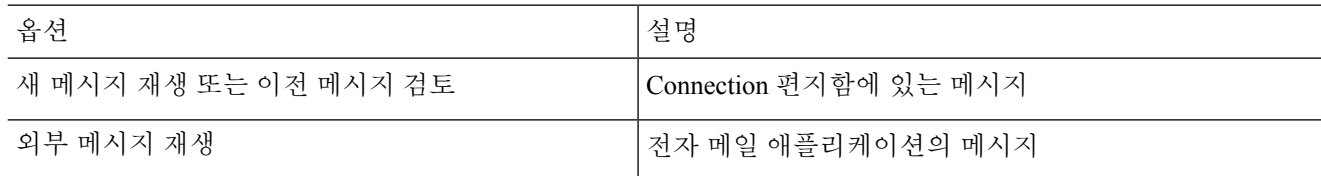

<span id="page-18-1"></span>단계 **3** 프롬프트에 따라 메시지를 듣고 관리합니다.

#### 음성 명령을 사용하여 메시지 확인

- 단계 **1** Connection에 전화를 걸어 사인인합니다.
- 단계 **2** Connection에서 "무엇을 하시겠습니까?"라고 물으면

"메시지 재생"이라고 말합니다. Connection에서는 Connection 편지함에 있는 신규 메시지 및 저장된 메시지의 총 개 수를 알리고 새 음성 메시지, 전자 메일 및 확인을 모두 재생한 다음 저장된 메시지를 재생합니다.

또는

다음 명령을 사용하여 청취할 메시지 유형을 선택합니다.

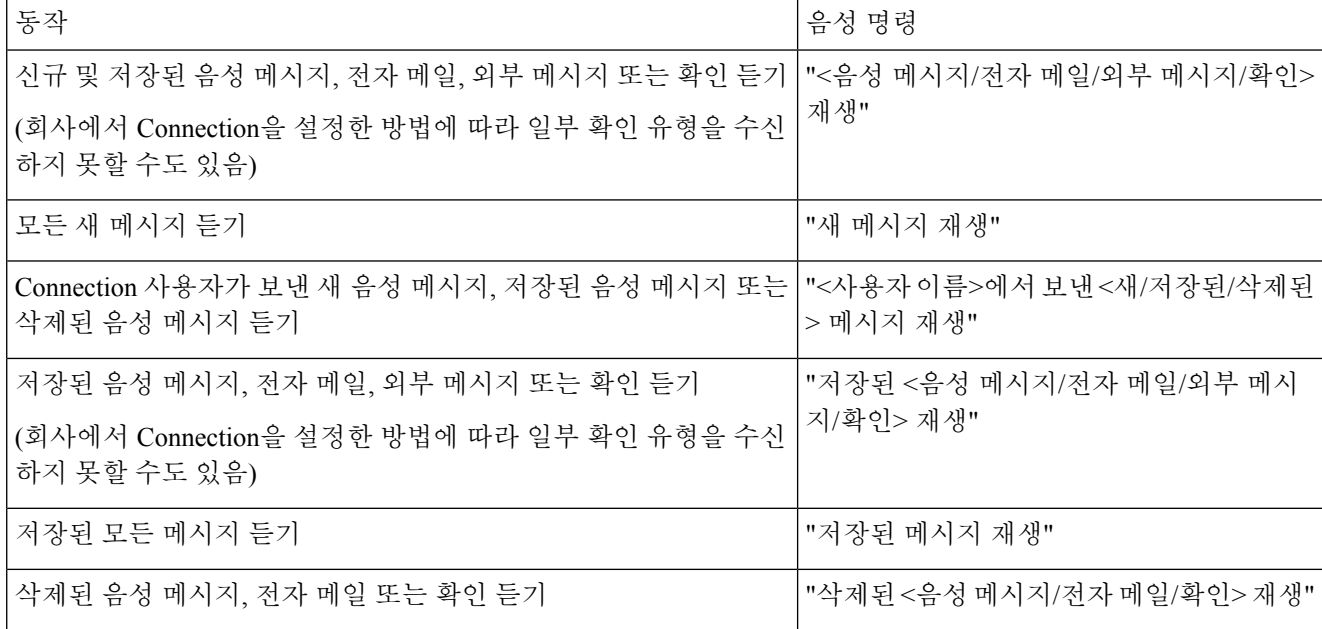

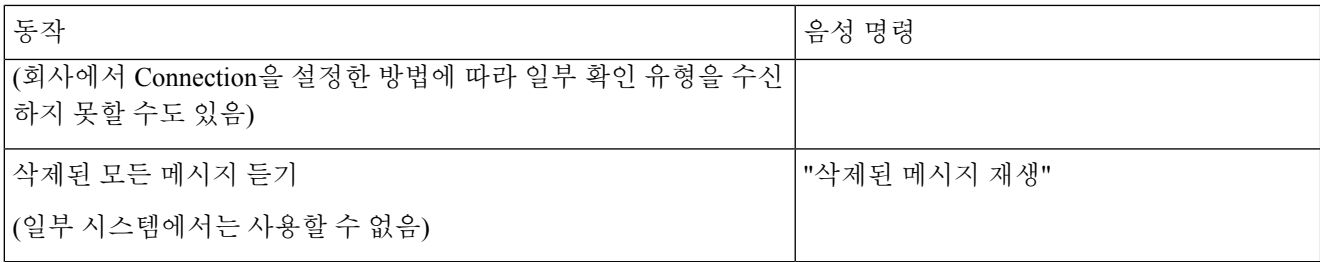

단계 **3** 메시지를 청취한 후 프롬프트를 따르고 다음 음성 명령을 사용하여 메시지를 관리합니다.

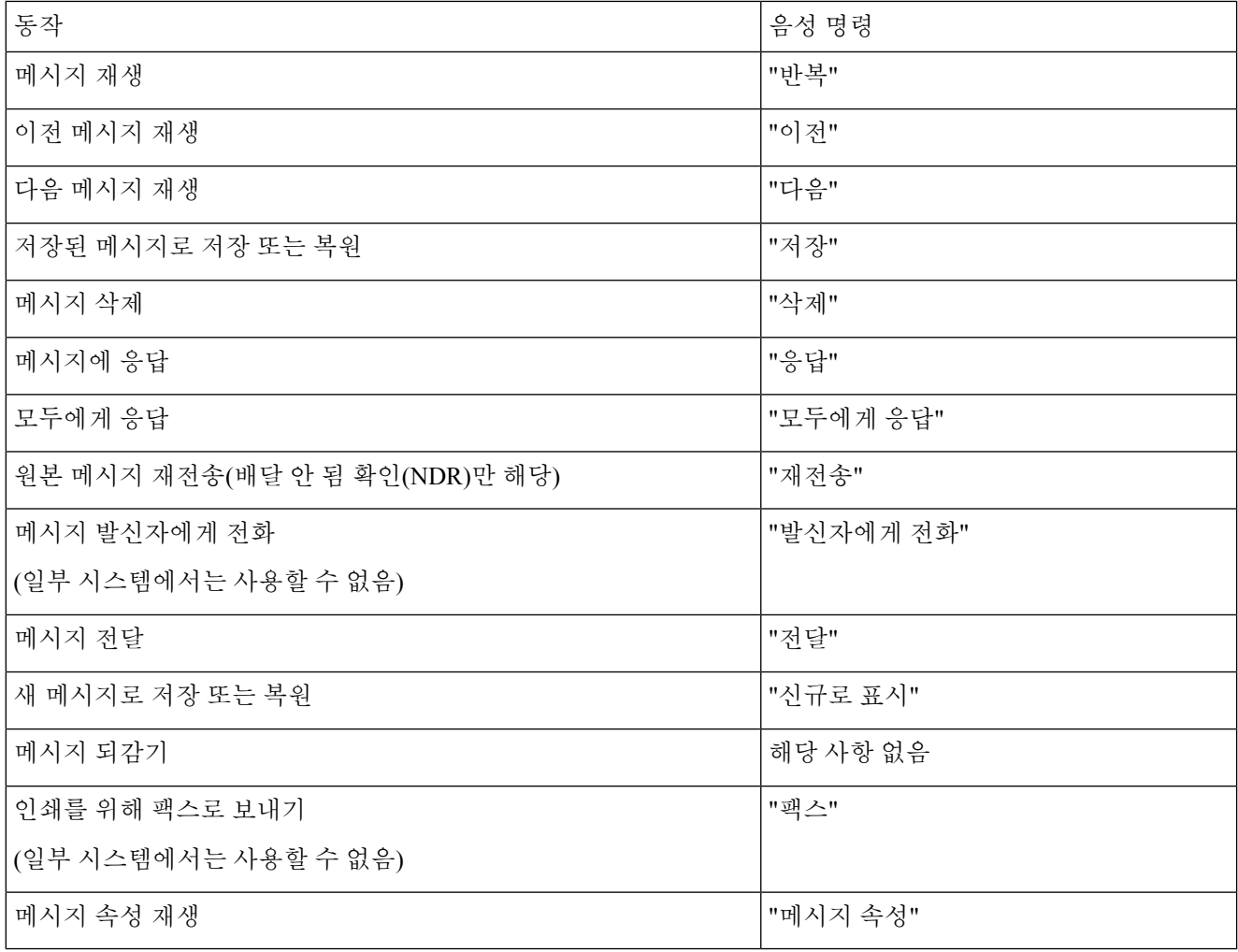

#### <span id="page-20-0"></span>메시지에 응답

메시지에 응답할 경우, 발신자에게만 응답하거나 발신자와 다른 모든 수신자에게 응답할 수 있으며 수신자를 추가할 수도 있습니다. 원본 메시지를 다시 보내는 방식으로 배달 안 됨 확인(NDR)에 응답 할 수도 있습니다.

"Cisco Unity Connection 메시징 시스템" 메시지는 발신자가 Connection 사용자가 아니거나 메시지를 남길 때 사용자로 사인인하지 않았음을 의미합니다. 이러한 발신자의 메시지에는 응답할 수 없습니 다.

#### <span id="page-20-1"></span>전화 키패드를 사용하여 음성 메시지에 응답

단계 **1** 메시지를 들은 후 메뉴 옵션에서 응답 또는 모두에게 응답을 선택합니다.

단계 **2** 프롬프트에 따라 응답을 녹음하고 수신자를 추가하고 전송합니다.

녹화를 일시 중지하거나 재시작하려면 **8**을 누릅니다. 녹화를 종료하려면 **#**을 누릅니다.

<span id="page-20-2"></span>단계 **3** 응답 메시지를 보낸 후 프롬프트에 따라 원본 메시지를 처리합니다.

#### 음성 명령을 사용하여 음성 메시지에 응답

단계 **1** 메시지 청취 후

"응답"이라고 말하여 발신자에게 응답합니다.

또는

"모두에게 응답"이라고 말하여 발신자와 모든 메시지 수신자에게 응답합니다.

- 단계 **2** 응답을 녹음합니다. 녹화를 일시 중지하거나 재시작하려면 **8**을 누릅니다. 녹음이 끝나면 **#**를 누르거나 몇 초 동안 조용히 기다립니다.
- 단계 **3** 프롬프트에 따르고 다음 음성 명령을 사용하여 응답을 마칩니다.

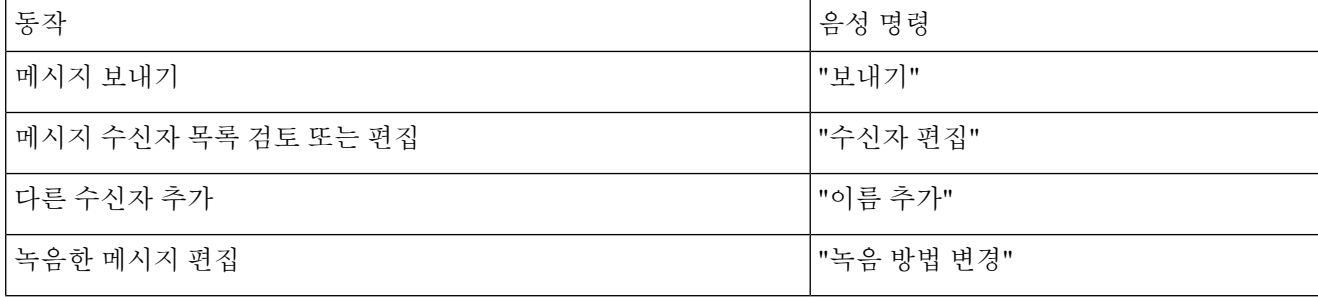

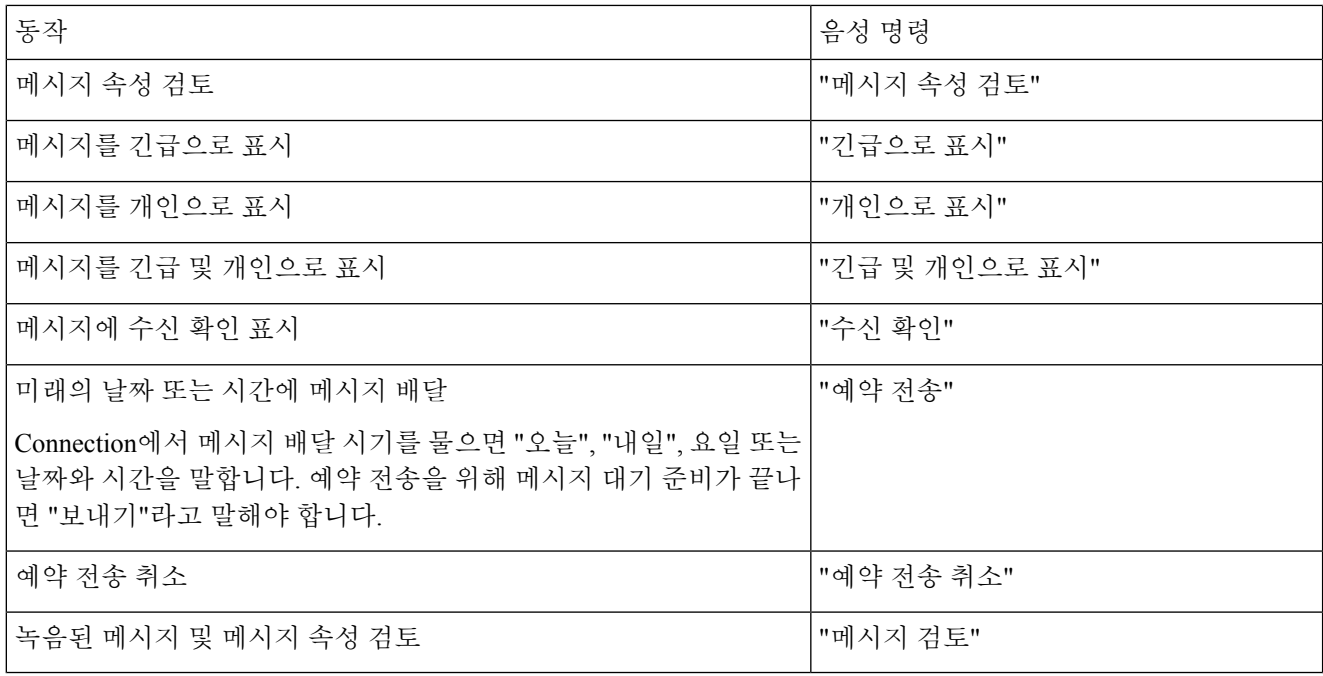

<span id="page-21-0"></span>단계 **4** 응답 메시지를 보낸 후 프롬프트에 따라 원본 메시지를 처리합니다.

### <span id="page-21-1"></span>메시지 전달

개인으로 표시된 메시지는 전화로 전달할 수 없습니다. 여기에는 본인 또는 다른 Connection 사용자 가 개인으로 표시한 모든 음성 메시지가 포함됩니다.

#### 전화 키패드를 사용하여 메시지 전달

단계 **1** 메시지를 들은 후 메시지 전달 옵션을 선택합니다.

단계 **2** 프롬프트에 따라 소개를 녹음하고 전달 메시지의 주소를 지정하고 전송합니다.

녹화를 일시 중지하거나 재시작하려면 **8**을 누릅니다. 녹화를 종료하려면 **#**을 누릅니다.

- 팁
- 메시지에 주소를 지정할 때 **##**를 눌러 철자 입력 및 번호 입력 사이를 전환합니다.
	- 개인 목록으로 메시지를 주소 지정하려면 번호 입력 방식으로 목록 번호를 입력합니다. 또는 Messaging Assistant 웹 도구에 목록의 표시 이름이 있는 경우 철자 입력 방식으로 그 이름을 입력합니다.
	- 두 명 이상의 사용자가 주소 지정 항목과 일치하는 경우 Connection에서는 사용자가 빠르게 탐색할 수 있는 일치 목록을 재생합니다. 목록에서 수신자를 선택하려면 **#**를, 이전 이름으로 건너뛰려면 **7**을, 다 음 이름으로 건너뛰려면 **9**를 누릅니다. 목록 시작으로 건너뛰려면 **77**을 누르고 목록 끝으로 건너뛰려 면 **99**를 누릅니다.

단계 **3** 전달된 메시지를 보낸 후 프롬프트에 따라 원본 메시지를 처리합니다.

#### <span id="page-22-0"></span>음성 명령을 사용하여 메시지 전달

단계 **1** 메시지 청취 후 "전달"이라고 말합니다.

- 단계 **2** 필요한 경우 전달 메시지에 소개를 녹음합니다. 녹화를 일시 중지하거나 재시작하려면 **8**을 누릅니다. 녹음이 끝나면 **#**를 누르거나 몇 초 동안 조용히 기다립니다.
- 단계 **3** 프롬프트가 들리면 메시지 수신자의 이름을 말합니다.

Connection에서 원치 않는 수신자를 추가할 경우 "제거"라고 말하여 마지막으로 추가된 수신자를 제거하거나 "수신 자 편집"이라고 말하여 다른 수신자를 제거합니다.

메시지 주소 지정을 마치면 "완료"라고 말합니다.

- 더 빠르게 주소를 지정하려면 Connection에서 확인 메시지를 완료하기 전에 다음 수신자의 이름을 말 합니다. 팁
	- 수신자 추가를 위해 일시적으로 전화 키패드 사용으로 전환하려면 **9**를 누릅니다. 수신자가 추가되면 Connection이 다시 음성 인식 모드로 돌아옵니다.
- 단계 **4** 프롬프트에 따르고 다음 음성 명령을 사용하여 전달 메시지를 마칩니다.

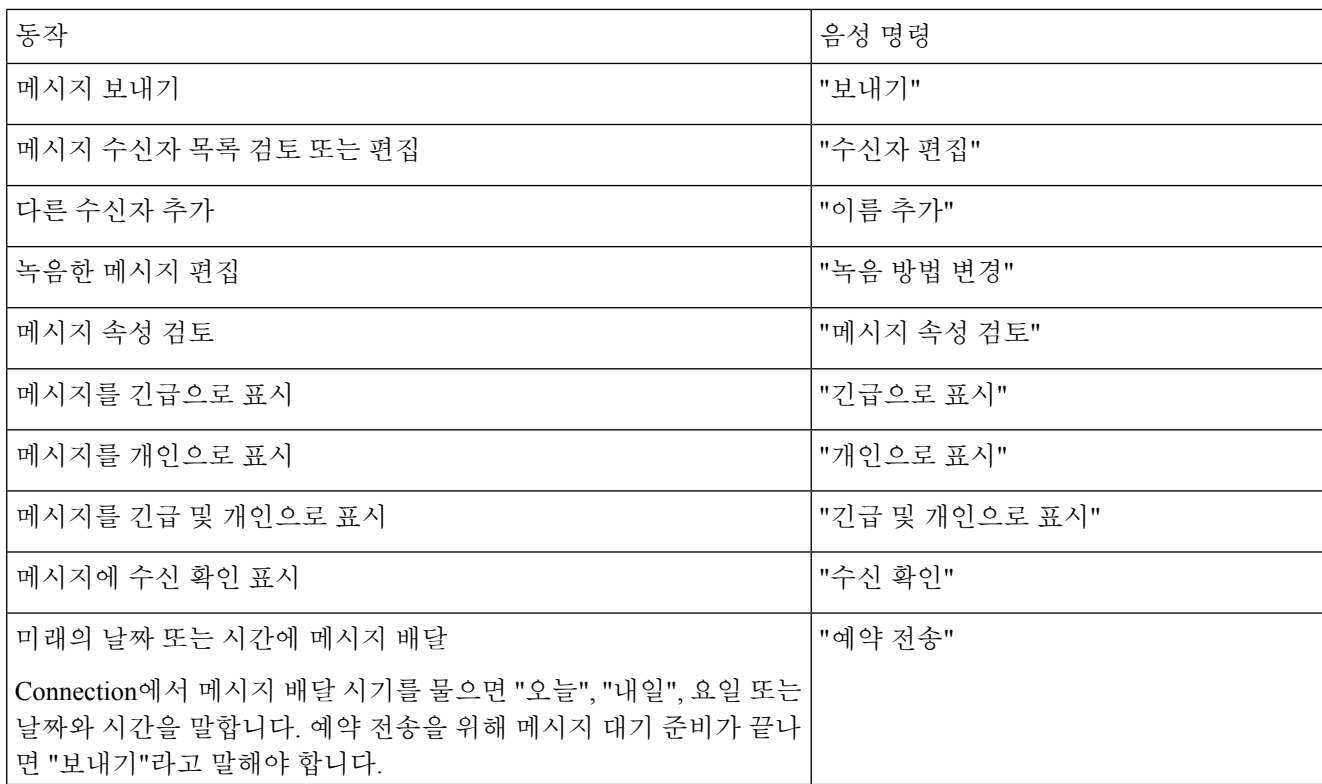

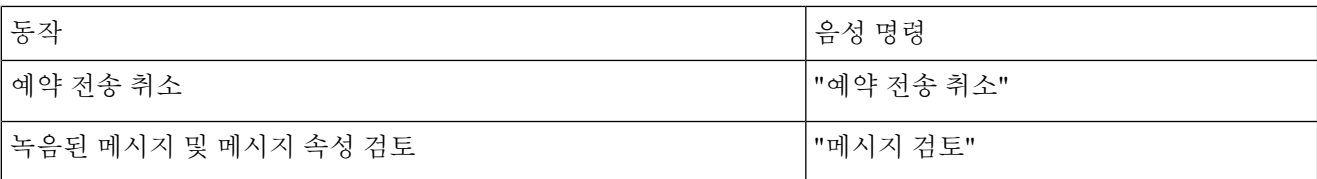

단계 **5** 전달된 메시지를 보낸 후 프롬프트에 따라 원본 메시지를 처리합니다.

### <span id="page-23-0"></span>확인 관리

개정판 *2010*년 *11*월 *16*일

Cisco Unity Connection에서는 다음 유형의 확인을 관리할 수 있습니다.

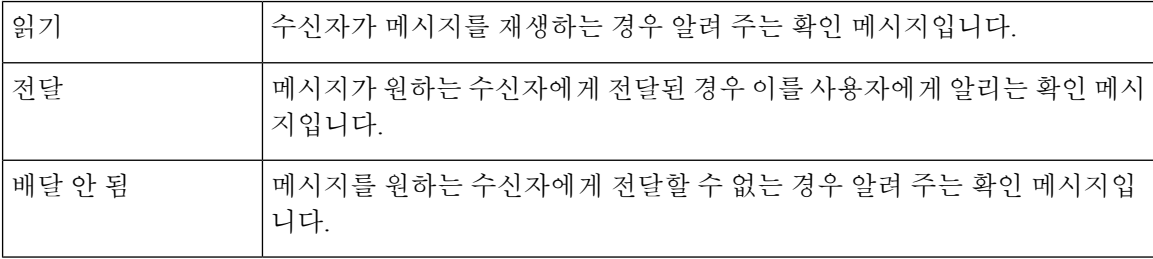

Connection 전화기 인터페이스에서 수신 확인만 요청할 수 있지만, 전자 메일 애플리케이션을 사용하 여 읽기 또는 배달 확인을 구체적으로 요청할 수 있습니다. 수신자 및 음성 메일 계정이 설정되는 방 법에 따라 요청에 대한 응답으로 수신 확인을 받을 수도 있고 받지 못할 수도 있습니다. 또한 확인 요 청에 대한 응답으로 확인 메시지를 받으면 음성 메일 계정이 설정되는 방법에 따라 읽음 확인 또는 배달 확인이 될 수 있습니다.

메시지를 확인하면 Connection에서는 다른 메시지와 함께 확인을 재생합니다. 다른 메시지처럼 확인 을 재생하고 삭제합니다. 응답하거나 전달할 수는 없습니다.

읽은 확인에 대해서는 Connection에서 사용자가 보낸 메시지를 재생한 수신자의 목록을 재생합니다. 배달 안 됨 확인(NDR)의 경우, Connection에서는 그 메시지를 승인하지 않은 편지함의 수신자를 식별 합니다.

Connection에서 NDR을 재생한 후, 사용자는 원본 메시지를 듣고 메시지를 수신하지 못한 수신자에 게 메시지를 재전송할 수 있습니다. 메시지를 재전송할 때 소개말을 녹음하고 수신자 목록을 수정하 거나 배달 옵션을 변경할 수 있습니다. 메시지를 재전송하면 Connection에서는 자동으로 해당 NDR 을 삭제합니다.

#### <span id="page-23-1"></span>전화 키패드를 사용하여 확인 관리

단계 **1** Connection에 전화를 걸어 사인인합니다.

단계 **2** 주 메뉴에서 새 메시지 재생 및 확인 옵션을 차례로 선택합니다.

단계 **3** 프롬프트에 따라 확인을 관리합니다.

#### <span id="page-24-0"></span>음성 명령을 사용하여 확인 관리

- 단계 **1** Connection에 전화를 걸어 사인인합니다.
- 단계 **2** Connection에서 "무엇을 하시겠습니까?"라고 물으면

"확인 재생"이라고 말합니다. Connection에서는 지금까지 받은 확인의 총 개수를 말한 다음 재생합니다.

또는

"**<**새**/**저장된**/**삭제된**>** 확인 재생"이라고 말합니다. Connection에서는 조건에 부합하는 확인의 개수를 말한 다음 재 생합니다.

단계 **3** 확인을 들은 다음 프롬프트에 따르고 다음 음성 명령을 사용하여 확인을 관리합니다.

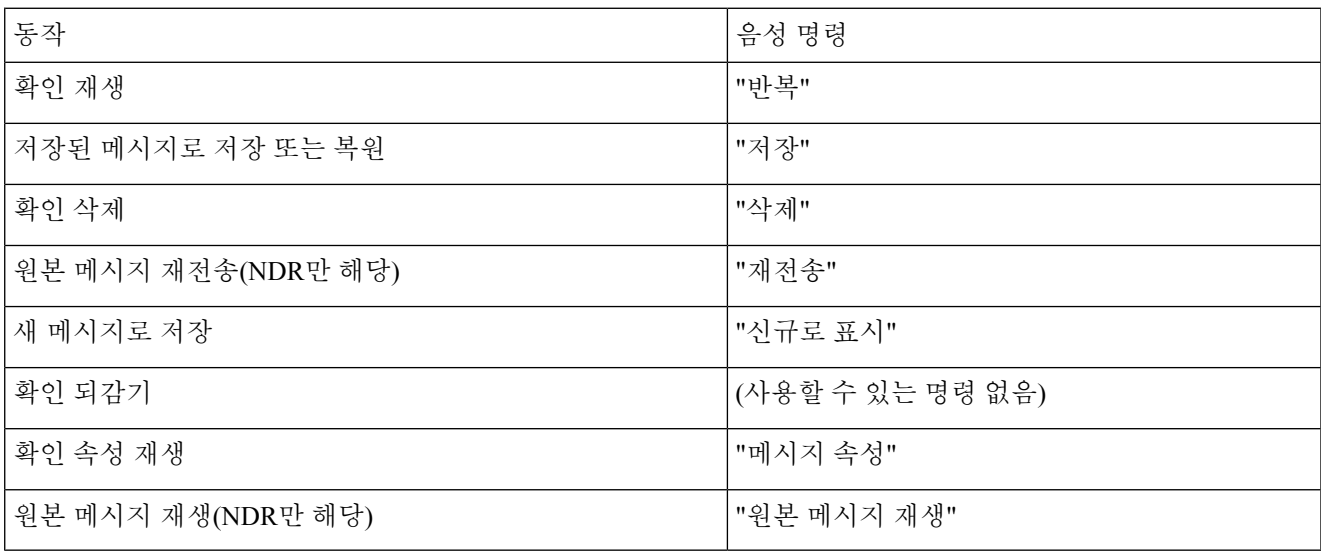

I

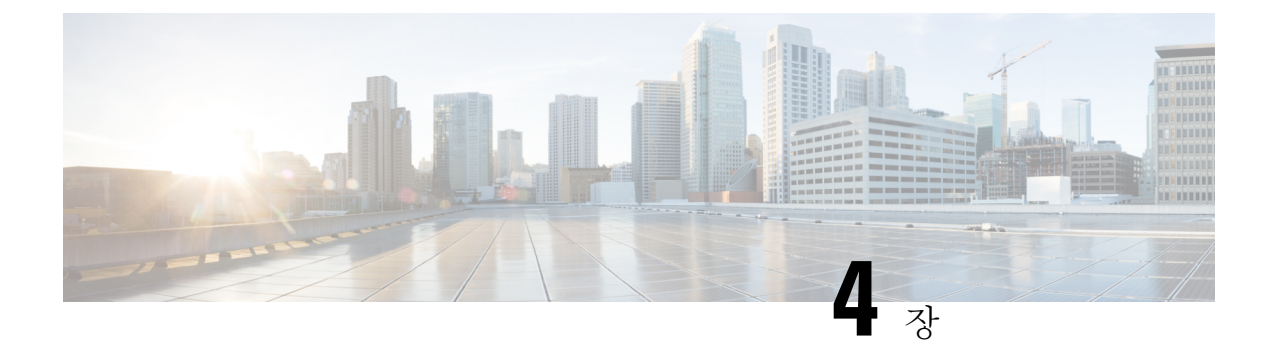

## <span id="page-26-0"></span>메시지 찾기

- [메시지](#page-26-1) 찾기 정보, 17 페이지
- 메시지 [로케이터](#page-26-2) 옵션을 사용하여 메시지 찾기, 17 페이지
- 전화 보기 옵션을 [사용하여](#page-27-1) 메시지 찾기, 18 페이지
- 메시지로 이동 옵션을 [사용하여](#page-29-1) 메시지 찾기, 20 페이지

### <span id="page-26-1"></span>메시지 찾기 정보

Cisco Unity Connection에는 전화로 메시지를 찾는 두 가지 옵션이 있습니다.

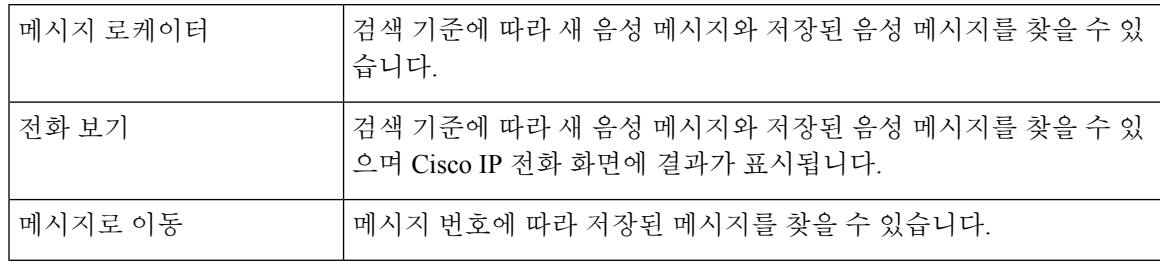

옵션 중 일부는 사용하지 못할 수 있습니다. Connection 관리자에게 확인하십시오.

### <span id="page-26-2"></span>메시지 로케이터 옵션을 사용하여 메시지 찾기

메시지 로케이터를 사용하면 특정 사용자의 이름 또는 내선 번호를 입력하여 그 사용자가 보낸 음성 메시지를 찾을 수 있습니다. 또한 모든 외부 발신자의 음성 메시지 또는 특정 번호에서 전화를 건 발 신자가 남긴 메시지를 찾을 수 있습니다.

입력한 기준에 따라 Cisco Unity Connection에서는 검색한 메시지를 재생하기 시작합니다. 기본적으 로 메시지는 신규 메시지 또는 저장된 메시지인지 여부와 관계없이 최신 메시지부터 순서대로 재생 됩니다. Connection 관리자는 이 재생 순서를 변경할 수 있습니다.

#### <span id="page-27-0"></span>전화 키패드를 사용하여 메시지 로케이터에서 메시지 찾기

- 단계 **1** Connection에 전화를 걸어 사인인합니다.
- 단계 **2** 음성 명령을 사용하지 않는 경우 3단계로 건너뜁니다.

음성 명령을 사용하는 경우에는 "터치톤 대화"라고 말하거나 **9**를 눌러 일시적으로 전화 키패드 사용으로 전환합니 다.

- 메시지 로케이터 사용을 끝낸 후 다시 음성 명령을 사용하려면 전화를 끊고 Connection에 다시 사인인합니 다. 팁
- 단계 **3** 주 메뉴에서 메시지 찾기 옵션을 선택합니다.
- 단계 **4** 해당 옵션을 선택하고 프롬프트에 따라 원하는 음성 메시지를 찾아 관리합니다.

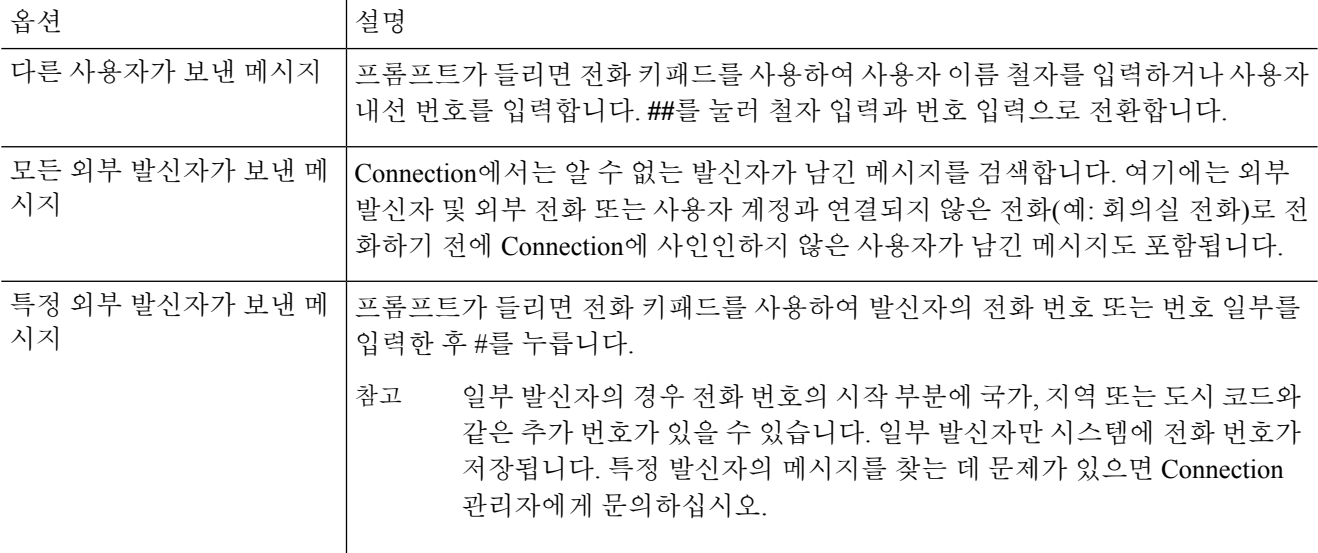

### <span id="page-27-2"></span><span id="page-27-1"></span>전화 보기 옵션을 사용하여 메시지 찾기

전화 보기를 사용하면 Cisco IP 전화의 화면에 음성 메시지의 발신자, 날짜 및 시간이 시각적으로 표 시됩니다. 검색 기준을 입력하여 선택한 음성 메시지를 전화 화면에서 볼 수 있습니다. 기본적으로 메시지는 신규 메시지 또는 저장된 메시지인지 여부와 관계없이 최신 메시지부터 순서대로 재생됩 니다. Connection 관리자는 이 재생 순서를 변경할 수 있습니다.

전화 키패드를 사용하여 전화 보기에서 메시지 찾기

단계 **1** Connection에 전화를 걸어 사인인합니다.

- 단계 **2** 주 메뉴에서 메시지 찾기 옵션을 선택합니다.
- 단계 **3** 해당 옵션을 선택하고 프롬프트에 따라 원하는 음성 메시지를 찾습니다.

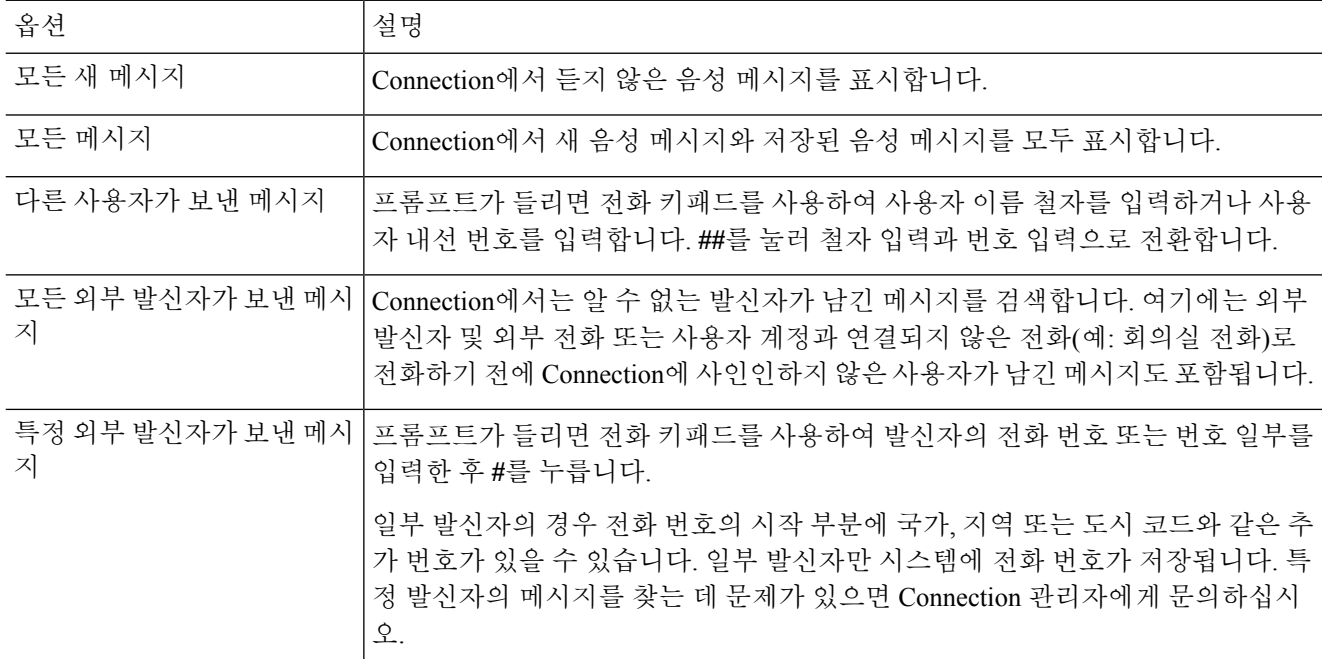

단계 **4** 메시지 목록이 전화 화면에 표시된 후에는 다음 소프트 키를 사용하여 Connection에서 재생할 메시지를 선택합니 다.

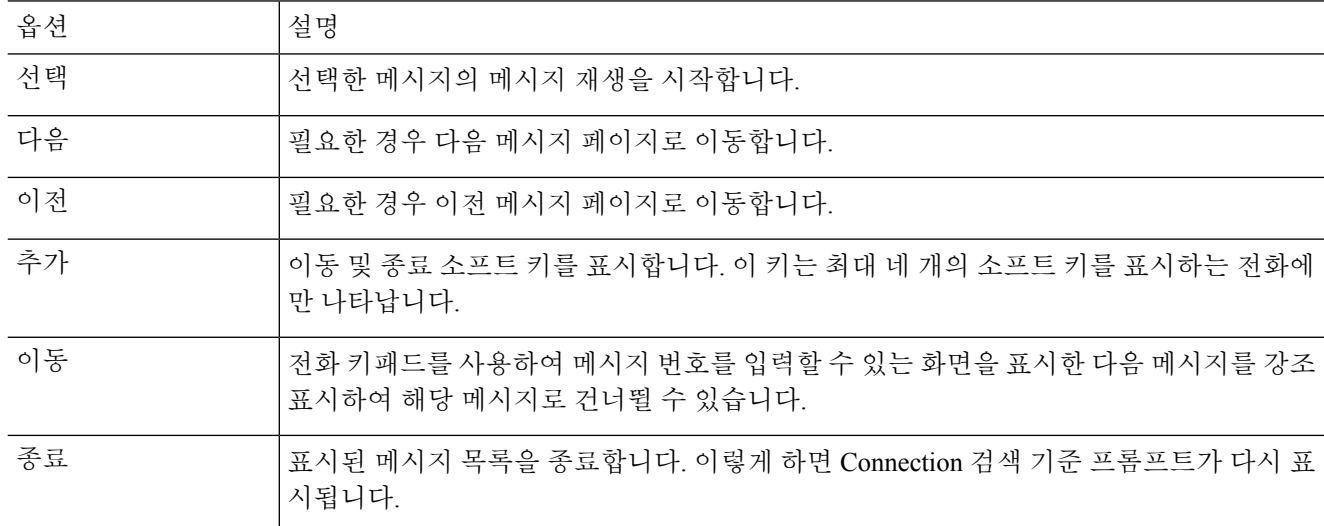

단계 **5** 프롬프트에 따라 메시지를 듣고 관리합니다.

#### <span id="page-29-0"></span>음성 명령을 사용하여 전화 보기로 메시지 찾기

#### 단계 **1** Connection에 전화를 걸어 사인인합니다.

단계 **2** Connection에서 "무엇을 하시겠습니까?"라고 물으면 알맞은 음성 명령을 사용하여 전화 화면에 표시할 메시지 유 형을 선택합니다.

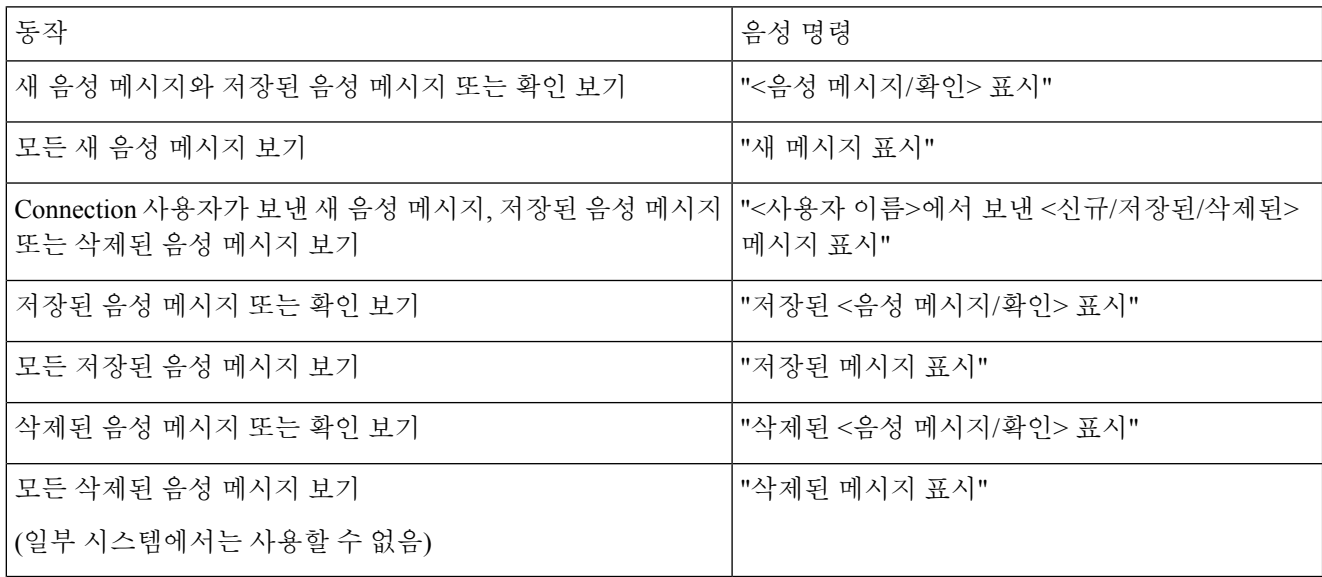

- 단계 **3** 메시지 목록이 전화 화면에 표시된 후에는 다음 소프트 키를 사용하여 Connection에서 재생할 메시지를 선택합니 다.
- <span id="page-29-1"></span>단계 **4** 메시지를 청취한 후 다음 음성 명령을 사용하여 메시지를 관리합니다.

### <span id="page-29-2"></span>메시지로 이동 옵션을 사용하여 메시지 찾기

메시지를 청취할 때 메시지로 이동 옵션에서 메시지 번호를 입력하여 특정 메시지를 찾을 수 있습니 다.

#### 전화 키패드를 사용하여 메시지로 이동 기능으로 메시지 찾기

단계 **1** Connection에 전화를 걸어 사인인합니다.

단계 **2** 음성 명령을 사용하지 않는 경우 3단계로 건너뜁니다.

음성 명령을 사용하는 경우에는 "터치톤 대화"라고 말하거나 **9**를 눌러 일시적으로 전화 키패드 사용으로 전환합니 다.

메시지로 이동 기능을 사용한 후 다시 음성 명령을 사용하려면 전화를 끊고 Connection에 다시 사인인합니 다. 팁

단계 **3** 주 메뉴에서 새 메시지 재생 또는 이전 메시지 검토 옵션 중 적절한 옵션을 선택합니다.

단계 **4** 메시지로 이동 바로 가기 키를 누릅니다.

메시지 번호를 입력하라는 프롬프트를 듣기 위해 사용할 바로 가기 키는 Connection 관리자에게 문의하십 시오. 팁

단계 **5** 프롬프트가 들리면 메시지 번호를 입력한 후 **#**를 누릅니다.

단계 **6** 메시지를 청취한 후 프롬프트에 따라 메시지를 관리합니다.

I

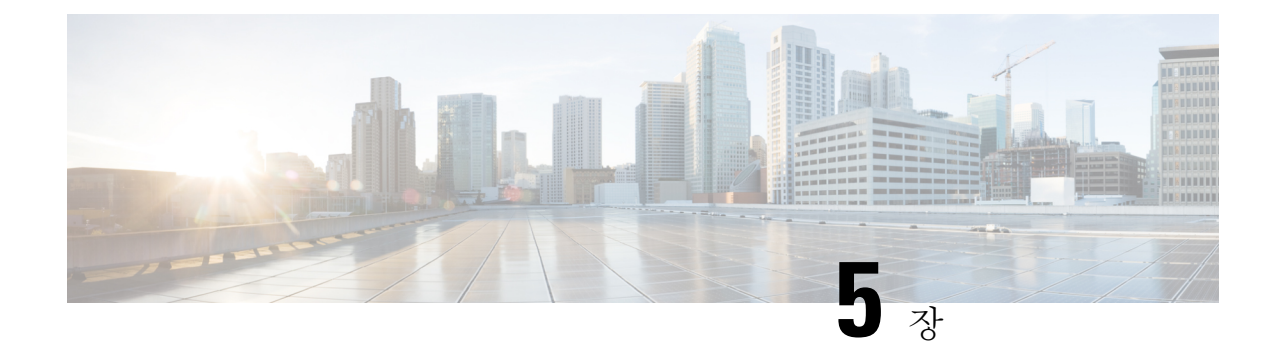

### <span id="page-32-0"></span>삭제한 메시지 관리

- 삭제된 [메시지](#page-32-1) 정보, 23 페이지
- 삭제한 [메시지](#page-32-2) 영구 삭제, 23 페이지
- 삭제된 [메시지](#page-33-1) 확인, 24 페이지

### <span id="page-32-2"></span><span id="page-32-1"></span>삭제된 메시지 정보

Cisco Unity Connection에서는 삭제된 메시지를 저장하므로, 이러한 메시지를 재생, 복원하거나 영구 삭제할 수 있습니다.

### 삭제한 메시지 영구 삭제

메시지 삭제는 편지함 크기를 줄이는데, 특히 일정 시간이 지나도 Cisco Unity Connection에서 자동으 로 메시지를 삭제하지 않는 경우에 중요하게 쓰일 수 있습니다.

시스템에서 메시지 보존 정책을 적용하도록 설정되었는지 여부를 Connection 관리자에게 문의하십 시오. Connection은 메시지 보존 정책이 적용되는 시점을 표시하지 않으며 이 정책에 따라 메시지가 영구적으로 삭제되기 전에 사용자에게 알리지도 않습니다. Connection에서 메시지 보존 정책을 사용 하지 않는 경우에는 주기적으로 메시지를 영구 삭제해야 합니다.

관련 항목

[편지함](#page-90-3) 크기 관리, 81 페이지

#### <span id="page-32-3"></span>전화 키패드를 사용하여 메시지 영구 삭제

단계 **1** Connection에 전화를 걸어 사인인합니다.

단계 **2** 주 메뉴에서 이전 메시지 검토, 삭제된 메시지 옵션을 선택합니다.

단계 **3** 프롬프트에 따라 삭제한 메시지를 검토하거나, 개별적으로 삭제하거나, 모든 메시지를 한 번에 삭제할 수 있습니 다.

#### <span id="page-33-0"></span>음성 명령을 사용하여 메시지 영구 삭제

- 단계 **1** Connection에 전화를 걸어 사인인합니다.
- 단계 **2** Connection에서 "무엇을 하시겠습니까?"라고 물으면

"지운 편지함 폴더 비우기"라고 말하여 삭제한 메시지를 모두 영구적으로 삭제합니다. "예"라고 말하면 Connection 에서는 이 동작을 확인하도록 요청합니다.

또는

"삭제된 메시지 재생"이라고 말하여 메시지를 하나씩 영구적으로 삭제합니다. 메시지를 들은 후 "삭제"라고 말하 여 메시지를 영구적으로 삭제합니다. 현재 메시지를 삭제하지 않고 다음 메시지로 건너뛰려면 "다음"이라고 말합 니다.

#### <span id="page-33-1"></span>삭제된 메시지 확인

새 메시지 및 저장된 메시지를 재생할 수 있는 것처럼 삭제한 메시지를 재생할 수 있습니다. 또한 삭 제된 메시지를 새 메시지 또는 저장된 메시지로 복원할 수도 있습니다.

기본적으로 최근 메시지가 먼저 재생됩니다. 메시지 종류 메뉴를 사용하거나 메시지 종류별로 삭제 된 메시지의 재생 순서를 지정할 수 없습니다.

<span id="page-33-2"></span>전화 키패드를 사용하여 삭제된 메시지 확인

단계 **1** Connection에 전화를 걸어 사인인합니다.

단계 **2** 주 메뉴에서 이전 메시지 검토, 삭제된 메시지 옵션을 선택합니다.

- 단계 **3** 삭제된 메시지를 청취한 후 프롬프트에 따라 메시지를 관리합니다.
- <span id="page-33-3"></span>단계 **4** Connection에서 "무엇을 하시겠습니까?"라고 물으면

예제**:**

Connection에서 "무엇을 하시겠습니까?"라고 물으면

#### 음성 명령을 사용하여 삭제된 메시지 확인

- 단계 **1** Connection에 전화를 걸어 사인인합니다.
- 단계 **2** Connection에서 "무엇을 하시겠습니까?"라고 물으면

"삭제된 메시지 재생"이라고 말하여 삭제된 모든 메시지를 재생합니다.

#### 또는

"**<**사용자 이름**>**에서 보낸 삭제된 메시지 재생"이라고 말하여 특정 Connection 사용자가 보낸 삭제된 음성 메시지를 듣습니다.

또는

"삭제된 **<**음성 메시지**/**전자 메일**/**확인**>** 재생"이라고 말하여 특정 유형의 삭제된 메시지를 듣습니다. Connection에 서는 TTS(Text-To-Speech) 옵션이 있는 사용자의 전자 메일만 재생합니다.

단계 **3** 삭제된 메시지를 청취한 후 프롬프트를 따르고 다음 음성 명령을 사용하여 삭제된 메시지를 관리합니다.

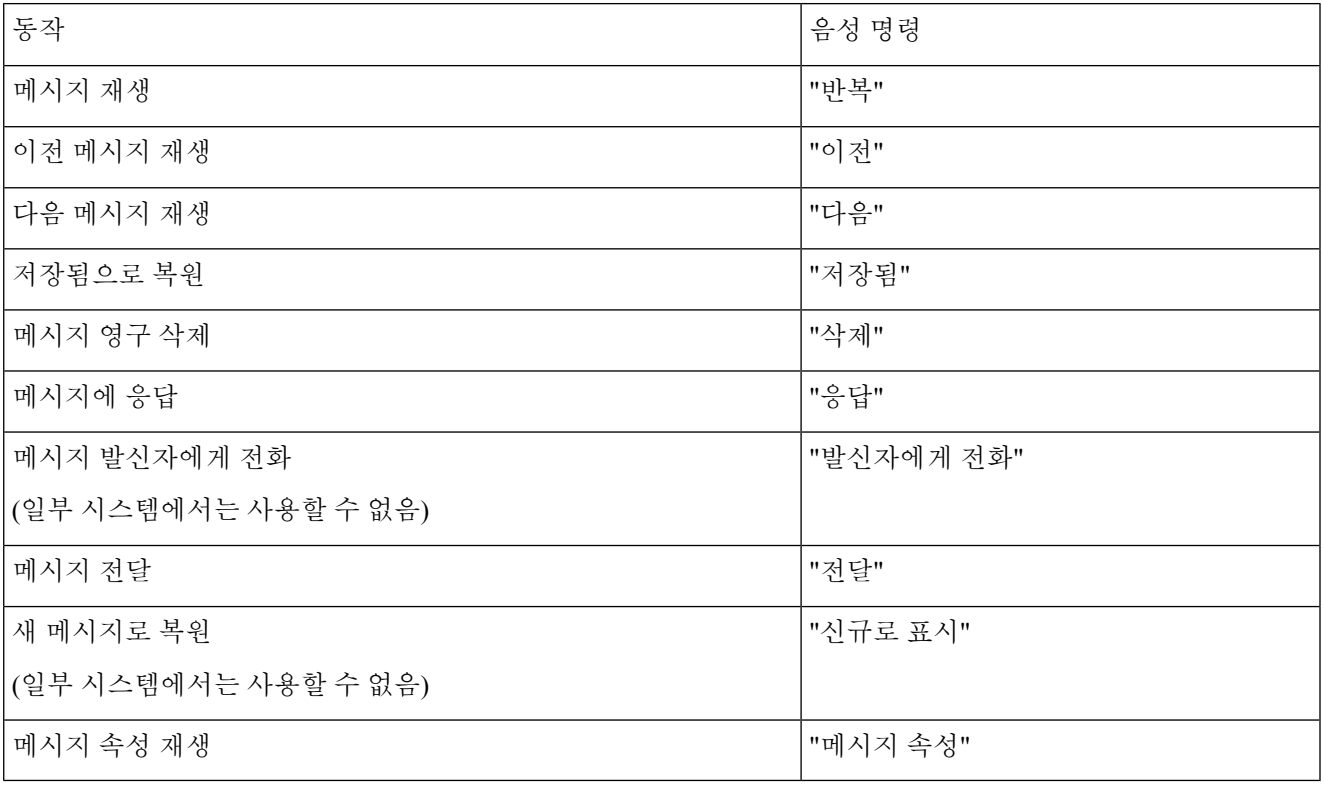

I
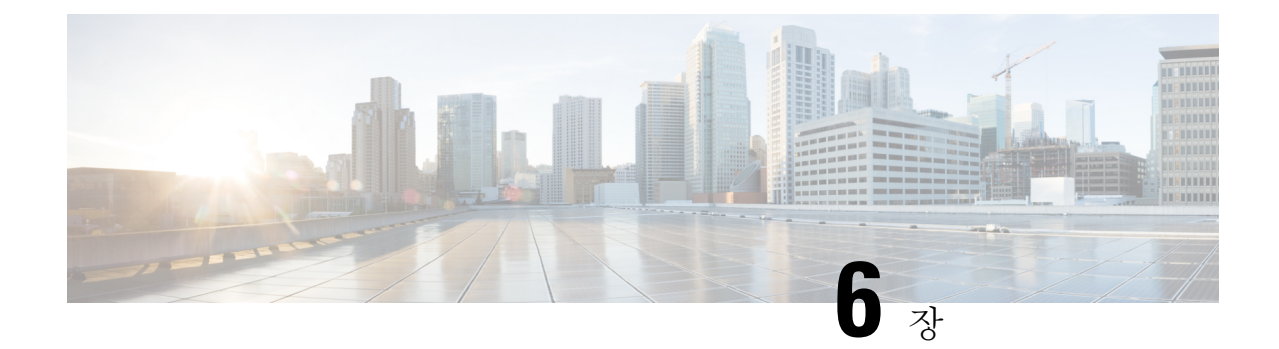

# 발송 메시지 관리

- 발송 [메시지](#page-36-0) 정보, 27 페이지
- 발송 [메시지에](#page-36-1) 응답, 27 페이지

## <span id="page-36-0"></span>발송 메시지 정보

발송 메시지는 문제에 응답할 수 있는 사용자로 구성된 배포 목록에 보내집니다. 단 한 명만 발송 메 시지를 승인하면 됩니다. Cisco Unity Connection에서는 발송 메시지를 재생하고 다음 옵션을 제공합 니다.

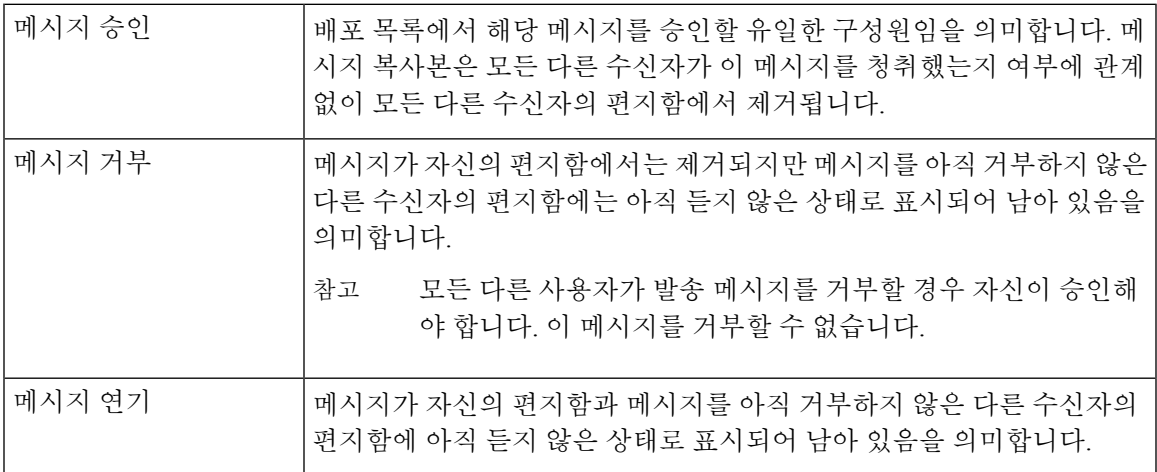

# <span id="page-36-1"></span>발송 메시지에 응답

발송 메시지에 응답할 때 다음 사항에 유의하십시오.

- 사용자가 승인하기 전에 다른 수신자가 이 발송 메시지를 승인하는 경우 이 메시지의 복사본은 사용자의 편지함에서 제거됩니다.
- 발송 메시지를 거부하면 Cisco Unity Connection에서는 이 메시지를 지운 편지함으로 옮기지 않 습니다.
- 발송 메시지가 있으면 전화에서 메시지 표시기가 트리거됩니다. 다른 수신자가 발송 메시지를 받아들일 경우, Connection에서는 편지함에서 메시지를 제거한 다음 표시기를 해제합니다. 메시 지 제거와 표시기 해제 사이에 시간 차가 있을 수 있습니다. 표시기가 있는데 새 메시지가 없다 면 이 시간 차 중에 확인했기 때문일 수 있습니다.
- 발송 메시지를 포함하도록 메시지 알림 규칙을 구성하는 경우 사용자가 알림 메시지를 받고 메 시지 검색을 시도하는 사이 다른 사용자가 이미 메시지를 승인하면 해당 메시지가 사용자의 편 지함에서 사라질 수 있다는 점에 유의하십시오.

관련 항목

발송 [메시지](#page-36-0) 정보, 27 페이지

#### 전화 키패드를 사용하여 발송 메시지에 응답

발송 메시지를 청취한 후 프롬프트에 따라 메시지를 승인, 거부 또는 연기합니다.

### 음성 명령을 사용하여 발송 메시지 관리

- 단계 **1** Connection에 전화를 걸어 사인인합니다.
- 단계 **2** Connection에서 "무엇을 하시겠습니까?"라고 물으면 "발송 메시지 재생"이라고 말합니다.
- 단계 **3** 발송 메시지를 청취한 후 프롬프트를 따르고 음성 명령을 사용하여 메시지에 응답합니다.

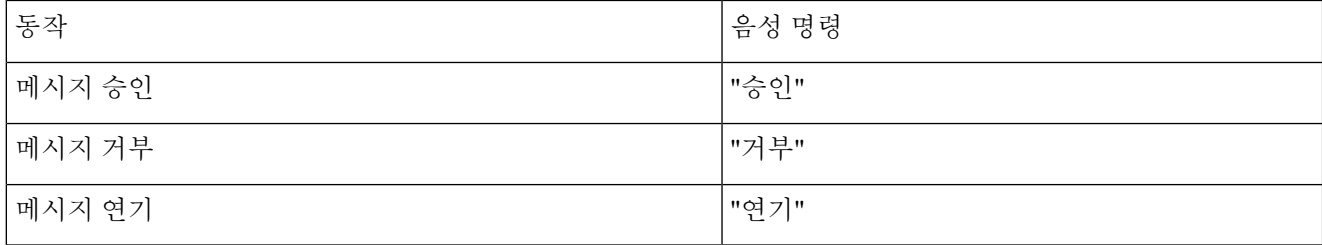

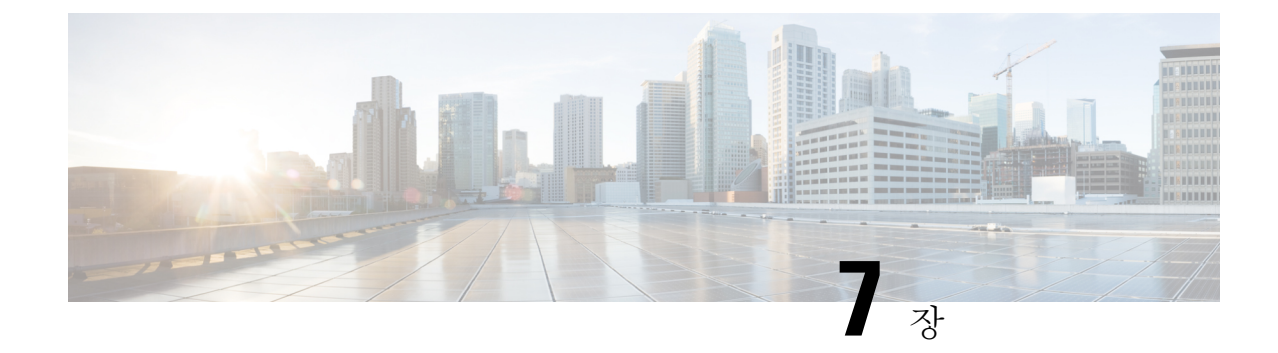

# 음성 명령을 사용하여 전화 걸기

• 음성 명령을 [사용하여](#page-38-0) 전화 걸기 정보, 29 페이지

• 음성 명령을 [사용하여](#page-38-1) 전화 걸기, 29 페이지

## <span id="page-38-0"></span>음성 명령을 사용하여 전화 걸기 정보

어떤 연락처 또는 다른 Cisco Unity Connection 사용자의 이름, 전화 번호 또는 내선 번호를 말하여 전 화를 걸 수 있습니다.

예를 들어, "Harriet Smith에게 전화 걸기"라고 말하면 이 회사 주소록에서 Harriet의 내선 번호를 찾아 전화를 겁니다. "집에 있는 어머니에게 전화 걸기"라고 하면 Connection에서는 사용자의 연락처 목록 에서 어머니의 집 전화 번호를 찾아 전화를 겁니다.

음성 명령을 사용하여 전화를 걸려면 Connection에 사인인해야 합니다. 이 기능은 메시지를 확인하면 서 전화를 걸거나 응답하려는 경우에 유용합니다.

이름, 전화 번호 또는 내선 번호를 말하면 Connection에서는 일치하는 이름 또는 번호를 재생하고 전 화를 겁니다. 요청한 이름 또는 내선 번호에 대해 Connection에서 둘 이상의 일치 항목을 찾는 경우, 첫 번째 일치 항목이 재생되며 Connection에서는 사용자에게 해당 수신자가 올바른지 묻습니다. 일치 하지 않아 "아니오"라고 말하면 Connection에서 다른 일치 항목을 이어서 재생합니다.

# <span id="page-38-1"></span>음성 명령을 사용하여 전화 걸기

단계 **1** Connection에 전화를 걸어 사인인합니다.

단계 **2** Connection에서 "무엇을 하시겠습니까?"라고 물으면

"**<**이름**/**대체 이름**>**에게 전화 걸기"라고 말하여 Connection 사용자에게 전화를 겁니다 (예: "Frank Edwards에게 전화 걸기").

또는

"**<**이름**/**대체 이름**>**의 **<**집**/**직장**/**휴대폰**>**에 전화 걸기"라고 말하여 특정 번호의 연락처로 전화를 겁니다 (예: "Bob의 휴대폰에 전화 걸기" 또는 "서비스 부서에 전화 걸기").

또는

"**<**번호**>**에 전화 걸기"라고 말하여 Connection 내선 번호 또는 전화 번호에 전화를 겁니다. 각 숫자를 하나씩 말합니 다. 예를 들어, 내선 번호가 12345인 경우 "십이 삼 사십오에 전화 걸기"가 아니라 "일이삼사오에 전화 걸기"라고 말 합니다.

단계 **3** Connection에서 수신자의 이름 또는 번호를 말할 때 "취소"라고 말하여 시스템과의 연결을 끊지 않고 마지막 동작 을 중지할 수 있습니다.

> 관련 항목 음성 명령을 [사용하여](#page-38-0) 전화 걸기 정보, 29 페이지

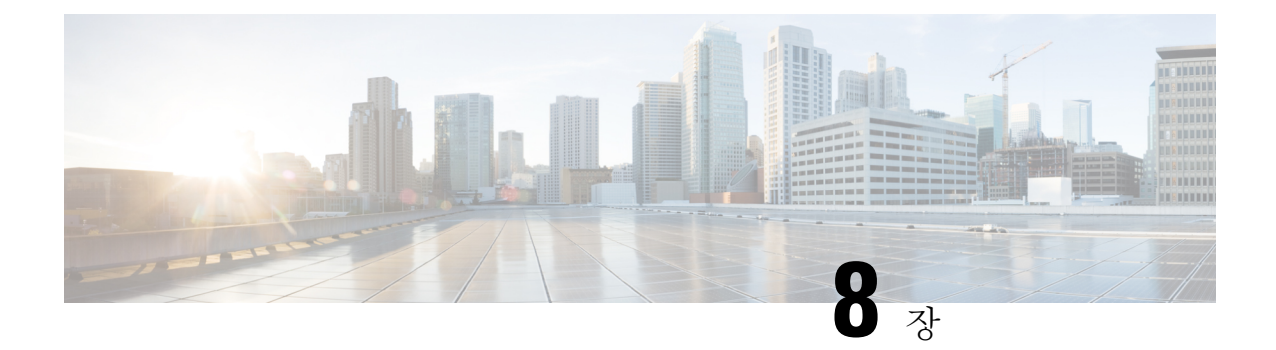

# 회의 관리

- 회의 관리 정보, 31 [페이지](#page-40-0)
- 곧 있을 회의 나열, 31 [페이지](#page-40-1)
- Cisco Unified [MeetingPlace](#page-42-0)에서 즉석 회의 시작, 33 페이지

# <span id="page-40-0"></span>회의 관리 정보

#### 개정판 *2010*년 *11*월 *16*일

Microsoft Outlook 또는 Cisco Unified MeetingPlace에서 다가오는 약속 및 회의를 확인할 수 있습니다. 회의 관리를 위해 다음과 같은 작업도 수행할 수 있습니다.

- 회의 초대 승인 또는 거부(Outlook 회의만)
- 진행 중인 회의 참가
- 회의 참가자 나열
- 회의 초대에 대한 세부 설명 듣기
- 회의 개최자에게 메시지 보내기
- 회의 참가자에게 메시지 보내기
- 회의 취소(회의 개최자만)
- Cisco Unified MeetingPlace에서 즉석 회의 시작

# <span id="page-40-1"></span>곧 있을 회의 나열

개정판 *2010*년 *11*월 *16*일

Cisco Unity Connection에서는 곧 있을 회의의 목록을 재생할 뿐 아니라 각 회의의 세부 설명을 재생하 고 수행할 수 있는 동작의 목록을 제공합니다.

## 전화 키패드를 사용하여 곧 있을 회의 나열

- 단계 **1** Connection에 전화를 걸어 사인인합니다.
- 단계 **2** 주 메뉴에서 회의 옵션을 선택합니다.
- 단계 **3** 프롬프트에 따라 회의 목록을 청취할 기간을 정의합니다.
- 단계 **4** 각 회의가 나열되면 프롬프트에 따라 회의에 대한 세부 정보를 얻거나, 회의에 참가하거나, 참가자를 나열하거나, 개최자에게 메시지를 보내거나, 회의 참가자에게 메시지를 보내거나, 회의 초대를 승인하거나, 회의 초대를 거부합 니다. 또한 회의 소유자는 회의를 취소할 수도 있습니다.

## 음성 명령을 사용하여 곧 있을 회의 나열

- 단계 **1** Connection에 전화를 걸어 사인인합니다.
- 단계 **2** Connection에서 "무엇을 하시겠습니까?"라고 물으면

"회의 재생" 또는 "회의 나열"이라고 말하여 모든 현재 회의와 곧 있을 회의의 시간, 회의 개최자 및 제목을 표시합 니다.

또는

"**<**날짜**>**의 회의 재생" 또는 "**<**날짜**>**의 회의 나열"이라고 말하여 특정 날짜에 열리는 회의의 시간, 회의 개최자 및 제목을 표시합니다.

단계 **3** 설명을 청취한 후 프롬프트를 따르고 다음 음성 명령을 사용하여 회의를 관리합니다.

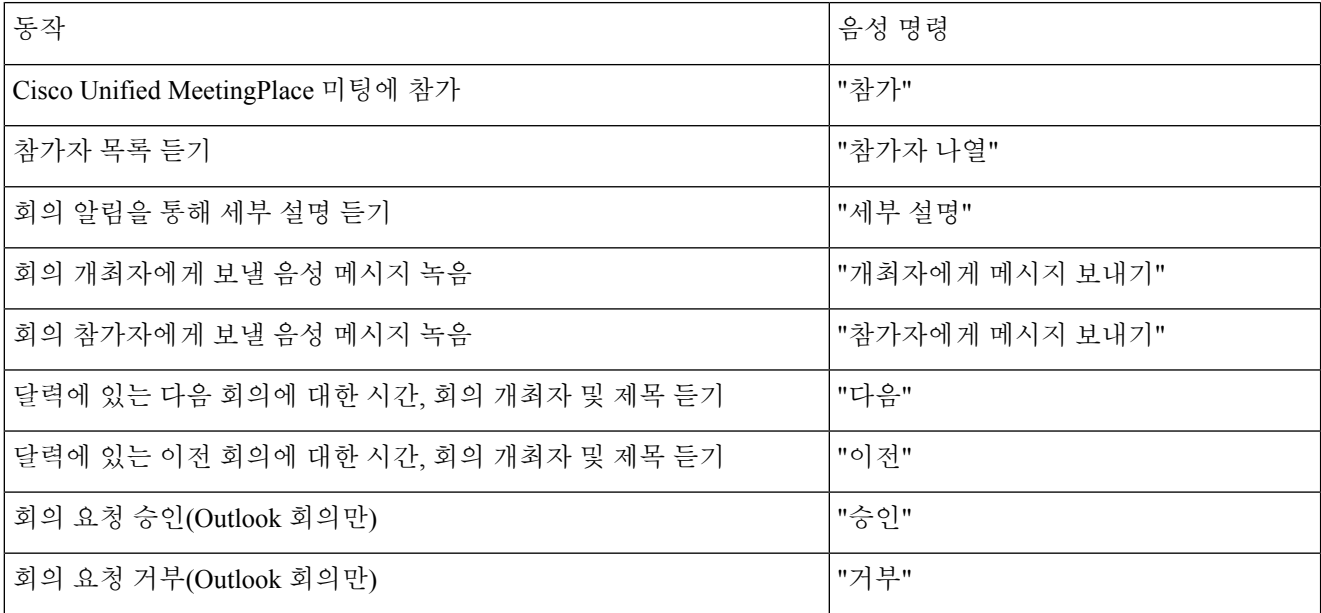

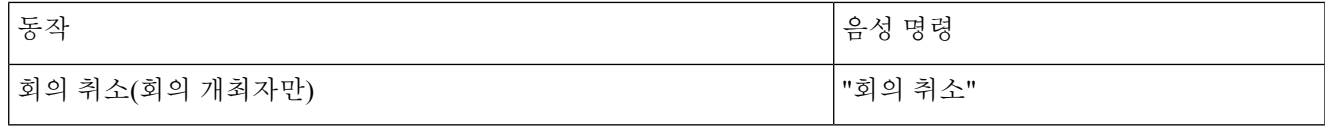

# <span id="page-42-0"></span>**Cisco Unified MeetingPlace**에서 즉석 회의 시작

개정판 *2010*년 *11*월 *16*일

Cisco Unified MeetingPlace에서 즉석 회의를 시작할 수 있습니다. Cisco Unity Connection이 사용자를 회의에 연결해 줍니다.

전화 키패드를 사용하여 즉석 회의 시작

단계 **1** Connection에 전화를 걸어 사인인합니다.

단계 **2** 주 메뉴에서 회의 및 회의 시작 옵션을 차례로 선택합니다.

단계 **3** 프롬프트에 따라 현재의 즉석 Cisco Unified MeetingPlace 회의를 설정하고 참가합니다.

### 음성 명령을 사용하여 즉석 회의 시작

단계 **1** Connection에 전화를 걸어 사인인합니다.

단계 **2** Connection에서 "무엇을 하시겠습니까?"라고 물으면 "회의 시작"이라고 말합니다.

단계 **3** 프롬프트에 따라 현재의 즉석 Cisco Unified MeetingPlace 회의를 설정하고 참가합니다.

I

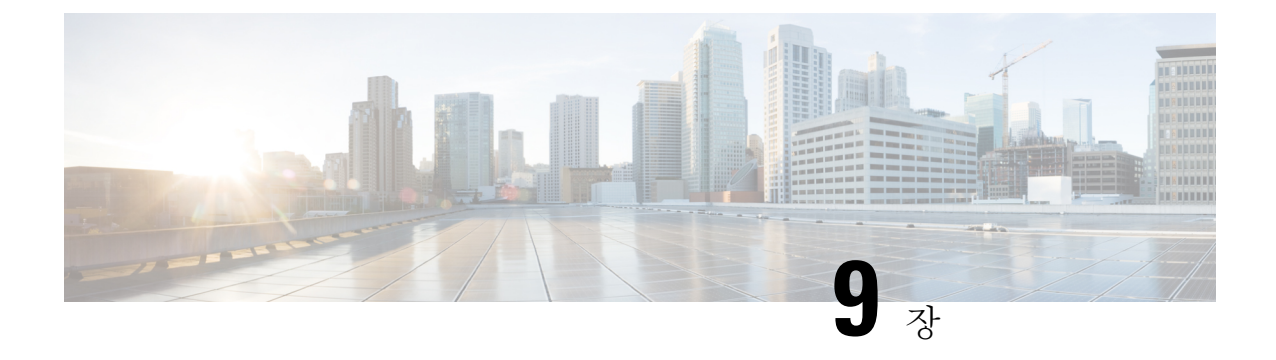

# 개인 인사말 관리

- 개인 [인사말](#page-44-0) 정보, 35 페이지
- 현재 [인사말](#page-46-0) 다시 녹음, 37 페이지
- 대체 [인사말](#page-46-1) 설정/해제, 37 페이지
- 인사말 변경, 38 [페이지](#page-47-0)
- 모든 [인사말](#page-49-0) 재생, 40 페이지
- 다국어 시스템을 [사용하여](#page-50-0) 추가 언어로 인사말 녹음, 41 페이지

## <span id="page-44-0"></span>개인 인사말 정보

Cisco Unity Connection을 사용하여 최대 6개의 개인 인사말을 녹음할 수 있습니다. 원하는 수만큼 인 사말을 사용할 수 있으며 인사말의 길이를 지정할 수도 있습니다.

다국어 시스템에서는 개인 인사말을 사용자 시스템에 있는 기본 언어와 기타 언어 등 여러 언어로 제 공할 수 있는 옵션이 있습니다. 기본 언어가 아닌 언어로 인사말을 관리하려면 전화 키패드를 사용합 니다. 음성 명령은 사용할 수 없습니다.

6개의 개인 인사말과 그 작동 방식에 대해서는 아래에서 설명합니다. Connection에서는 사용자가 해 당 상황에 맞게 설정한 인사말을 재생합니다. 일부 인사말은 다른 인사말에 우선하여 재생됩니다.

표준 인사말

이 인사말은 Connection 관리자가 지정한 근무 시간 동안 또는 다른 인사말이 설정되어 있지 않은 기 타 상황에서 재생됩니다.

기본적으로 표준 인사말은 해제할 수 없습니다.

근무 시간 외 인사말

Connection 관리자가 지정한 근무 시간 외에 발신자에게 녹음 내용을 들려주려면 이 인사말을 설정합 니다. (예: "죄송합니다. 전화를 받을 수 없습니다. 근무 시간은 <시간>입니다.")

근무 시간 외 인사말이 설정되어 있으면 근무 시간이 아닌 동안에는 표준 인사말보다 우선하여 재생 됩니다.

대체 인사말

휴가와 같은 특수한 상황에 대한 정보를 제공하려면 특정 기간 동안 이 인사말을 설정합니다. (예: "저 는 <날짜>까지 자리에 없습니다.")

대체 인사말이 설정되어 있으면 다른 모든 인사말보다 우선하여 재생됩니다.

Connection 관리자는 대체 인사말을 사용하는 경우 사용자의 전화벨을 울리지 않고 발신자에게 인사 말을 전달할지, 발신자가 인사말을 건너 뛸 수 있게 할지 그리고 발신자가 메시지를 남길 수 있게 할 지를 지정합니다. Messaging Assistant 웹 도구의 대체 인사말 페이지에는 관리자가 활성화한 발신자 옵션이 표시됩니다(해당되는 경우). 외부 발신자 또는 다른 Connection 사용자가 사용자의 내선 번호 로 직접 전화를 걸 때는 발신자 옵션이 적용되지 않습니다.

 $\mathcal{L}$ 

다른 Connection 사용자가 전화로 사용자에게 메시지를 보낼 때는 대체 인사말이 들리지 않습니다. 대체 인사말을 설정할 때는 부재 사실을 알리는 정보를 포함하도록 녹음된 이름을 변경할 수도 있습 니다. 다른 사용자가 메시지를 남기고 발신자가 디렉터리에서 사용자를 조회할 때 녹음된 이름이 재 생됩니다. 팁

Connection에서는 사용자가 전화로 사인인하면 프롬프트를 재생하여 대체 인사말이 설정되어 있음 을 알려줄 수도 있습니다.

통화 중 인사말

사용자가 통화 중임을 발신자가 알도록 하려면 이 인사말을 설정합니다. (예: "현재 다른 전화를 받고 있습니다. 메시지를 남겨주십시오.")

통화 중 인사말이 설정되어 있으면 사용자의 전화가 통화 중일 때 표준 인사말, 근무 시간 외 인사말 및 사내 인사말보다 우선하여 재생됩니다.

일부전화시스템은Connection통화중인사말기능을지원하지않습니다.도움이필요하면Connection 관리자에게 문의하십시오.

사내 인사말

동료가 알아야 할 정보를 제공하려면 이 인사말을 설정합니다. (예: "저는 오늘 정오까지 회의실 B에 있을 것입니다.")

사내 인사말이 설정되어 있으면 표준 인사말 및 근무 시간 외 인사말보다 우선하여 재생되며 사용자 가 전화를 받을 수 없는 경우 회사 내의 발신자에게만 재생됩니다.

일부 전화 시스템은 사내 인사말 기능을 지원하지 않습니다. 도움이 필요하면 Connection 관리자에게 문의하십시오.

휴일 인사말

휴일 동안 발신자가 녹음을 듣게 하려면 이 인사말을 사용합니다. (예: "휴일 잘 보내십시오. 저는 지 금 전화를 받을 수 없습니다. <날짜>부터 <날짜>까지 자리에 없습니다.")

휴일 인사말이 설정되어 있으면 근무 시간이 아닌 동안에는 표준 인사말보다 우선하여 재생됩니다.

## <span id="page-46-0"></span>현재 인사말 다시 녹음

이 절에서는 Cisco Unity Connection에서 현재 재생하도록 설정된 인사말을 새로 녹음합니다.

### 전화 키패드를 사용하여 현재 인사말 다시 녹음

단계 **1** Connection에 전화를 걸어 사인인합니다.

단계 **2** 단일 언어 시스템에서는 주 메뉴에서 설정 옵션과 인사말 옵션을 차례로 선택합니다.

또는

다국어 시스템에서는 주 메뉴에서 설정 옵션, 인사말 및 **<**다시 녹음할 현재 인사말에 사용할 언어**>** 옵션을 차례로 선택합니다.

단계 **3** Connection에서 현재 인사말을 재생하면 프롬프트에 따라 다시 녹음합니다.

녹화를 일시 중지하거나 재시작하려면 **8**을 누릅니다. 녹화를 종료하려면 **#**을 누릅니다.

#### 음성 명령을 사용하여 전화로 현재 인사말 다시 녹음

- 단계 **1** Connection에 전화를 걸어 사인인합니다.
- 단계 **2** Connection에서 "무엇을 하시겠습니까?"라고 물으면 "내 **<**인사말 이름**>** 인사말 녹음"이라고 말합니다.
- <span id="page-46-1"></span>단계 **3** 녹음이 끝나면 **#**를 누릅니다.

## 대체 인사말 설정**/**해제

대체 인사말을 설정한 경우, 대체 인사말을 해제할 날짜와 시간을 설정하거나 무기한으로 설정해 둘 수 있습니다.

### 전화 키패드를 사용하여 대체 인사말 설정**/**해제

단계 **1** Connection에 전화를 걸어 사인인합니다.

단계 **2** 단일 언어 시스템에서는 주 메뉴에서 설정 옵션과 인사말 옵션을 차례로 선택합니다.

또는

다국어 시스템에서는 주 메뉴에서 설정 옵션, 인사말 및 **<**설정**/**해제할 대체 인사말에 사용할 언어**>** 옵션을 차례로 선택합니다.

단계 **3 #**를 눌러 현재 인사말 듣기를 건너뜁니다.

단계 **4** 프롬프트에 따라 대체 인사말을 설정하거나 해제합니다.

단계 **5** 대체 인사말을 설정하는 경우 프롬프트에 따라 대체 인사말을 해제하거나 무기한으로 설정할 시기를 지정합니다.

### 음성 명령을 사용하여 대체 인사말 설정**/**해제

단계 **1** Connection에 전화를 걸어 사인인합니다.

단계 **2** Connection에서 "무엇을 하시겠습니까?"라고 물으면

"내 대체 인사말 설정"(인사말을 무기한으로 설정해 두는 경우), "**<date>**의 까지 대체 인사말 설정**<time>**"

또는

<span id="page-47-0"></span>"내 대체 인사말 해제"라고 말합니다.

# 인사말 변경

개인 인사말을 설정하는 경우 사용 가능한 기간을 지정합니다. Cisco Unity Connection에서는 사용자 가 지정한 날짜와 시간까지 해당 상황에서 인사말을 재생합니다. 그 후에는 인사말이 자동으로 해제 됩니다. 예를 들어, 대체 인사말을 사용하고 휴가에서 돌아오는 날에 재생을 중지하도록 설정할 수 있습니다.

인사말을 무기한으로 재생하도록 설정할 수도 있습니다. 이 기능은 통화 중 또는 근무 시간 외 인사 말을 설정할 때 유용합니다.

다음 소스 중 하나를 선택하여 인사말을 사용할 때 발신자에게 전달할 내용을 지정합니다.

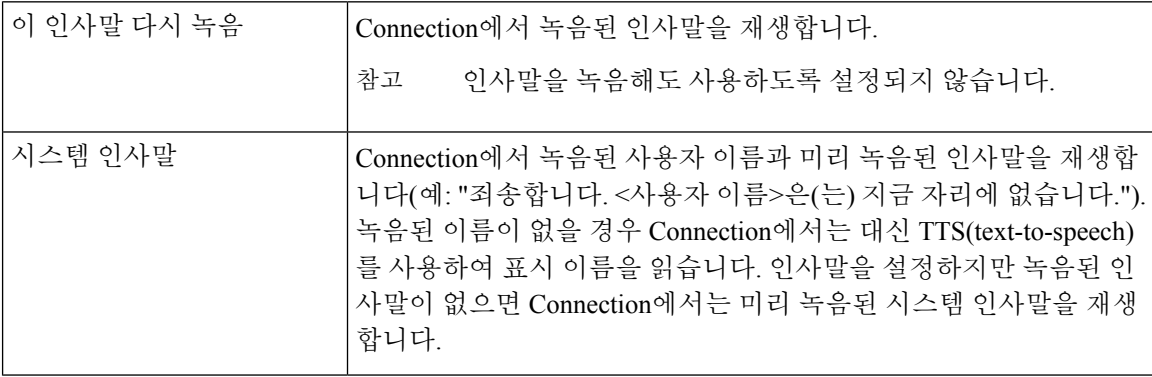

인사말은 언제든지 해제할 수 있습니다. 인사말을 해제하면 녹음된 인사말은 지워지지 않지만 Connection에서 더 이상 인사말을 재생하지 않습니다.

 $\mathcal{L}$ 

개인 인사말을 녹음한 다음 시스템 인사말을 사용하도록 인사말을 설정하면 전화기에서는 더 이상 녹음을 사용할 수 없습니다. 새 개인 인사말 녹음 및 사용 팁

#### 전화 키패드를 사용하여 인사말 변경

- 단계 **1** Connection에 전화를 걸어 사인인합니다.
- 단계 **2** 단일 언어 시스템에서는 주 메뉴에서 설정 옵션과 인사말 옵션을 차례로 선택합니다.

또는

다국어 시스템에서는 주 메뉴에서 설정 옵션, 인사말 및 **<**변경할 인사말에 사용할 언어**>** 옵션을 차례로 선택합니 다.

- 단계 **3** Connection에서 현재 인사말을 재생합니다. **#**를 눌러 듣기를 건너뛸 수 있습니다.
- 단계 **4** 프롬프트에 따라 변경할 인사말을 선택한 다음 변경을 수행합니다.

녹화를 일시 중지하거나 재시작하려면 **8**을 누릅니다. 녹화를 종료하려면 **#**을 누릅니다.

### 음성 명령을 사용하여 인사말 변경

- 단계 **1** Connection에 전화를 걸어 사인인합니다.
- 단계 **2** Connection에서 "무엇을 하시겠습니까?"라고 물으면 다음 명령을 사용하여 인사말을 변경하고 추가 프롬프트에 따 릅니다.

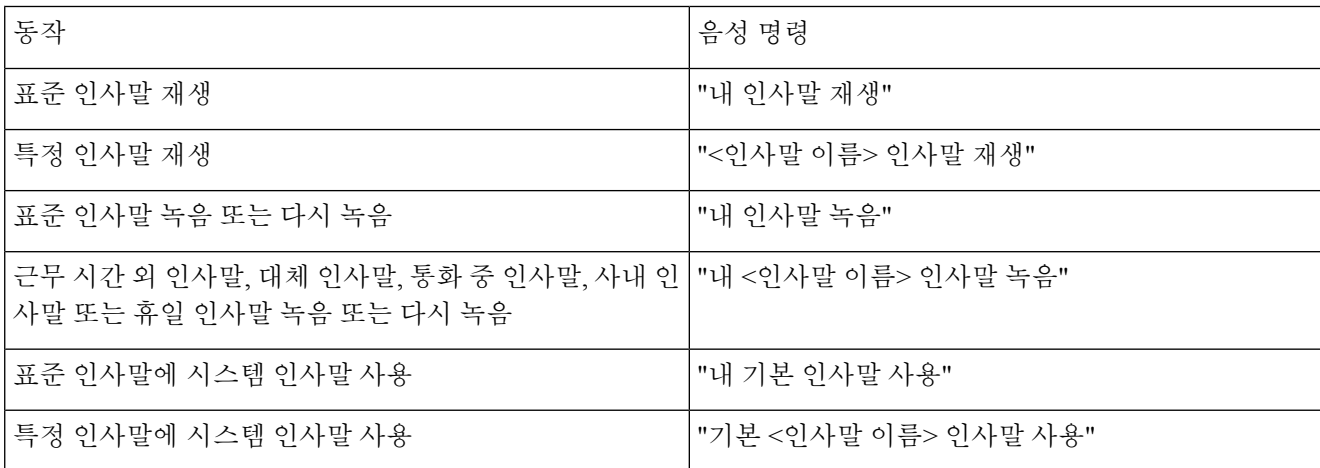

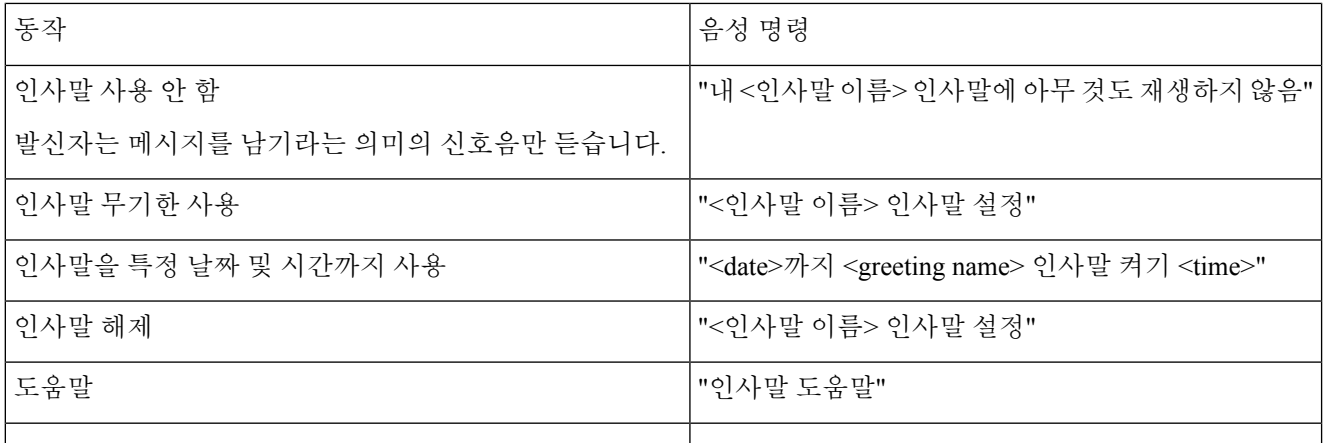

녹화를 일시 중지하거나 재시작하려면 **8**을 누릅니다. 녹음을 끝내려면 **#**을 누르거나 잠시 기다립니다.

## <span id="page-49-0"></span>모든 인사말 재생

Cisco Unity Connection에서는 현재 인사말을 먼저 재생한 다음 나머지 인사말을 재생합니다.

### 전화 키패드를 사용하여 모든 인사말 재생

단계 **1** Connection에 전화를 걸어 사인인합니다.

단계 **2** 단일 언어 시스템에서는 주 메뉴에서 설정 옵션, 인사말 및 모든 인사말 재생 옵션을 차례로 선택합니다.

또는

다국어 시스템에서는 주 메뉴에서 설정 옵션, 인사말, **<**인사말을 들을 때 사용할 언어**>** 및 모든 인사말 재생 옵션을 차례로 선택합니다.

Connection에서는 현재 인사말을 시작으로 6개의 인사말을 모두 재생합니다.

### 음성 명령을 사용하여 모든 인사말 재생

- 단계 **1** Connection에 전화를 걸어 사인인합니다.
- 단계 **2** Connection에서 "무엇을 하시겠습니까?"라고 물으면

"모든 인사말 재생"이라고 말합니다.

Connection에서는 현재 인사말을 시작으로 6개의 인사말을 모두 재생합니다. Connection에서는 각 인사말을 설정 또는 해제할 것인지 묻습니다.

## <span id="page-50-0"></span>다국어 시스템을 사용하여 추가 언어로 인사말 녹음

다국어 시스템에서는 인사말을 여러 언어로 제공할 수 있는 옵션이 있습니다. 예를 들어, Cisco Unity Connection에서 프랑스어 및 스페인어로 프롬프트를 제공하도록 설정된 경우 두 언어로 모두 표준 인 사말을 녹음할 수 있습니다. 그러면 스페인어를 사용하는 발신자와 프랑스어를 사용하는 발신자가 해당 언어로 인사말을 들을 수 있습니다.

시스템에서 제공하는 언어로 인사말을 녹음하지 않을 경우 Connection에서는 해당 언어와 관련된 통 화에서 시스템 인사말을 재생합니다. 예를 들어, 표준 인사말을 프랑스어로만 녹음하고 스페인어로 는 녹음하지 않은 경우 스페인어를 사용하는 발신자는 시스템 인사말을, 프랑스어를 사용하는 발신 자는 사용자가 녹음한 프랑스어 인사말을 듣습니다.

인사말을 녹음하는 언어를 선택할 때 Connection에서는 동일한 언어로 인사말 메뉴 옵션을 재생합니 다.

### 전화 키패드를 사용하여 추가 언어로 인사말 녹음

단계 **1** Connection에 전화를 걸어 사인인합니다.

- 단계 **2** 주 메뉴에서 설정 옵션, 인사말 및 **<**녹음할 인사말에 사용할 언어**>** 옵션을 차례로 선택합니다.
- 단계 **3** Connection에서 현재 인사말을 재생합니다. **#**를 눌러 듣기를 건너뛸 수 있습니다.
- 단계 **4** 프롬프트에 따라 녹음할 인사말을 선택한 다음 녹음을 수행합니다.

녹화를 일시 중지하거나 재시작하려면 **8**을 누릅니다. 녹화를 종료하려면 **#**을 누릅니다.

### 음성 명령을 사용하여 추가 언어로 인사말 녹음

- 단계 **1** Connection에 전화를 걸어 사인인합니다.
- 단계 **2** Connection에서 "무엇을 하시겠습니까?"라고 물으면

"설정 옵션"이라고 말합니다. Connection이 일시적으로 전화 키패드로 전환됩니다.

- 단계 **3** 전화 키패드에서 인사말 및 **<**녹음할 인사말에 사용할 언어**>** 옵션을 차례로 선택합니다.
- 단계 **4** Connection에서 현재 인사말을 재생합니다. **#**를 눌러 듣기를 건너뛸 수 있습니다.
- 단계 **5** 프롬프트에 따라 녹음할 인사말을 선택한 다음 녹음을 수행합니다.

녹화를 일시 중지하거나 재시작하려면 **8**을 누릅니다. 녹음을 끝내려면 **#**을 누르거나 잠시 기다립니다.

팁 다시 음성 명령을 사용하도록 전환하려면 "음성 명령 대화" 프롬프트가 들릴 때까지 **\***를 누르고 있습니다.

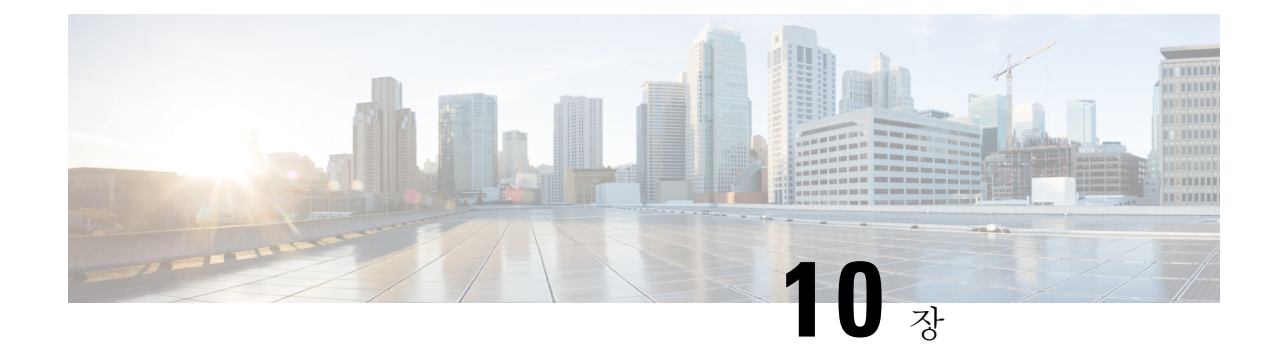

# 메시지 알림 관리

- [메시지](#page-52-0) 알림 정보, 43 페이지
- 장치에 알림 설정/해제, 43 [페이지](#page-52-1)
- 알림 전화 번호 변경, 44 [페이지](#page-53-0)

# <span id="page-52-0"></span>메시지 알림 정보

Cisco Unity Connection은 전화 또는 호출기에 전화를 걸어 새 메시지가 있음을 알려줄 수 있습니다. 집 전화, 근무처 전화, 휴대폰 및 호출기에 대한 알림 기능을 설정하거나 해제하고 알림 전화 번호를 변경할 수 있습니다.

Messaging Assistant 웹 도구를 사용하는 경우 더 많은 옵션과 알림 장치를 사용할 수 있습니다. Messaging Assistant의 도움말을 참조하십시오. 참고

## <span id="page-52-1"></span>장치에 알림 설정**/**해제

집 전화, 직장 전화, 휴대폰 및 호출기에 대한 알림을 설정하고 해제할 수 있습니다. 알림 장치를 꺼도 설정은 삭제되지 않습니다.

### 전화 키패드를 사용하여 장치에 대한 알림 설정 또는 해제

- 단계 **1** Connection에 전화를 걸어 사인인합니다.
- 단계 **2** 주 메뉴에서 설정 옵션, 메시지 설정 및 메시지 알림 옵션을 차례로 선택합니다.
- 단계 **3** Connection에서 알림 상태를 전달한 후 프롬프트에 따라 호출기, 집 전화, 직장 전화 또는 휴대폰에 대한 알림을 설 정하거나 해제합니다.

### 음성 명령을 사용하여 장치에 대한 알림 설정 또는 해제

- 단계 **1** Connection에 전화를 걸어 사인인합니다.
- 단계 **2** Connection에서 "무엇을 하시겠습니까?"라고 물으면

"설정 옵션"이라고 말합니다. Connection이 일시적으로 전화 키패드로 전환됩니다.

- 단계 **3** 전화 키패드에서 메시지 설정 및 메시지 알림 옵션을 차례로 선택합니다.
- 단계 **4** Connection에서 알림 상태를 전달한 후 프롬프트에 따라 호출기, 집 전화, 직장 전화 또는 휴대폰에 대한 알림을 설 정하거나 해제합니다.
	- 팁 다시 음성 명령을 사용하도록 전환하려면 "음성 명령 대화" 프롬프트가 들릴 때까지 **\***를 누르고 있습니다.

## <span id="page-53-0"></span>알림 전화 번호 변경

집 전화, 근무처 전화, 휴대폰 및 호출기에 대한 알림 번호를 변경할 수 있습니다.

내부 전화 번호인 경우 내선 번호를 입력합니다. 외부 전화 번호인 경우 외부 통화에 필요한 액세스 코드로 시작하십시오(예: 9). 장거리 전화의 경우 해당 전화 코드(예: 지역 코드)도 포함합니다. 필요 에 따라 # 키를 사용하여 1초 간 일시 중지를 추가합니다.

### 전화 키패드를 사용하여 알림 전화 번호 변경

단계 **1** Connection에 전화를 걸어 사인인합니다.

- 단계 **2** 주 메뉴에서 설정 옵션, 메시지 설정 및 메시지 알림 옵션을 차례로 선택합니다.
- 단계 **3** Connection에서 알림 상태를 전달한 후 프롬프트에 따라 호출기, 집 전화, 근무처 전화 또는 휴대폰에 대한 알림 번 호를 변경합니다.

#### 음성 명령을 사용하여 알림 전화 번호 변경

- 단계 **1** Connection에 전화를 걸어 사인인합니다.
- 단계 **2** Connection에서 "무엇을 하시겠습니까?"라고 물으면

"설정 옵션"이라고 말합니다. Connection이 일시적으로 전화 키패드로 전환됩니다.

단계 **3** 전화 키패드에서 메시지 설정 및 메시지 알림 옵션을 차례로 선택합니다.

- 단계 **4** Connection에서 알림 상태를 전달한 후 프롬프트에 따라 호출기, 집 전화, 근무처 전화 또는 휴대폰에 대한 알림 번 호를 변경합니다.
	- 팁 다시 음성 명령을 사용하도록 전환하려면 "음성 명령 대화" 프롬프트가 들릴 때까지 **\***를 누르고 있습니다.

I

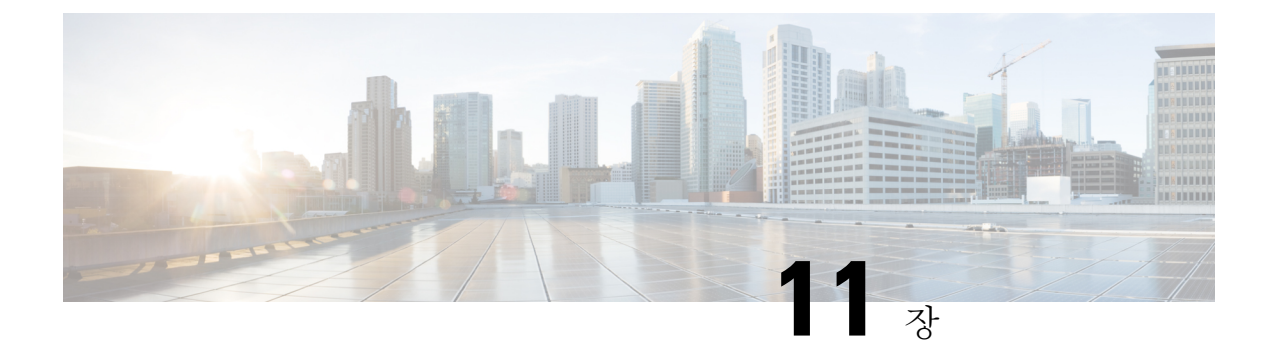

# 개인 목록 관리

- 개인 목록 정보, 47 [페이지](#page-56-0)
- 개인 목록 작성, 47 [페이지](#page-56-1)
- 개인 [목록의](#page-57-0) 구성원 변경, 48 페이지
- 개인 [목록의](#page-59-0) 녹음된 이름 변경, 50 페이지
- 개인 목록 삭제, 50 [페이지](#page-59-1)

## <span id="page-56-0"></span>개인 목록 정보

개인 목록을 사용하여 음성 메시지 수신자 그룹을 만들 수 있습니다. 개인 목록 중 하나에 음성 메시 지를 주소 지정하면 목록에 있는 모든 수신자가 메시지를 받게 됩니다. Cisco Unity Connection은 사용 자 정의할 수 있는 여러 개의 개인 목록을 제공합니다.

사용자는 본인의 개인 목록에만 음성 메시지를 보낼 수 있습니다. 전화 키패드나 음성 명령을 사용하 여 이 작업을 수행할 수 있습니다. 전자 메일 애플리케이션에서 개인 목록으로 메시지를 보낼 수는 없습니다.

## <span id="page-56-1"></span>개인 목록 작성

Cisco Unity Connection 관리자는 사용자가 관리할 수 있는 최대 목록 수를 지정합니다. 목록에는 미리 번호가 지정되어 있습니다. 목록에 이름을 추가했다면, 사용자가 목록을 관리할 때 Connection에서 그 목록 번호를 ID로 재생합니다.

 $\mathcal{Q}$ 

팁 전화로 새 개인 목록을 작성할 수 있지만 Messaging Assistant 웹 도구에서 작성하는 것이 더 쉽습니다.

### 전화 키패드를 사용하여 개인 목록 작성

단계 **1** Connection에 전화를 걸어 사인인합니다.

단계 **2** 주 메뉴에서 설정 옵션, 메시지 설정, 개인 목록 및 개인 목록에 있는 이름 변경 옵션을 차례로 선택합니다. 단계 **3** 사용되지 않은 목록의 개수를 입력합니다.

사용되지 않는 목록의 개수를 모르는 경우, 주 메뉴에서 설정 옵션, 메시지 설정, 개인 목록 및 개인 목록 듣기 옵션을 차례로 선택합니다. Connection에서 목록 번호를 포함하여 이미 사용 중인 목록에 대한 정보 를 재생합니다. 따라서 들리는 번호가 아닌 번호를 사용하십시오. 팁

단계 **4** Connection에서 "개인 목록 <번호>"라고 말하면 프롬프트에 따라 목록에 이름을 추가합니다.

단계 **5** 이름을 모두 추가하면 목록 이름 다시 녹음 옵션을 선택하고 프롬프트에 따라 목록 이름을 녹음합니다.

#### 음성 명령을 사용하여 개인 목록 작성

- 단계 **1** Connection에 전화를 걸어 사인인합니다.
- 단계 **2** Connection에서 "무엇을 하시겠습니까?"라고 물으면

"설정 옵션"이라고 말합니다. Connection이 일시적으로 전화 키패드로 전환됩니다.

- 단계 **3** 전화 키패드에서 메시지 설정, 개인 목록 및 개인 목록의 이름 변경 옵션을 차례로 선택합니다.
- 단계 **4** 사용되지 않은 목록의 개수를 입력합니다.
	- 사용되지 않은 목록의 개수를 모르는 경우 메시지 설정, 개인 목록 및 개인 목록 듣기 옵션을 차례로 선택 합니다. Connection에서 목록 번호를 포함하여 이미 사용 중인 목록에 대한 정보를 재생합니다. 따라서 들 리는 번호가 아닌 번호를 사용하십시오. 팁
- 단계 **5** Connection에서 "개인 목록 <번호>"라고 말하면 프롬프트에 따라 목록에 이름을 추가합니다.
- <span id="page-57-0"></span>단계 **6** 이름을 모두 추가하면 목록 이름 다시 녹음 옵션을 선택하고 프롬프트에 따라 목록 이름을 녹음합니다.
	- 팁 다시 음성 명령을 사용하도록 전환하려면 "음성 명령 대화" 프롬프트가 들릴 때까지 **\***를 누르고 있습니다.

## 개인 목록의 구성원 변경

개인 목록에 추가할 수 있는 최대 구성원 수는 Cisco Unity Connection 관리자가 지정합니다. 주소록에 있는 사용자 또는 시스템 배포 목록은 모두 개인 목록의 구성원이 될 수 있습니다.

회사에서 Connection이 설정된 방법에 따라 주소록에 없는 원격 음성 메시징 시스템의 사용자에게 메 시지를 보내고 응답할 수도 있습니다. 이런 경우에는 이러한 사용자(원격 연락처라고 함)를 개인 목 록에 포함시킬 수도 있습니다.

개인 목록의 구성원으로 이미 포함된 사용자, 시스템 배포 목록 또는 원격 연락처를 추가하려고 하면 Connection에서는 동일한 목록에 해당 구성원을 다시 추가하지 않습니다.

개인 목록에서 구성원을 추가하거나 검토 및 삭제할 수 있습니다.

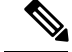

관리자가 개인 목록 구성원을 변경하여 나중에 사용자가 검토할 때 다르게 표시될 수도 있습니다. 드 문 경우지만 관리자가 목록을 변경하여 별도의 알림 없이 사용자 목록에서 구성원이 제거될 수도 있 습니다. Connection 관리자는 목록을 변경하기 전에 사용자에게 변경 사실을 알려 구성원이 실수로 제거되더라도 사용자가 다시 목록에 추가할 수 있도록 해야 합니다. 참고

### 전화 키패드를 사용하여 개인 목록의 구성원 변경

- 단계 **1** Connection에 전화를 걸어 사인인합니다.
- 단계 **2** 주 메뉴에서 설정 옵션, 메시지 설정, 개인 목록 및 이름 변경 옵션을 차례로 선택합니다.
- 단계 **3** 프롬프트에 따라 구성원을 변경, 추가, 검토 또는 삭제할 목록을 선택합니다.
	- 목록 구성원을 검토할 때 구성원을 빠르게 탐색할 수 있습니다. 목록에서 수신자를 삭제하려면 **3**을, 이전 이름으로 건너뛰려면 **7**을, 다음 이름으로 건너뛰려면 **9**를 누릅니다. 목록 시작으로 건너뛰려면 **77**을 누르 고 목록 끝으로 건너뛰려면 **99**를 누릅니다. 팁

#### 음성 명령을 사용하여 개인 목록의 구성원 변경

- 단계 **1** Connection에 전화를 걸어 사인인합니다.
- 단계 **2** Connection에서 "무엇을 하시겠습니까?"라고 물으면

"설정 옵션"이라고 말합니다. Connection이 일시적으로 전화 키패드로 전환됩니다.

- 단계 **3** 전화 키패드에서 메시지 설정, 개인 목록 및 이름 변경 옵션을 차례로 선택합니다.
- 단계 **4** 프롬프트에 따라 구성원을 변경, 추가, 검토 또는 삭제할 목록을 선택합니다.
	- 목록 구성원을 검토할 때 구성원을 빠르게 탐색할 수 있습니다. 목록에서 수신자를 삭제하려면 **3**을, 이전 이름으로 건너뛰려면 **7**을, 다음 이름으로 건너뛰려면 **9**를 누릅니다. 목록 시작으로 건너뛰려면 **77**을 누르 고 목록 끝으로 건너뛰려면 **99**를 누릅니다. 팁
	- 팁 다시 음성 명령을 사용하도록 전환하려면 "음성 명령 대화" 프롬프트가 들릴 때까지 **\***를 누르고 있습니다.

## <span id="page-59-0"></span>개인 목록의 녹음된 이름 변경

각 개인 목록에는 녹음된 이름이 있습니다. 개인 목록으로 메시지를 주소 지정하면 Cisco Unity Connection에서는 녹음된 이름을 재생하므로 메시지를 올바른 목록에 지정했는지 확인할 수 있습니 다.

### 전화 키패드를 사용하여 개인 목록의 녹음된 이름 변경

프로시저

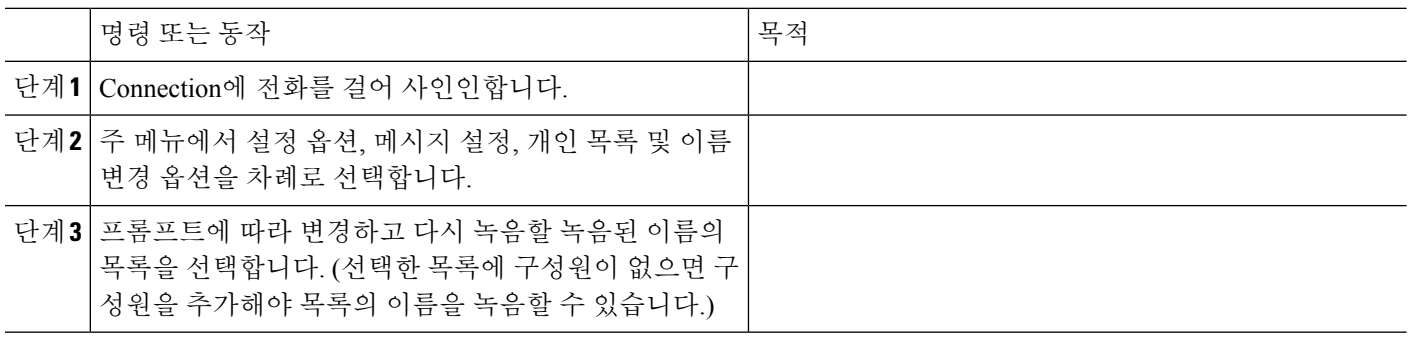

#### 음성 명령을 사용하여 개인 목록의 녹음된 이름 변경

단계 **1** Connection에 전화를 걸어 사인인합니다.

단계 **2** Connection에서 "무엇을 하시겠습니까?"라고 물으면

"설정 옵션"이라고 말합니다. Connection이 일시적으로 전화 키패드로 전환됩니다.

- 단계 **3** 전화 키패드에서 메시지 설정, 개인 목록 및 이름 변경 옵션을 차례로 선택합니다.
- <span id="page-59-1"></span>단계 **4** 프롬프트에 따라 변경하고 다시 녹음할 녹음된 이름의 목록을 선택합니다. (선택한 목록에 구성원이 없으면 구성원 을 추가해야 목록의 이름을 녹음할 수 있습니다.)
	- 팁 다시 음성 명령을 사용하도록 전환하려면 "음성 명령 대화" 프롬프트가 들릴 때까지 **\***를 누르고 있습니다.

# 개인 목록 삭제

전화로 목록의 개별 구성원을 삭제할 수 있지만 목록 자체는 삭제할 수 없습니다. Messaging Assistant 웹 도구에서는 녹음된 이름 및 모든 구성원을 포함하는 목록을 한꺼번에 삭제합니다.

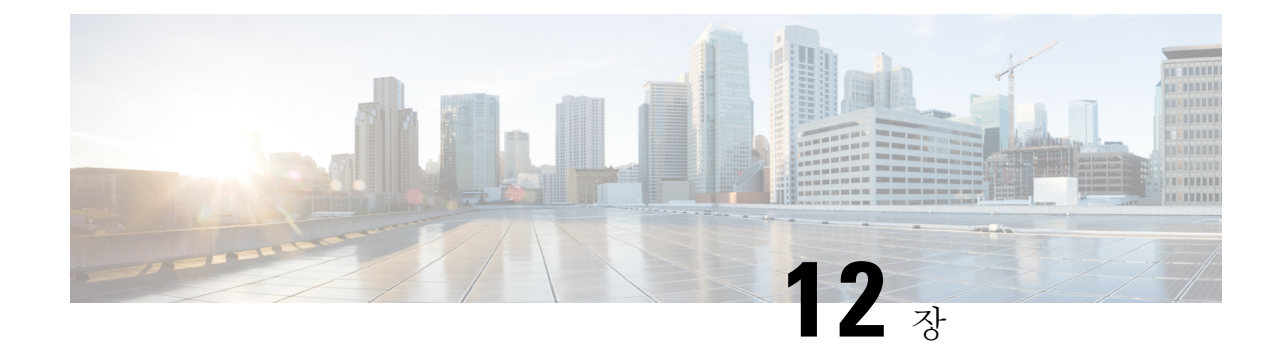

# 주소 지정 우선 순위 목록 관리

- 주소 지정 우선 순위 목록 정보, 51 [페이지](#page-60-0)
- 주소 지정 우선 순위 목록 변경, 51 [페이지](#page-60-1)

## <span id="page-60-0"></span>주소 지정 우선 순위 목록 정보

Cisco Unity Connection에서는 "친구" 목록처럼 사용자의 주소 지정 우선 순위 목록에 따라 사용자가 정의한 수신자에 우선 순위를 둡니다. 어떤 메시지의 주소를 지정할 때 Connection에서 부분 철자 또 는 사용자가 발음한 이름을 기준으로 한 명의 수신자 이름에 대해 여러 개의 일치 항목을 발견한 경 우, 그 중에서 주소 지정 우선 순위 목록에도 포함된 이름이 먼저 나타납니다. 그러면 사용자는 원하 는 수신자를 더 빨리 찾아 선택할 수 있습니다.

또한 Connection에서는 사용자가 수신자에게 메시지를 보낼 때 그 수신자의 이름을 주소 지정 우선 순위 목록에 자동으로 추가하고, 사용자가 각 수신자에게 메시지를 보내는 빈도에 따라 목록에서 이 름의 우선 순위를 자동으로 조정할 수도 있습니다.

Connection 관리자는 사용자가 주소 지정 우선 순위 목록을 검토 및 수정할 수 있는지 여부와 사용 빈 도를 기준으로 목록에 이름을 자동으로 추가할지 여부를 결정합니다. 참고

## <span id="page-60-1"></span>주소 지정 우선 순위 목록 변경

주소 지정 우선 순위 목록에 사용자, 연락처 및 배포 목록을 추가하고 목록을 검토하고 목록에서 이 름을 제거할 수 있습니다. 주소 지정 우선 순위 목록에는 Cisco Unity Connection에서 메시지 주소 지 정 기록을 기반으로 자동 추가한 이름도 포함될 수 있습니다.

### 전화 키패드를 사용하여 주소 지정 우선 순위 목록 변경

단계 **1** Connection에 전화를 걸어 사인인합니다.

- 단계 **2** 주 메뉴에서 설정 옵션, 메시지 설정 및 주소 지정 우선 순위 목록 옵션을 차례로 선택합니다.
- 단계 **3** 프롬프트에 따라 주소 지정 우선 순위 목록에 이름을 추가하거나 목록의 구성원을 검토 및 제거할 수 있습니다. 목 록의 이름을 검토할 때 Connection에서는 성(사용자 및 연락처의 경우) 또는 표시 이름(배포 목록의 경우)을 기준으 로 사전순으로 이름을 정렬합니다.

### 음성 명령을 사용하여 주소 지정 우선 순위 목록 변경

- 단계 **1** Connection에 전화를 걸어 사인인합니다.
- 단계 **2** Connection에서 "무엇을 하시겠습니까?"라고 물으면

"설정 옵션"이라고 말합니다. Connection이 일시적으로 전화 키패드로 전환됩니다.

- 단계 **3** 전화 키패드에서 메시지 설정 및 주소 지정 우선 순위 목록 옵션을 차례로 선택합니다.
- 단계 **4** 프롬프트에 따라 주소 지정 우선 순위 목록에 이름을 추가하거나 목록의 구성원을 검토 및 제거할 수 있습니다. 목 록의 이름을 검토할 때 Connection에서는 성(사용자 및 연락처의 경우) 또는 표시 이름(배포 목록의 경우)을 기준으 로 사전순으로 이름을 정렬합니다.
	- 팁 다시 음성 명령을 사용하도록 전환하려면 "음성 명령 대화" 프롬프트가 들릴 때까지 **\***를 누르고 있습니다.

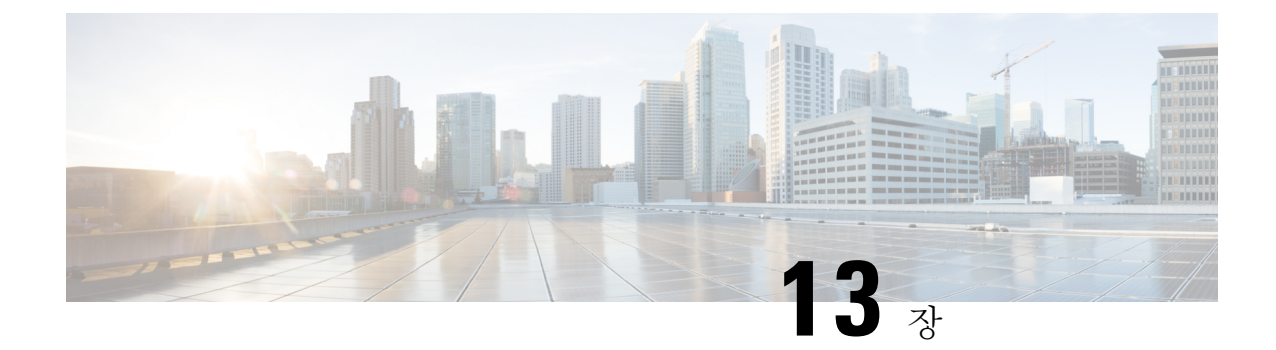

# 사용자 기본 설정 변경

- 사용자 기본 설정 정보, 53 [페이지](#page-62-0)
- PIN 변경, 53 [페이지](#page-62-1)
- [녹음된](#page-63-0) 이름 변경, 54 페이지
- 주소록 기재 상태 변경, 55 [페이지](#page-64-0)
- 대체 장치 변경, 56 [페이지](#page-65-0)

## <span id="page-62-1"></span><span id="page-62-0"></span>사용자 기본 설정 정보

사용자 기본 설정은 Cisco Unity Connection 시스템의 사용자에 대한 정보 및 시스템과 상호 작용하는 데 필요한 일부 선택 항목을 제어합니다.

## **PIN** 변경

Cisco Unity Connection PIN은 메시지의 개인 정보를 보호하고 편지함을 무단 액세스로부터 보호합니 다. PIN은 언제든지 변경할 수 있습니다.

PIN을 변경할 때는 Connection 관리자가 제공한 보안 지침을 따르십시오. 일반적으로 짧은 암호가 사 용하기는 쉽지만 긴 암호가 더 안전합니다. 특히, 특이한 암호를 지정하는 것이 안전합니다. 특이한 암호란 다음과 같은 의미입니다.

- 암호에 주 내선 번호 또는 그 역순으로 된 번호를 포함할 수 없습니다.
- 암호에는 최소 3개의 서로 다른 숫자가 포함되어야 합니다.
- 숫자를 오름차순 또는 내림차순으로 연속되는 숫자로 지정할 수 없습니다(예: 12345 또는 54321).
- 한 숫자를 3회 이상 연속해서 사용할 수 없습니다(예: 14777).
- 암호에서 세 자리 이상 숫자의 반복된 그룹을 포함할 수 없습니다(예: 408510408).
- 이름 또는 성의 숫자 표시 또는 이름과 성 조합을 암호로 지정할 수 없습니다. (예를 들어, 사용자 이름이 John Doe인 경우 johnd, johndoe, jdoe 및 doe의 숫자 표시를 사용할 수 없습니다).

#### 전화 키패드를 사용하여 **PIN** 변경

- 단계 **1** Connection에 전화를 걸어 사인인합니다.
- 단계 **2** 주 메뉴에서 설정 옵션, 기본 설정 및 암호 옵션을 차례로 선택합니다.

단계 **3** 프롬프트에 따라 새 암호를 입력 및 확인합니다. 0에서 9 사이의 숫자를 사용합니다.

#### 음성 명령을 사용하여 **PIN** 변경

- 단계 **1** Connection에 전화를 걸어 사인인합니다.
- 단계 **2** Connection에서 "무엇을 하시겠습니까?"라고 물으면

"설정 옵션"이라고 말합니다. Connection이 일시적으로 전화 키패드로 전환됩니다.

- 단계 **3** 전화 키패드에서 기본 설정과 암호 옵션을 차례로 선택합니다.
- <span id="page-63-0"></span>단계 **4** 프롬프트에 따라 새 암호를 입력 및 확인합니다. 0에서 9 사이의 숫자를 사용합니다.
	- 팁 다시 음성 명령을 사용하도록 전환하려면 "음성 명령 대화" 프롬프트가 들릴 때까지 **\***를 누르고 있습니다.

## 녹음된 이름 변경

녹음된 이름은 본인이 다른 사용자에게 남긴 메시지와 함께 재생되며 디렉터리에서 본인을 식별하 는 데 사용됩니다. 녹음된 이름은 사용자가 직접 한 녹음 대신 시스템 녹음을 사용하는 인사말과 함 께 재생되기도 합니다.

#### $\mathcal{P}$

다른 Cisco Unity Connection 사용자가 전화로 사용자에게 메시지를 보내는 경우는 대체 인사말이 들 리지 않습니다. 대체 인사말을 사용할 때마다 부재 사실을 알리는 정보를 포함하도록 녹음된 이름을 변경할 수도 있습니다. 팁

### 전화 키패드를 사용하여 녹음된 이름 변경

단계 **1** Connection에 전화를 걸어 사인인합니다.

단계 **2** 주 메뉴에서 설정 옵션, 기본 설정 및 녹음된 이름 옵션을 차례로 선택합니다.

단계 **3** 프롬프트에 따라 이름이나 짧은 메시지를 녹음합니다.

녹화를 일시 중지하거나 재시작하려면 **8**을 누릅니다. 녹화를 종료하려면 **#**을 누릅니다.

### 음성 명령을 사용하여 녹음된 이름 변경

- 단계 **1** Connection에 전화를 걸어 사인인합니다.
- 단계 **2** Connection에서 "무엇을 하시겠습니까?"라고 물으면

"설정 옵션"이라고 말합니다. Connection이 일시적으로 전화 키패드로 전환됩니다.

- 단계 **3** 전화 키패드에서 기본 설정과 녹음된 이름 옵션을 차례로 선택합니다.
- 단계 **4** 프롬프트에 따라 이름이나 짧은 메시지를 녹음합니다.

녹화를 일시 중지하거나 재시작하려면 **8**을 누릅니다. 녹음을 끝내려면 **#**을 누르거나 잠시 기다립니다.

팁 다시 음성 명령을 사용하도록 전환하려면 "음성 명령 대화" 프롬프트가 들릴 때까지 **\***를 누르고 있습니다.

## <span id="page-64-0"></span>주소록 기재 상태 변경

주소록에 본인을 기재할지 여부를 선택할 수 있습니다. 주소록에 기재되면 내선 번호를 모르는 발신 자가 주소록에서 사용자의 이름을 찾아 연결할 수 있습니다.

#### 전화 키패드를 사용하여 주소록 기재 상태 변경

- 단계 **1** Connection에 전화를 걸어 사인인합니다.
- 단계 **2** 주 메뉴에서 설정 옵션, 기본 설정 및 주소록 기재 옵션을 차례로 선택합니다. Connection에서 이 주소록에 본인이 기재되어 있는지 여부를 알려 줍니다.
- 단계 **3** 프롬프트에 따라 기재 상태를 변경합니다.

### 음성 명령을 사용하여 주소록 기재 상태 변경

- 단계 **1** Connection에 전화를 걸어 사인인합니다.
- 단계 **2** Connection에서 "무엇을 하시겠습니까?"라고 물으면

"설정 옵션"이라고 말합니다. Connection이 일시적으로 전화 키패드로 전환됩니다.

단계 **3** 전화 키패드에서 기본 설정과 주소록 기재 옵션을 차례로 선택합니다.

- 단계 **4** 프롬프트에 따라 기재 상태를 변경합니다.
	- 팁 다시 음성 명령을 사용하도록 전환하려면 "음성 명령 대화" 프롬프트가 들릴 때까지 **\***를 누르고 있습니다.

## <span id="page-65-0"></span>대체 장치 변경

휴대폰, 집 전화, 다른 직장 전화 등 대체 장치에 대한 정보를 Cisco Unity Connection 기본 설정에 추가 할 수 있습니다. 그러면 대체 장치에서 Connection으로 전화 걸기를 더 편리하게 수행할 수 있습니다. 시스템이 기본 내선 번호에서 걸 때와 동일한 방식으로 작동하기 때문입니다.

최대 10개의 대체 장치를 설정할 수 있습니다. 기본 내선 번호 외에 Connection 관리자가 대체 장치를 추가할 수도 있습니다. 전화로 시스템에 액세스할 경우 Connection에서는 관리자가 정의한 대체 장치 를 나열하지 않습니다. 그러나 사용자는 Messaging Assistant에서 그 장치를 볼 수 있습니다.

대체 장치 목록에 없는 번호로 사인인하면 Connection에서 번호 추가 여부를 물어 볼 수도 있습니다. 이때 번호를 추가하면 Connection에서 그 번호를 인식하고 기본 내선 번호로 호출할 때와 같은 방식 으로 작동합니다. 번호를 추가하지 않으면 Connection에서 다시 추가 여부를 묻지 않습니다. 참고

전화로 대체 장치를 추가하거나 삭제할 수 있습니다.

### 전화 키패드를 사용하여 대체 장치 변경

단계 **1** 기본 내선 번호 또는 기존 대체 장치가 아닌 전화에서 Cisco Unity Connection에 전화를 걸어 사인인합니다.

단계 **2** 주 메뉴에서 설정 옵션, 기본 설정 및 대체 장치 편집 옵션을 차례로 선택합니다.

단계 **3** 프롬프트에 따라 전화를 대체 장치로 추가하거나 기존 대체 장치를 나열하고 삭제합니다.

### 음성 명령을 사용하여 대체 장치 변경

단계 **1** Cisco Unity Connection에 전화를 걸어 사인인합니다.

대체 장치를 추가하는 경우 기본 내선 번호 또는 기존 대체 장치가 아닌 전화에서 연결합니다.

단계 **2** Connection에서 "무엇을 하시겠습니까?"라고 물으면

"설정 옵션"이라고 말합니다. Connection이 일시적으로 전화 키패드로 전환됩니다.

단계 **3** 전화 키패드에서 설정 옵션, 기본 설정 및 대체 장치 편집 옵션을 차례로 선택합니다.

단계 **4** 프롬프트에 따라 전화를 대체 장치로 추가하거나 기존 대체 장치를 나열하고 삭제합니다.

팁 다시 음성 명령을 사용하도록 전환하려면 "음성 명령 대화" 프롬프트가 들릴 때까지 **\***를 누르고 있습니다.

I

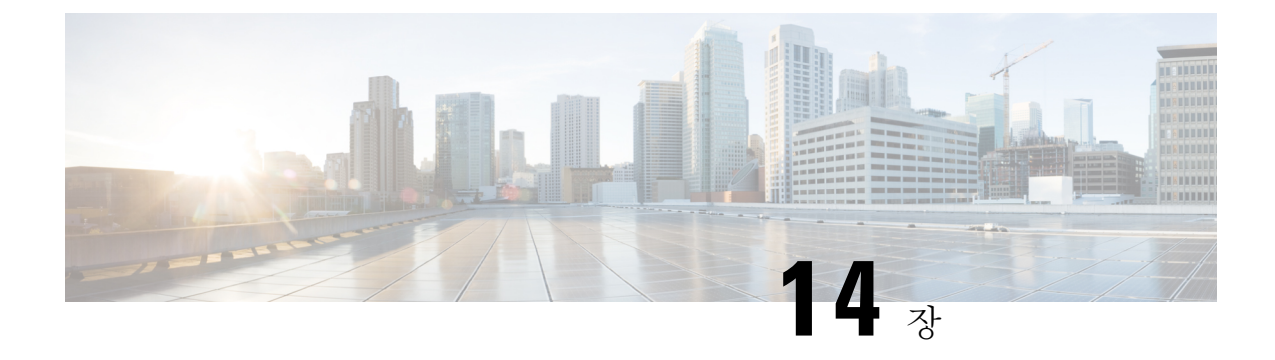

# **Connection** 대화 메뉴 스타일 선택

- [Connection](#page-68-0) 대화 메뉴 스타일 정보, 59 페이지
- [Connection](#page-68-1) 대화 메뉴 스타일 변경, 59 페이지

## <span id="page-68-0"></span>**Connection** 대화 메뉴 스타일 정보

전화 키패드로 Cisco Unity Connection과 상호 작용할 때 전체 메뉴 또는 간단한 메뉴를 들을 수 있습 니다. 전체 메뉴는 포괄적인 프롬프트와 지침을 제공하며, 간단한 메뉴는 전체 메뉴의 축약된 버전을 제공합니다.

음성 명령을 사용하여 Connection과 상호 작용할 때는 전체 메뉴가 들립니다.

## <span id="page-68-1"></span>**Connection** 대화 메뉴 스타일 변경

Cisco Unity Connection 메뉴 스타일을 변경하면, 전화 키패드를 사용하여 시스템과 상호 작용할 때 들 리는 메뉴에만 적용됩니다. 음성 명령을 사용하여 Connection과 상호 작용할 때는 전체 메뉴가 들립 니다.

#### 전화 키패드를 사용하여 **Connection** 대화 메뉴 스타일 변경

단계 **1** Connection에 전화를 걸어 사인인합니다.

단계 **2** 주 메뉴에서 설정 옵션, 메시지 설정 및 메뉴 스타일 옵션을 차례로 선택합니다.

단계 **3** 프롬프트에 따라 전체 메뉴와 간단한 메뉴 간을 전환합니다.

### 음성 명령을 사용하여 **Connection** 대화 메뉴 스타일 변경

단계 **1** Connection에 전화를 걸어 사인인합니다.

단계 **2** Connection에서 "무엇을 하시겠습니까?"라고 물으면

"설정 옵션"이라고 말합니다. Connection이 일시적으로 전화 키패드로 전환됩니다.

단계 **3** 전화 키패드에서 메시지 설정 옵션과 메뉴 스타일을 차례로 선택합니다.

단계 **4** 프롬프트에 따라 전체 메뉴와 간단한 메뉴 간을 전환합니다.

팁 다시 음성 명령을 사용하도록 전환하려면 "음성 명령 대화" 프롬프트가 들릴 때까지 **\***를 누르고 있습니다.

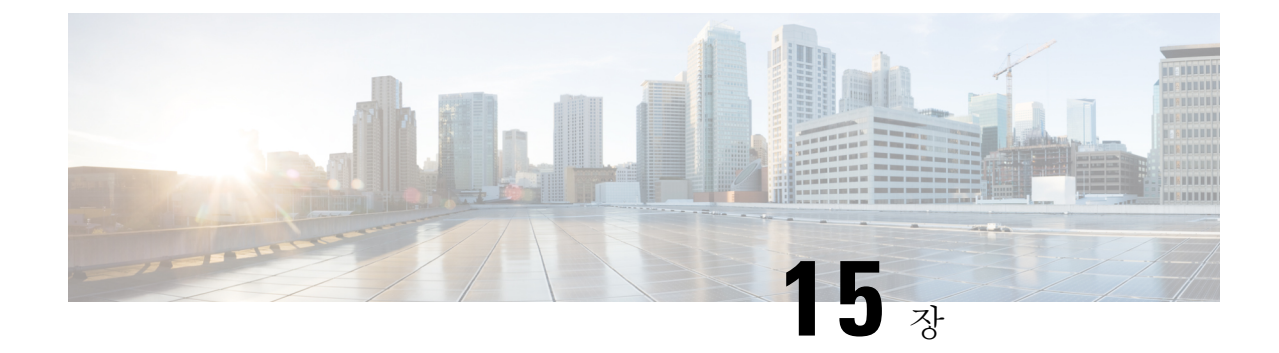

# 전화 연결 규칙 관리

- 전화 연결 규칙 정보, 61 [페이지](#page-70-0)
- 전화 연결 규칙 설정 변경, 62 [페이지](#page-71-0)

## <span id="page-70-0"></span>전화 연결 규칙 정보

전화 연결 규칙은 Cisco Unity Connection이 사용자에게 직접 전화를 걸지 않은 발신자로부터 오는 간 접 수신 전화를 처리하는 방법을 제어합니다(예: 디렉터리를 사용하여 사용자에게 연락하는 발신자). 외부 발신자 또는 다른 사용자가 개인 전화 번호로 사용자에게 전화를 거는 직접 전화의 경우에는 Connection 연결 설정이 적용되지 않습니다.

간접 전화에 응답하도록 선택하거나 간접 전화를 즉시 음성 메일로 연결되도록 설정할 수 있습니다.

 $\boldsymbol{\mathcal{L}}$ 

내선 번호로 직접 걸려온 전화에 대해 전화 연결을 설정하려면 Connection 관리자에게 문의하십시오. 팁 사무실 전화기나 회사에서 사용하는 전화 시스템에 직접 걸려온 전화를 관리할 수 있는 연결 기능이 있을 수도 있습니다.

아래에서는 세 가지 전화 연결 규칙과 그 작동 방식에 대해 설명합니다.

표준 전화 연결 규칙

이 연결 규칙은 Connection 관리자가 지정한 근무 시간 동안 사용됩니다. 설정된 다른 연결 규칙이 없 을 경우 근무 시간이 아닐 때도 표준 연결 규칙이 사용됩니다.

기본적으로 표준 연결 규칙은 해제할 수 없습니다.

대체 전화 연결 규칙

이 연결 규칙을 다른 연결 규칙보다 우선 적용하려는 특정 시간에 대해 설정합니다. 예를 들어, 사무 실에 없는 동안 모든 전화를 즉시 음성 메일로 연결하거나 잠시 다른 위치에서 일하는 동안 자신의 전화를 다른 내선 번호로 연결할 수 있습니다.

대체 연결 규칙이 설정되면 항상 활성화되어 다른 모든 연결 규칙보다 우선합니다.

근무 시간 외 전화 연결 규칙

Connection 관리자가 지정한 근무 시간이 아닌 시간에 간접 전화가 어떻게 처리될 것인지 설정할 때 이 연결 규칙을 설정합니다. 예를 들어, 근무하지 않는 시간 동안 자신에게 걸려온 전화를 모두 음성 메일로 즉시 연결시킬 수 있습니다.

근무 시간 외 연결 규칙이 설정되면 근무 시간이 아닌 시간에 활성화됩니다.

## <span id="page-71-0"></span>전화 연결 규칙 설정 변경

간접 전화를 본인의 내선 번호, 다른 내선 번호 또는 지정한 전화 번호로 연결하여 벨소리가 울리도 록 선택할 수 있습니다. 또는 전화 벨이 울리지 않도록 음성 메일에 즉시 연결할 수도 있습니다. 음성 메일로 전화를 전송하면 발신자가 전화 벨소리를 들으며 기다리지 않아도 됩니다. 인사말이 바로 재 생됩니다.

#### 전화 키패드를 사용하여 전화 연결 규칙 설정 변경

- 단계 **1** Connection에 전화를 걸어 사인인합니다.
- 단계 **2** 주 메뉴에서 설정 옵션 및 연결 설정 옵션을 선택합니다.
- 단계 **3** 설정을 변경할 연결 규칙을 선택합니다.
- 단계 **4** Connection에서 현재 연결 설정을 알린 후 프롬프트에 따라 규칙을 활성화 또는 비활성화하거나, 전화기 또는 음성 메일로 전화를 연결하도록 전환하거나, 연결 전화 번호를 변경합니다.

전화를 외부 전화 번호로 연결하려면 Connection 관리자에게 문의하십시오.

연결 번호를 변경하더라도 전화가 전화기로 연결될지 또는 음성 메일로 보내질지 여부는 바뀌지 않습니 다. Connection에서는 사용자가 Connection에서 전화기로 전화를 연결하도록 지정한 경우에만 연결 번호 로 전화를 연결합니다. 참고

### 음성 명령을 사용하여 전화 연결 규칙 설정 변경

- 단계 **1** Connection에 전화를 걸어 사인인합니다.
- 단계 **2** Connection에서 "무엇을 하시겠습니까?"라고 물으면

"설정 옵션"이라고 말합니다. Connection이 일시적으로 전화 키패드로 전환됩니다.

- 단계 **3** 전화 키패드에서 연결 설정 옵션을 선택합니다.
- 단계 **4** 설정을 변경할 연결 규칙을 선택합니다.
- 단계 **5** Connection에서 현재 연결 설정을 알린 후 프롬프트에 따라 규칙을 활성화 또는 비활성화하거나, 전화기 또는 음성 메일로 전화를 연결하도록 전환하거나, 연결 전화 번호를 변경합니다.

전화를 외부 전화 번호로 연결하려면 Connection 관리자에게 문의하십시오.
- 연결 번호를 변경하더라도 전화가 전화기로 연결될지 또는 음성 메일로 보내질지 여부는 바뀌지 않습니 다. Connection에서는 사용자가 Connection에서 전화기로 전화를 연결하도록 지정한 경우에만 연결 번호 로 전화를 연결합니다. 참고
- 팁 다시 음성 명령을 사용하도록 전환하려면 "음성 명령 대화" 프롬프트가 들릴 때까지 **\***를 누르고 있습니다.

I

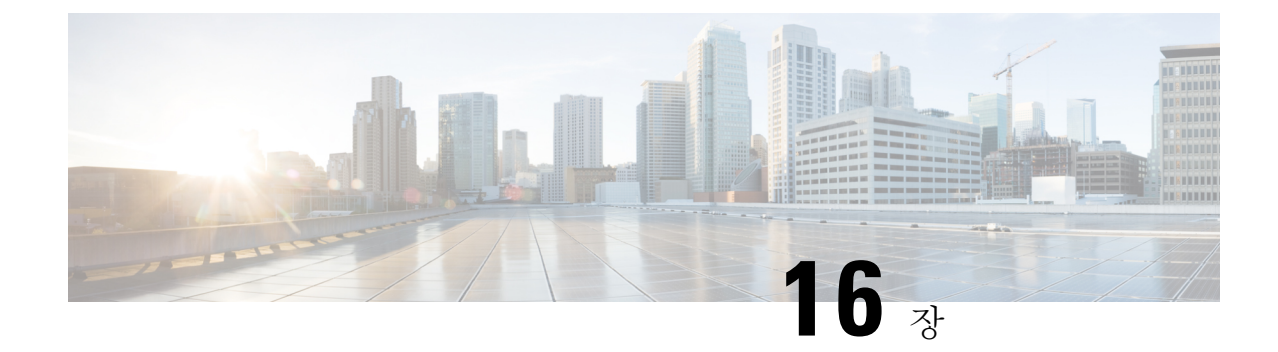

## 대체 연결 번호 관리

- 대체 연결 번호 정보, 65 [페이지](#page-74-0)
- 대체 연결 번호 변경, 65 [페이지](#page-74-1)

## <span id="page-74-0"></span>대체 연결 번호 정보

대체 연결 번호를 사용하면 발신자가 인사말을 청취할 때 키를 눌러 다른 번호로 연결하는 옵션을 제 공할 수 있습니다. 대체 연결 번호는 교환원 또는 다른 사용자(감독자 또는 동료)의 내선 번호이거나, 사용자 또는 다른 사람이 받을 수 있는 다른 번호일 수 있습니다.

Cisco Unity Connection 관리자는 발신자가 대체 연결 번호로 연결하기 위해 누를 수 있는 키를 결정합 니다. 사용자는 전화 키패드의 각 키에 대해 최대 12개의 대체 연결 번호를 지정할 수 있습니다.

## <span id="page-74-1"></span>대체 연결 번호 변경

외부의 대체 연결 번호를 지정하려면 외부 통화에 필요한 액세스 코드로 시작합니다(예: 9). 장거리 전화의 경우 해당 전화 코드(예: 지역 코드)도 포함합니다.

 $\mathcal{L}$ 

대체 연결 번호를 지정할 때 이 정보를 포함하도록 인사말을 변경할 수 있습니다(예: 지금 자리에 없 습니다. 신호음이 울리면 메시지를 남겨 주십시오. 다른 영업 담당자에게 연결하려면 4번을 누르십 시오."). 팁

### 전화 키패드를 사용하여 대체 연결 번호 지정

- 단계 **1** Connection에 전화를 걸어 사인인합니다.
- 단계 **2** 주 메뉴에서 설정 옵션 및 대체 연결 번호 옵션을 차례로 선택합니다.
	- 하나 이상의 키가 대체 연결 번호로 연결되도록 구성되어 있는 경우에만 Connection에서 대체 연결 번호를 구성하라는 프롬프트를 표시합니다. 참고

단계 **3** 프롬프트에 따라 하나 이상의 대체 연결 번호를 지정합니다. 프롬프트에 대체 연결 번호로 연결하는 데 사용할 수 있는 키가 표시됩니다.

### 음성 명령을 사용하여 대체 연결 번호 지정

- 단계 **1** Connection에 전화를 걸어 사인인합니다.
- 단계 **2** Connection에서 "무엇을 하시겠습니까?"라고 물으면

"설정 옵션"이라고 말합니다. Connection이 일시적으로 전화 키패드로 전환됩니다.

- 단계 **3** 전화 키패드에서 대체 연결 번호 옵션을 선택합니다.
	- 하나 이상의 키가 대체 연결 번호로 연결되도록 구성되어 있는 경우에만 Connection에서 대체 연결 번호를 구성하라는 프롬프트를 표시합니다. 참고
- 단계 **4** 프롬프트에 따라 하나 이상의 대체 연결 번호를 지정합니다. 프롬프트에 대체 연결 번호로 연결하는 데 사용할 수 있는 키가 표시됩니다.
	- 팁 다시 음성 명령을 사용하도록 전환하려면 "음성 명령 대화" 프롬프트가 들릴 때까지 **\***를 누르고 있습니다.

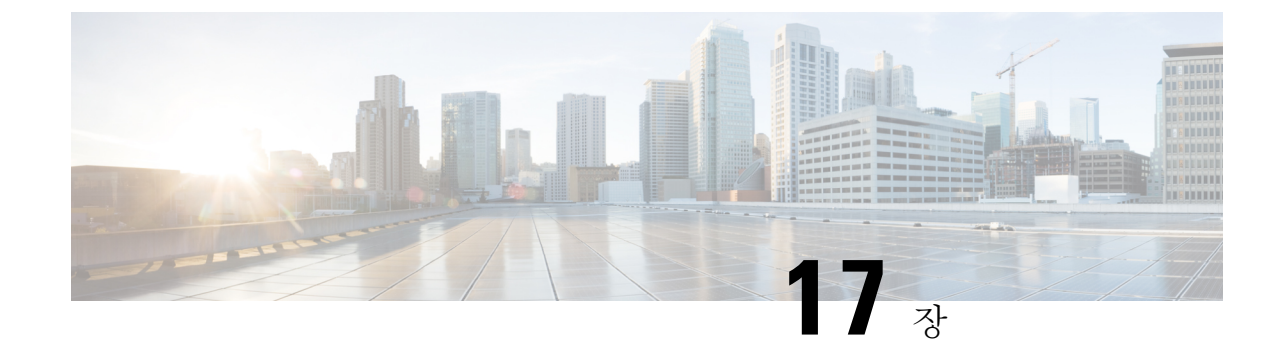

# 수신 전화를 취급할 개인 전화 연결 규칙 집합 관리

- 개인 전화 연결 규칙 집합 정보, 67 [페이지](#page-76-0)
- 기본 연결 [규칙으로](#page-76-1) 개인 전화 연결 규칙 집합 사용 활성화 및 비활성화, 67 페이지
- 개인 전화 연결 규칙 집합 사용 활성화 및 [비활성화](#page-77-0), 68 페이지
- 개별 규칙 집합 활성화 및 [비활성화](#page-78-0), 69 페이지
- 모두 전화 연결 규칙 집합 사용, 71 [페이지](#page-80-0)
- 모든 전화를 Cisco Unity [Connection](#page-82-0)으로 착신 전환, 73 페이지

## <span id="page-76-0"></span>개인 전화 연결 규칙 집합 정보

개인 전화 연결 규칙 집합을 설정하면 Cisco Unity Connection에서 발신자 ID, 시간 및 회의 일정에 따 라 특정 전화를 사용자에게 연결하거나 전화를 음성 메일 또는 다른 전화 번호로 연결합니다. 개인 전화 연결 규칙은 기본 연결 설정을 구성할 수 있는 기본 연결 규칙(표준, 대체 및 근무 시간 외 전화 연결 규칙)보다 향상된 기능입니다.

개인 전화 연결 규칙 웹 도구에서 개인 전화 연결 규칙 집합을 관리합니다. 규칙 집합을 정의하면 웹 도구나 전화로 규칙 집합을 활성화할 수 있습니다. 개인 전화 연결 규칙 집합 사용 및 관리 방법에 대 한 자세한 내용은 *Cisco Unity Connection* 개인 전화 연결 규칙 웹 도구 사용 설명서를 참조하십시오.

## <span id="page-76-1"></span>기본 연결 규칙으로 개인 전화 연결 규칙 집합 사용 활성화 및 비활성화

Cisco Unity Connection에서는 활성화된 기본 규칙(표준, 대체 또는 근무 시간 외)에서 기본 설정 대신 개인 전화 연결 규칙을 적용하도록 구성된 경우에 한해 개인 전화 연결 규칙을 사용하여 사용자의 통 화를 처리합니다.

### 전화 키패드를 사용하여 기본 연결 규칙으로 개인 전화 연결 규칙 집합 사용 활성화 또는 비활성화

단계 **1** Connection에 전화를 걸어 사인인합니다.

단계 **2** 주 메뉴에서 설정 옵션 및 연결 설정 옵션을 선택합니다.

단계 **3** 표준, 대체 또는 근무 시간 외 전화 연결 규칙을 선택합니다.

단계 **4** Connection에서 현재 연결 설정을 알려 주면 프롬프트에 따라 개인 전화 연결 규칙을 활성화 또는 비활성화합니다. 단계 **5** 필요에 따라 기본 전화 연결 규칙마다 3단계와 4단계를 반복합니다.

### 음성 명령을 사용하여 기본 연결 규칙으로 개인 전화 연결 규칙 집합 사 용 활성화 또는 비활성화

단계 **1** Connection에 전화를 걸어 사인인합니다.

단계 **2** Connection에서 "무엇을 하시겠습니까?"라고 물으면

"설정 옵션"이라고 말합니다. Connection이 일시적으로 전화 키패드로 전환됩니다.

단계 **3** 전화 키패드에서 연결 설정 옵션을 선택합니다.

단계 **4** 표준, 대체 또는 근무 시간 외 전화 연결 규칙을 선택합니다.

단계 **5** Connection에서 현재 연결 설정을 알려 주면 프롬프트에 따라 개인 전화 연결 규칙을 활성화 또는 비활성화합니다. 단계 **6** 필요에 따라 기본 전화 연결 규칙마다 4단계와 5단계를 반복합니다.

<span id="page-77-0"></span>팁 다시 음성 명령을 사용하도록 전환하려면 "음성 명령 대화" 프롬프트가 들릴 때까지 **\***를 누르고 있습니다.

## 개인 전화 연결 규칙 집합 사용 활성화 및 비활성화

활성화하면, Connection에서는 기본 연결 규칙(표준, 대체 또는 근무 시간 외 전화 연결 규칙)상 기본 설정 대신 개인 전화 연결 규칙을 적용하도록 구성된 경우에 한해 개인 전화 연결 규칙 집합을 사용 하여 전화를 처리합니다. 비활성화하면, 기본 연결 규칙상 개인 전화 연결 규칙을 적용하도록 구성되 었더라도 Connection에서는 개인 전화 연결 규칙을 사용하여 전화를 처리하지 않습니다. 이 경우 전 화는 사용자의 내선 번호로 연결됩니다.

### 전화 키패드를 사용하여 개인 전화 연결 규칙 집합의 사용 활성화 또는 비활성화

- 단계 **1** Connection에 전화를 걸어 사인인합니다.
- 단계 **2** 주 메뉴에서 설정 옵션, 연결 설정 및 개인 전화 연결 규칙 옵션을 차례로 선택합니다.
- 단계 **3** 활성화하려면 Connection에서 전화 라우팅 규칙이 해제되었음을 알려준 후에 이 규칙을 설정하는 옵션을 선택합니 다.

비활성화하려면 전화 라우팅 규칙 해제 옵션을 선택합니다.

### 음성 명령을 사용하여 개인 전화 연결 규칙 집합의 사용 활성화 또는 비 활성화

- 단계 **1** Connection에 전화를 걸어 사인인합니다.
- 단계 **2** Connection에서 "무엇을 하시겠습니까?"라고 물으면 "설정 옵션"이라고 말합니다. Connection이 일시적으로 전화 키패드로 전환됩니다.
- 단계 **3** 전화 키패드에서 연결 설정 및 개인 전화 연결 규칙 옵션을 차례로 선택합니다.
- 단계 **4** 활성화하려면 Connection에서 전화 라우팅 규칙이 해제되었음을 알려준 후에 이 규칙을 설정하는 옵션을 선택합니 다.

<span id="page-78-0"></span>비활성화하려면 전화 라우팅 규칙 해제 옵션을 선택합니다.

### 개별 규칙 집합 활성화 및 비활성화

전화로 한 번에 하나의 규칙 집합만 활성화할 수 있으며, 규칙 집합은 즉시 활성화됩니다. Cisco Unity Connection에서는 비활성화된 규칙 집합이 있는 경우에만 활성화 프롬프트를 재생합니다.

규칙 집합 비활성화는 해당 규칙 집합이 활성 상태가 되지 못하도록 하는 것입니다. Connection에서 는 활성화되었으나 활성 상태가 아닌 규칙 집합이 있는 경우에만 비활성화 프롬프트를 재생합니다.

규칙 집합이 정의되어 있지 않거나 활성 상태가 아닌 경우 전화는 사용자의 내선 번호로 연결됩니다.

### 전화 키패드를 사용하여 규칙 집합 활성화

단계 **1** Connection에 전화를 걸어 사인인합니다.

- 단계 **2** 주 메뉴에서 설정 옵션, 연결 설정 및 개인 전화 연결 규칙 옵션을 차례로 선택합니다.
	- 개인 전화 연결 규칙 집합을 사용하도록 설정되어 있는 경우에만 Connection에서 규칙 집합을 활성화하라 는 프롬프트를 재생합니다. 참고

단계 **3** 전화 연결 규칙 집합 활성화 옵션을 선택합니다.

단계 **4** 프롬프트에 따라 규칙 집합을 활성화하고 규칙 집합을 활성화할 일 수를 설정합니다.

#### 음성 명령을 사용하여 규칙 집합 활성화

- 단계 **1** Connection에 전화를 걸어 사인인합니다.
- 단계 **2** Connection에서 "무엇을 하시겠습니까?"라고 물으면

"설정 옵션"이라고 말합니다. Connection이 일시적으로 전화 키패드로 전환됩니다.

- 단계 **3** 전화 키패드에서 연결 설정 및 개인 전화 연결 규칙 옵션을 차례로 선택합니다.
	- 개인 전화 연결 규칙 집합을 사용하도록 설정되어 있는 경우에만 Connection에서 규칙 집합을 활성화하라 는 프롬프트를 재생합니다. 참고
- 단계 **4** 전화 연결 규칙 집합 활성화 옵션을 선택합니다.
- 단계 **5** 프롬프트에 따라 규칙 집합을 활성화하고 규칙 집합을 활성화할 일 수를 설정합니다.
	- 팁 다시 음성 명령을 사용하도록 전환하려면 "음성 명령 대화" 프롬프트가 들릴 때까지 **\***를 누르고 있습니다.

### 전화 키패드를 사용하여 규칙 집합 비활성화

- 단계 **1** Connection에 전화를 걸어 사인인합니다.
- 단계 **2** 주 메뉴에서 설정 옵션, 연결 설정, 개인 전화 연결 규칙 및 전화 연결 규칙 집합 비활성화 옵션을 차례로 선택합니 다.
	- 설정되어 있지만 활성 상태가 아닌 규칙 집합이 있는 경우에만 Connection에서 규칙 집합을 비활성화하라 는 프롬프트를 재생합니다. 참고

단계 **3** 프롬프트에 따라 규칙 집합을 비활성화합니다.

### 음성 명령을 사용하여 규칙 집합 비활성화

- 단계 **1** Connection에 전화를 걸어 사인인합니다.
- 단계 **2** Connection에서 "무엇을 하시겠습니까?"라고 물으면

"설정 옵션"이라고 말합니다. Connection이 일시적으로 전화 키패드로 전환됩니다.

- 단계 **3** 전화 키패드에서 연결 설정, 개인 전화 연결 규칙 및 전화 연결 규칙 집합 비활성화 옵션을 차례로 선택합니다.
	- 설정되어 있지만 활성 상태가 아닌 규칙 집합이 있는 경우에만 Connection에서 규칙 집합을 비활성화하라 는 프롬프트를 재생합니다. 참고
- 단계 **4** 프롬프트에 따라 규칙 집합을 비활성화합니다.
	- 팁 다시 음성 명령을 사용하도록 전환하려면 "음성 명령 대화" 프롬프트가 들릴 때까지 **\***를 누르고 있습니다.

### <span id="page-80-0"></span>모두 전화 연결 규칙 집합 사용

모두 전화 연결 규칙 집합은 모든 통화를 지정된 시간 동안 특정 대상에 전달하는 단일 규칙입니다. 모두 전화 연결은 전화로 설정해야 하는 유일한 규칙 집합입니다. Cisco Unity Connection에서는 규칙 집합을 활성화하고 개인 전화 연결 규칙 웹 도구의 전화 연결 규칙 집합 페이지에 이를 표시합니다.

모두 전화 연결을 활성화하는 즉시 지정된 기간 동안 해당 규칙 집합이 활성화됩니다. 연결된 전화를 모두 전화 연결 대상에서 받지 않는 경우 Connection에서는 전화를 음성 메일로 연결합니다.

### 전화 키패드를 사용하여 모두 전화 연결 규칙 집합 활성화

- 단계 **1** Connection에 전화를 걸어 사인인합니다.
- 단계 **2** 주 메뉴에서 설정 옵션, 연결 설정 및 개인 전화 연결 규칙 옵션을 차례로 선택합니다.
- 단계 **3** 프롬프트에 따라 음성 메일이나 특정 전화 번호로 모든 전화를 연결하고 모두 전화 연결 규칙 집합을 활성화할 일 수를 설정합니다.
	- 하루가 오후 11시 59분에 종료되기 때문에 1일의 기간은 당일 종료 시점(오후 11시 59분)을 의미하고 2일 은 다음 날의 종료 시점까지를 의미합니다. 기간에 1-999일을 입력할 수 있습니다. 팁

### 음성 명령을 사용하여 모두 전화 연결 규칙 집합 활성화

- 단계 **1** Connection에 전화를 걸어 사인인합니다.
- 단계 **2** Connection에서 "무엇을 하시겠습니까?"라고 물으면

"설정 옵션"이라고 말합니다. Connection이 일시적으로 전화 키패드로 전환됩니다.

- 단계 **3** 전화 키패드에서 연결 설정 및 개인 전화 연결 규칙 옵션을 차례로 선택합니다.
- 단계 **4** 프롬프트에 따라 음성 메일이나 특정 전화 번호로 모든 전화를 연결하고 모두 전화 연결 규칙 집합을 활성화할 일 수를 설정합니다.
	- 하루가 오후 11시 59분에 종료되기 때문에 1일의 기간은 당일 종료 시점(오후 11시 59분)을 의미하고 2일 은 다음 날의 종료 시점까지를 의미합니다. 기간에 1-999일을 입력할 수 있습니다. 팁
	- 팁 다시 음성 명령을 사용하도록 전환하려면 "음성 명령 대화" 프롬프트가 들릴 때까지 **\***를 누르고 있습니다.

### 전화 키패드를 사용하여 모두 전화 연결 규칙 집합 비활성화

- 단계 **1** Connection에 전화를 걸어 사인인합니다.
- 단계 **2** 주 메뉴에서 설정 옵션, 연결 설정, 개인 전화 연결 규칙 및 이 대상에게 걸려온 모든 전화 연결 취소 옵션을 차례로 선택합니다.

### 음성 명령을 사용하여 모두 전화 연결 규칙 집합 비활성화

- 단계 **1** Connection에 전화를 걸어 사인인합니다.
- 단계 **2** Connection에서 "무엇을 하시겠습니까?"라고 물으면

"설정 옵션"이라고 말합니다. Connection이 일시적으로 전화 키패드로 전환됩니다.

단계 **3** 전화 키패드에서 연결 설정, 개인 전화 연결 규칙 및 이 대상으로의 모든 전화 연결 취소 옵션을 차례로 선택합니다. 팁 다시 음성 명령을 사용하도록 전환하려면 "음성 명령 대화" 프롬프트가 들릴 때까지 **\***를 누르고 있습니다.

## <span id="page-82-0"></span>모든 전화를 **Cisco Unity Connection**으로 착신 전환

개인 전화 연결 규칙 집합이 전화에 바로 적용되도록 모든 수신 전화를 Cisco Unity Connection으로 착 신 전환할 수 있습니다. 이 옵션을 사용하면 전화 시스템에서는 응답이 없는 경우 사용자를 찾기 위 해 개인 전화 연결 규칙 집합을 적용하기 전에 먼저 전화 내선 번호 벨소리를 울리지 않습니다.

### 전화 키패드를 사용하여 모든 전화를 **Cisco Unity Connection**으로 착신 전 환

- 단계 **1** Connection에 전화를 걸어 사인인합니다.
- 단계 **2** 주 메뉴에서 설정 옵션, 연결 설정 및 개인 전화 연결 규칙 옵션을 차례로 선택합니다.
- 단계 **3** 프롬프트에 따라 모든 전화를 Connection으로 착신 전환하고 착신 전환 활성 기간(일)을 설정합니다.
	- 하루가 오후 11시 59분에 종료되기 때문에 1일의 기간은 당일 종료 시점(오후 11시 59분)을 의미하고 2일 은 다음 날의 종료 시점까지를 의미합니다. 기간에 1-999일을 입력할 수 있습니다. 팁

#### 음성 명령을 사용하여 모든 전화를 **Cisco Unity Connection**으로 착신 전환

- 단계 **1** Connection에 전화를 걸어 사인인합니다.
- 단계 **2** Connection에서 "무엇을 하시겠습니까?"라고 물으면

"설정 옵션"이라고 말합니다. Connection이 일시적으로 전화 키패드로 전환됩니다.

- 단계 **3** 전화 키패드에서 연결 설정 및 개인 전화 연결 규칙 옵션을 차례로 선택합니다.
- 단계 **4** 프롬프트에 따라 모든 전화를 Connection으로 착신 전환하고 착신 전환 활성 기간(일)을 설정합니다.
	- 하루가 오후 11시 59분에 종료되기 때문에 1일의 기간은 당일 종료 시점(오후 11시 59분)을 의미하고 2일 은 다음 날의 종료 시점까지를 의미합니다. 기간에 1-999일을 입력할 수 있습니다. 팁
	- 팁 다시 음성 명령을 사용하도록 전환하려면 "음성 명령 대화" 프롬프트가 들릴 때까지 **\***를 누르고 있습니다.

전화 키패드를 사용하여 **Cisco Unity Connection**으로의 모든 전화 착신 전 환 취소

- 단계 **1** Connection에 전화를 걸어 사인인합니다.
- 단계 **2** 주 메뉴에서 설정 옵션, 연결 설정, 개인 전화 연결 규칙 및 **Cisco Unity Connection**으로의 모든 전화 착신 전환 취소 옵션을 차례로 선택합니다.

### 음성 명령을 사용하여 **Cisco Unity Connection**으로의 모든 전화 착신 전환 취소

- 단계 **1** Connection에 전화를 걸어 사인인합니다.
- 단계 **2** Connection에서 "무엇을 하시겠습니까?"라고 물으면

"설정 옵션"이라고 말합니다. Connection이 일시적으로 전화 키패드로 전환됩니다.

- 단계 **3** 전화 키패드에서 연결 설정, 개인 전화 연결 규칙 및 **Cisco Unity Connection**으로의 모든 전화 착신 전환 취소 옵션 을 차례로 선택합니다.
	- 팁 다시 음성 명령을 사용하도록 전환하려면 "음성 명령 대화" 프롬프트가 들릴 때까지 **\***를 누르고 있습니다.

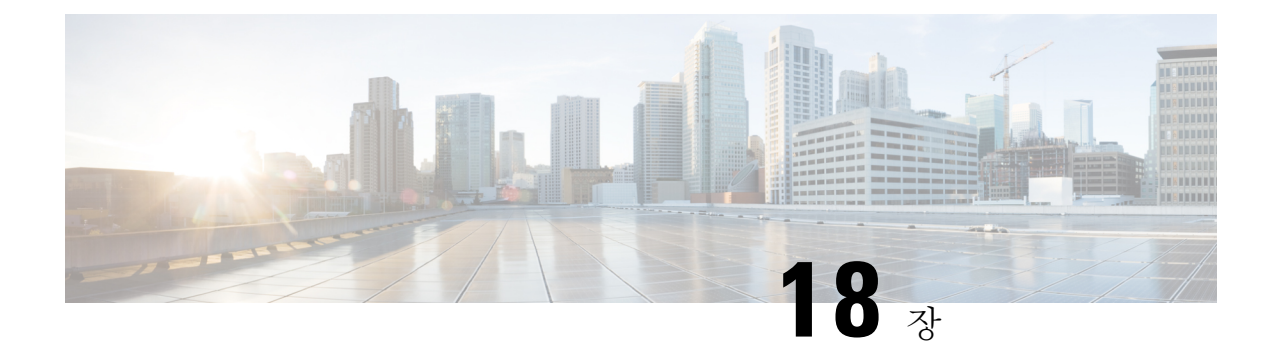

## 재생 설정 변경

- 재생 설정 정보, 75 [페이지](#page-84-0)
- 개별 [메시지의](#page-84-1) 재생 음량 변경, 75 페이지
- 개별 [메시지](#page-85-0) 재생 속도 변경, 76 페이지
- [Connection](#page-86-0) 대화의 재생 음량 변경, 77 페이지
- [Connection](#page-87-0) 대화의 재생 속도 변경, 78 페이지

## <span id="page-84-0"></span>재생 설정 정보

재생 설정에서는 다음의 재생 음량 및 재생 속도를 변경할 수 있습니다.

- 사용자가 듣고 있는 개별 메시지
- Connection에서 프롬프트를 재생하는 동안 사용자의 현재 전화 세션의 대화

개별 메시지 재생의 변경 사항은 동일한 전화 세션에서 듣는 다른 메시지의 재생에는 적용되지 않습 니다. 대화 재생 변경 사항은 전화를 끊을 때까지 적용됩니다. 다음에 Connection에 전화를 걸면 재생 설정은 기본 설정으로 돌아갑니다.

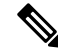

참고 대화 속도 또는 음량을 조정하려면 음성 명령을 사용합니다. 전화 키패드는 사용할 수 없습니다.

## <span id="page-84-1"></span>개별 메시지의 재생 음량 변경

전화로 메시지를 들을 때 그 메시지의 음량을 조정할 수 있습니다. 변경 사항은 동일한 전화 세션에 듣는 다른 메시지의 재생 볼륨에는 적용되지 않습니다.

### 전화 키패드를 사용하여 개별 메시지의 재생 음량 변경

재생 음량을 조정하는 데 누르는 키는 대화에 따라 달라집니다. 어떤 키가 재생 음량 변경에 할당되었는지 시스템 관리자에게 문의하십시오. 메시지를 청취하는 동안 다음 음량 설정 간을 전환합니다.

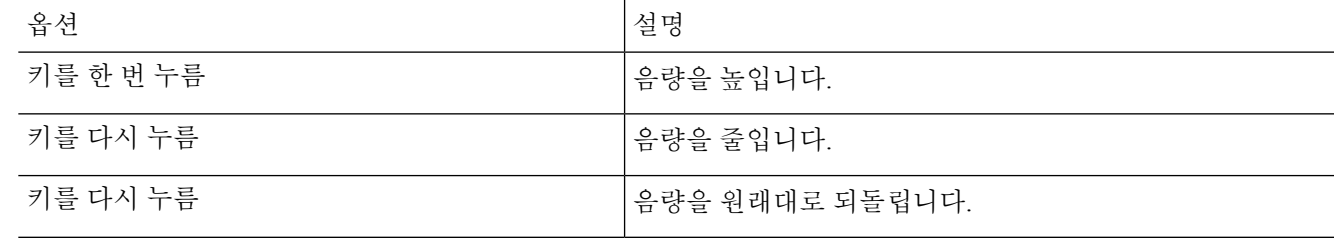

#### 음성 명령을 사용하여 개별 메시지의 재생 음량 변경

메시지를 청취하는 동안 다음 음성 명령을 사용합니다.

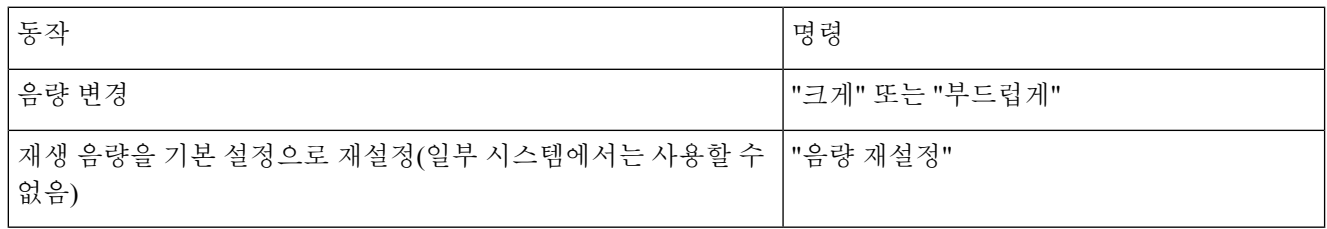

### <span id="page-85-0"></span>개별 메시지 재생 속도 변경

전화로 메시지를 들을 때 해당 메시지의 재생 속도를 조정할 수 있습니다. 변경하더라도 동일한 전화 세션 중에 듣는 다른 메시지의 재생 속도에 영향을 주지 않습니다.

### 전화 키패드를 사용하여 개별 메시지의 재생 속도 변경

재생 속도를 조정하는 데 누르는 키는 대화에 따라 달라집니다. 재생 속도를 높이거나 줄이는 데 어떤 키가 할당되 었는지 시스템 관리자에게 문의하십시오. 메시지를 들으면서 다음 속도 설정을 사용합니다.

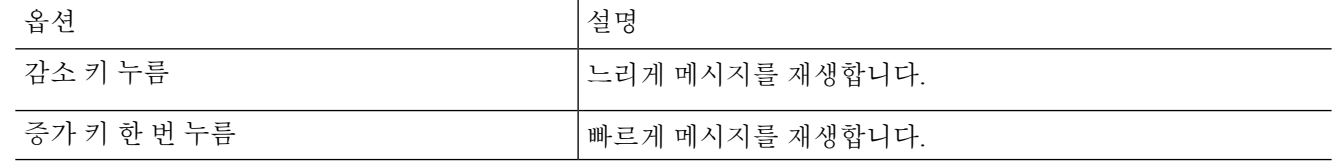

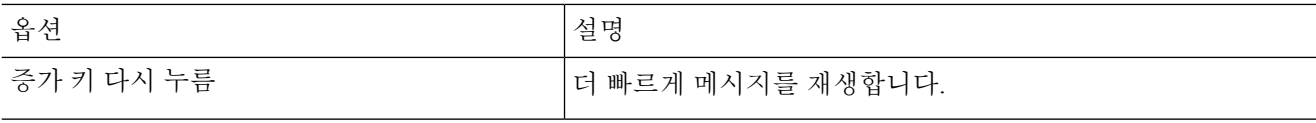

### 음성 명령을 사용하여 개별 메시지의 재생 속도 변경

메시지를 청취하는 동안 다음 음성 명령을 사용합니다.

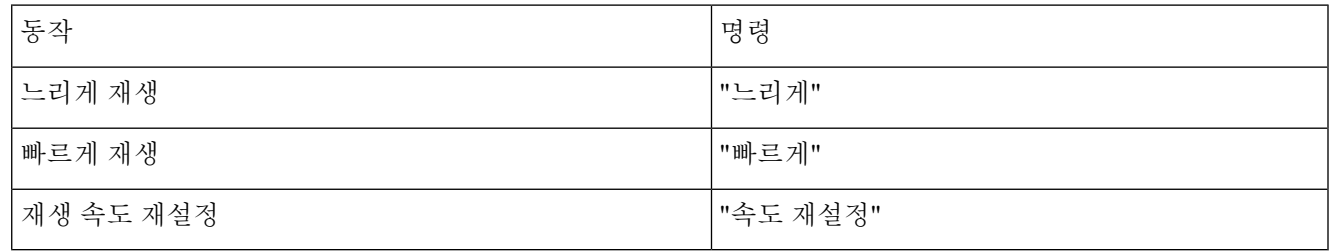

<span id="page-86-0"></span>팁 메시지가 녹음된 속도, 더 느린 속도 및 두 가지의 더 빠른 속도 등 4가지 재생 속도를 사용할 수 있습니다.

### **Connection** 대화의 재생 음량 변경

Cisco Unity Connection에서 프롬프트를 재생하는 동안 언제라도 음성 명령을 사용하여 Connection 대 화의 음량을 변경할 수 있습니다. 전화 키패드를 사용하여 대화 음량을 조정할 수는 없습니다.

변경 사항은 전화를 끊을 때까지 적용됩니다. 다음에 Connection에 전화를 걸면 음량은 기본 설정으 로 돌아갑니다.

### 음성 명령을 사용하여 대화 재생 음량 변경

프롬프트를 들으면서 다음 음성 명령을 사용합니다.

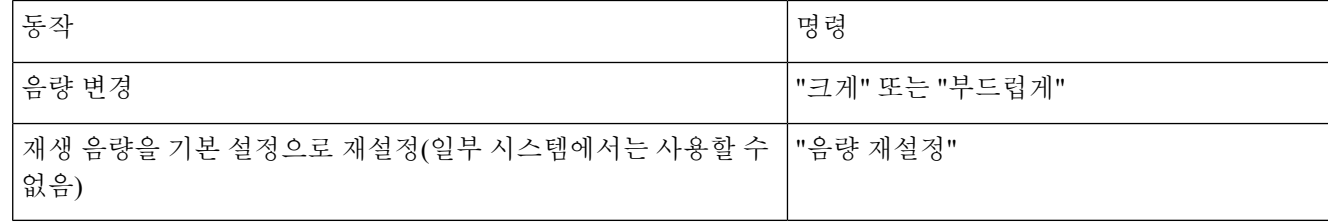

## <span id="page-87-0"></span>**Connection** 대화의 재생 속도 변경

Cisco Unity Connection에서 프롬프트를 재생하는 동안 언제라도 음성 명령을 사용하여 Connection 대 화의 속도를 변경할 수 있습니다. 전화 키패드를 사용하여 대화 속도를 조정할 수는 없습니다.

변경 사항은 전화를 끊을 때까지 적용됩니다. 다음에 Connection에 전화를 걸면 속도는 기본 설정으 로 돌아갑니다.

음성 명령을 사용하여 대화 재생 속도 변경

프롬프트를 들으면서 다음 음성 명령을 사용합니다.

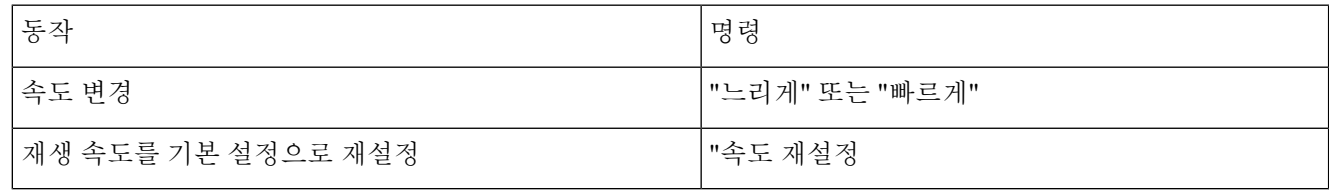

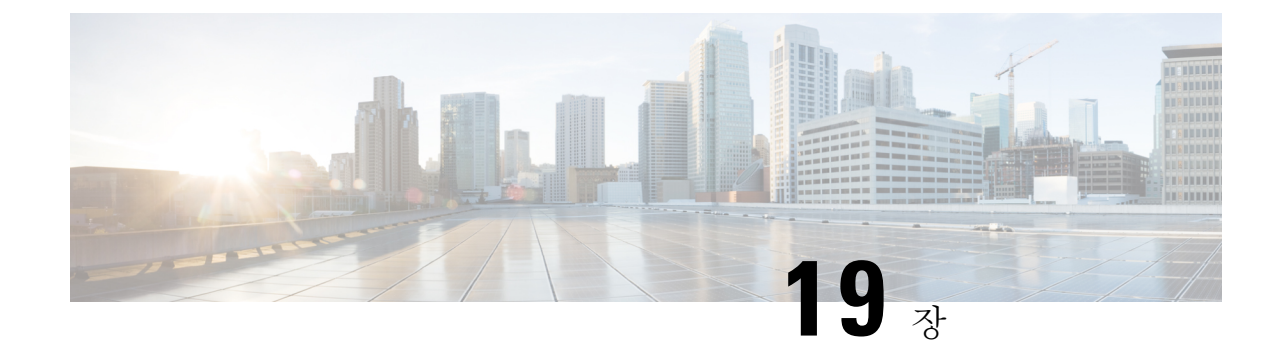

## 브로드캐스트 메시지

• [브로드캐스트](#page-88-0) 메시지 정보, 79 페이지

## <span id="page-88-0"></span>브로드캐스트 메시지 정보

때때로 Cisco Unity Connection 관리자, 네트워크 관리자 또는 회사의 관리 담당자로부터 브로드캐스 트 메시지라는 음성 메시지를 받을 수 있습니다. 브로드캐스트 메시지에는 회사의 모든 직원에게 전 달되는 알림이 녹음되어 있습니다. 예를 들어, Connection 관리자가 모든 사용자에게 PIN을 변경하도 록 요청하는 메시지를 보내거나 인사 관리자가 직원들에게 새 복리 후생 패키지에 대한 마감 시간을 알리는 메시지를 보낼 수 있습니다.

Connection에서는 사용자가 전화로 사인인하는 즉시 모든 브로드캐스트 메시지를 재생합니다. 사용 자가 각 브로드캐스트 메시지를 완전히 청취해야 Connection에서 새 메시지 또는 저장된 메시지를 확 인하거나 설정 옵션을 변경할 수 있습니다. 브로드캐스트 메시지는 재생된 후 영구적으로 삭제됩니 다. 사용자는 브로드캐스트 메시지에 응답하거나 받은 메시지를 저장할 수 없습니다.

브로드캐스트 메시지는 전화에서 메시지 표시기(예: 수화기를 들 때 켜지는 램프 또는 고유 신호음) 를 트리거하지 않습니다.

음성 인식 옵션을 사용하는 경우에는 음성 명령을 사용하여 브로드캐스트 메시지를 삭제할 수 없습 니다. 대신 메시지 재생이 끝나면 **#**를 누르라는 메시지가 들립니다. 메시지가 삭제된 후 계속해서 음 성 명령을 사용하여 다른 메시지를 재생하고 관리할 수 있습니다.

I

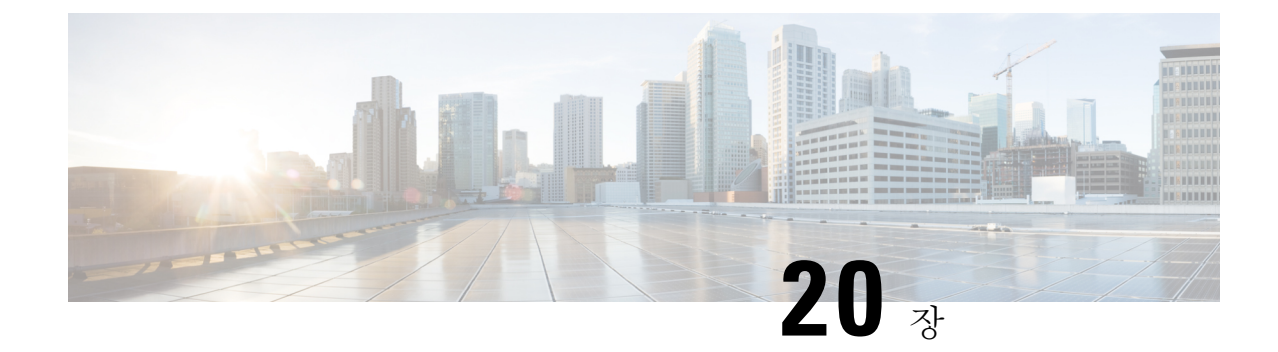

## 편지함 크기 관리

- [편지함](#page-90-0) 크기 정보, 81 페이지
- [편지함이](#page-90-1) 빨리 꽉 차는 이유, 81 페이지

## <span id="page-90-0"></span>편지함 크기 정보

편지함이 꽉 차면 Cisco Unity Connection이 메시지를 처리하는 속도에 영향을 줄 수 있습니다. 전화로 사인인한 경우 Connection에서는 편지함이 다음 상태일 때 알려 줍니다.

- 거의 꽉 찬 경우
- 꽉 차서 더 이상 새 메시지를 보낼 수 없는 경우
- 꽉 차서 더 이상 새 메시지를 보내거나 받을 수 없는 경우

Connection 관리자가 편지함의 저장 용량을 설정합니다. 이 저장 용량을 초과하면 메시지를 보내거나 받을 수 없습니다.

참고 브로드캐스트 메시지는 총 편지함 크기에 포함되지 않습니다.

## <span id="page-90-1"></span>편지함이 빨리 꽉 차는 이유

Cisco Unity Connection 편지함이 예상보다 빨리 꽉 차는 경우에는 다음과 같은 이유가 있을 수 있습니 다. (Connection 관리자가 편지함 크기를 지정합니다.)

메시지 보존 정책이 적용되지 않음

기본적으로 Connection은 특정 시간이 경과한 메시지를 자동으로 삭제하지 않습니다. 즉, Connection 관리자가 메시지 보존 정책을 적용하도록 시스템을 설정한 경우가 아니면 사용자가 저장된 메시지 를 주기적으로 확인하고 영구적으로 이동, 보관 또는 삭제하여 편지함 크기를 관리해야 합니다.

Connection이 메시지 보존 정책을 적용하도록 설정된 경우에는 메시지를 영구적으로 삭제하기 전에 시스템이 메시지를 저장하는 기간에 대해 Connection 관리자에게 문의하십시오. 그런 다음 지정된 시 간 전에 중요한 메시지를 보관하거나 이동하는 계획을 세울 수 있습니다. Connection은 메시지 보존 정책이 적용되는 시점을 표시하지 않으며 이 정책에 따라 메시지가 영구적으로 삭제되기 전에 사용 자에게 알리지도 않습니다.

배달 안 됨 확인 메시지가 전체 편지함 크기에 포함됨

보낸 메시지에 대해 배달 안 됨 확인(NDR)을 수신할 때 원본 메시지에 대용량 첨부 파일이 포함되어 있으면 편지함 크기가 갑자기 증가할 수 있습니다.

메시지가 전달될 때 전체 메시지 크기에 원본 메시지가 포함됨

여러 차례 전달된 메시지를 수신하면 메시지 크기가 증가합니다. 원본 메시지와 전달하는 동안 추가 된 모든 녹음된 소개말을 합친 크기가 전체 메시지 크기가 됩니다. 따라서 상대적으로 적은 수의 메 시지를 편지함에 저장해도 편지함이 지정된 용량을 초과할 수 있습니다.

전체 메시지 크기에 첨부 파일이 포함됨

스프레드시트, 문서, 팩스 및 그림 등의 첨부 파일이 포함된 메시지를 받을 수 있습니다. 메시지 크기 에 첨부 파일 크기를 모두 더한 값이 전체 메시지 크기입니다. 따라서 상대적으로 적은 수의 메시지 를 편지함에 저장해도 편지함이 지정된 용량을 초과할 수 있습니다.

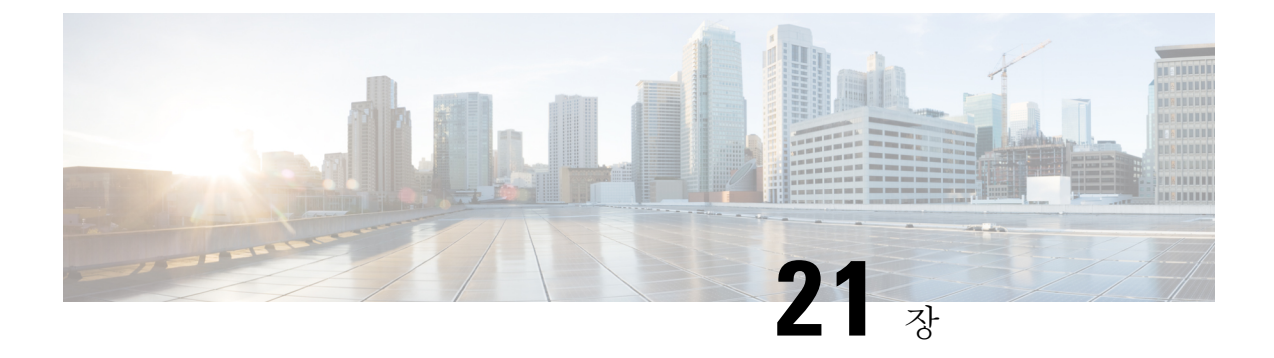

## **Cisco Unity Connection** 전화 메뉴 및 음성 명령

- 전화 메뉴 및 음성 명령 정보 표, 83 [페이지](#page-92-0)
- 표준형 [대화의](#page-92-1) 전화 메뉴, 83 페이지
- 클래식 [대화의](#page-97-0) 전화 메뉴, 88 페이지
- 선택형 대화 1에 대한 전화 메뉴, 93 [페이지](#page-102-0)
- 대체 [키패드](#page-106-0) 매핑 N에 대한 전화 메뉴, 97 페이지
- 대체 [키패드](#page-109-0) 매핑 X에 대한 전화 메뉴, 100 페이지
- 대체 [키패드](#page-111-0) 매핑 S에 대한 전화 메뉴, 102 페이지
- 음성 명령, 105 [페이지](#page-114-0)
- 비디오 메시지 및 [전화기](#page-120-0) 메뉴, 111 페이지

## <span id="page-92-1"></span><span id="page-92-0"></span>전화 메뉴 및 음성 명령 정보 표

아래의 표에서는 여러 버전의 Cisco Unity Connection 대화에서 전화로 메시지 및 기본 설정을 관리하 는 데 자주 사용하는 메뉴, 바로 가기 및 음성 명령을 소개합니다.

현재 사용하도록 설정된 대화 버전은 Connection 관리자에게 문의하십시오.

## 표준형 대화의 전화 메뉴

- 주 메뉴 및 바로 가기([표준형](#page-92-2) 대화), 83 페이지
- 메시지 [보내기](#page-94-0) 메뉴 및 바로 가기(표준형 대화), 85 페이지
- <span id="page-92-2"></span>• 메시지 청취 중 [사용할](#page-94-1) 수 있는 메뉴 및 바로 가기(표준형 대화), 85 페이지
- 메시지 청취 후 [사용할](#page-96-0) 수 있는 메뉴 및 바로 가기(표준형 대화), 87 페이지
- 녹음 메뉴([표준형](#page-97-1) 대화), 88 페이지

주 메뉴 및 바로 가기**(**표준형 대화**)** 개정판 *2010*년 *11*월 *16*일

주 메뉴를 청취하는 동안 다음을 누릅니다.

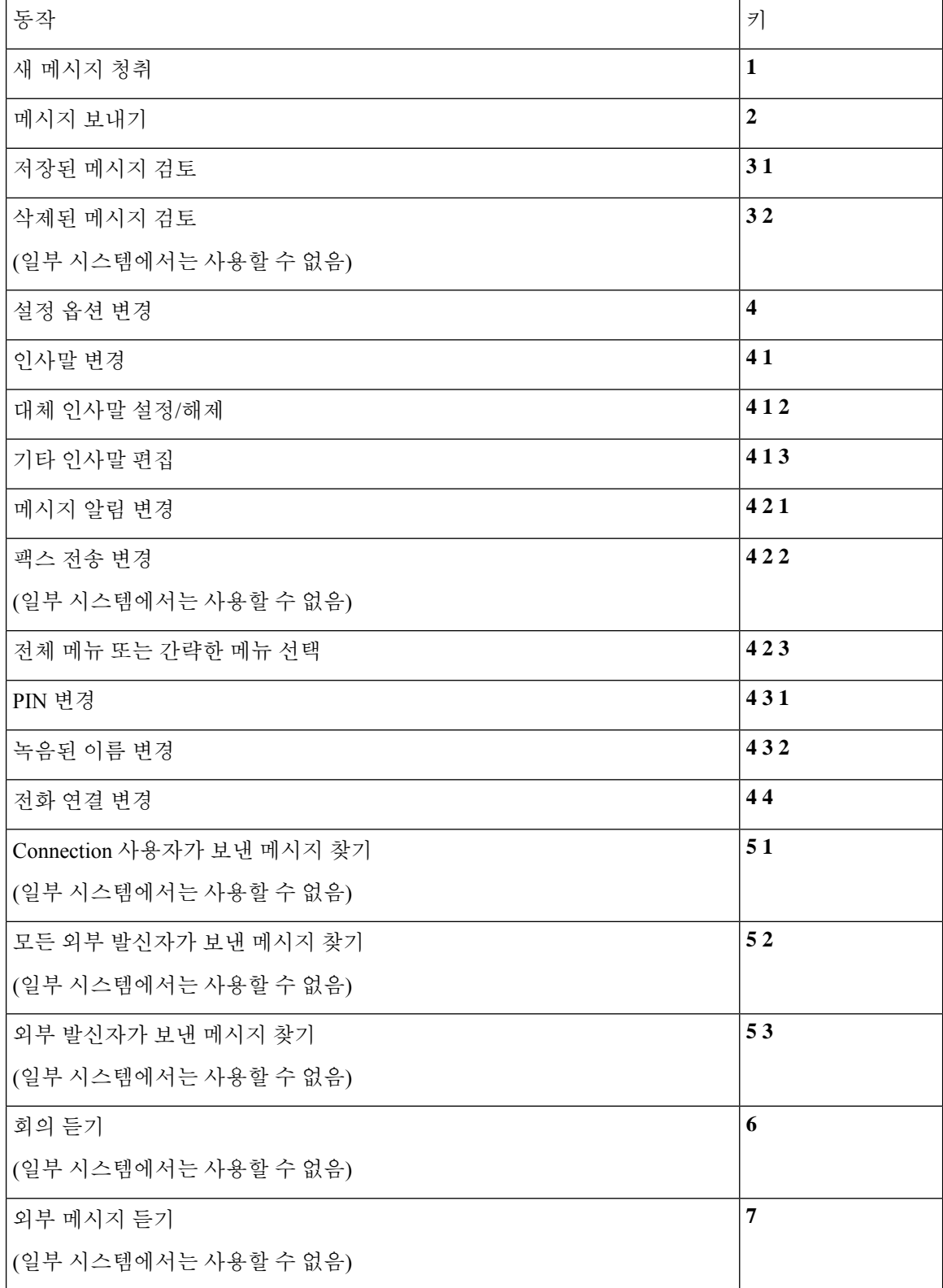

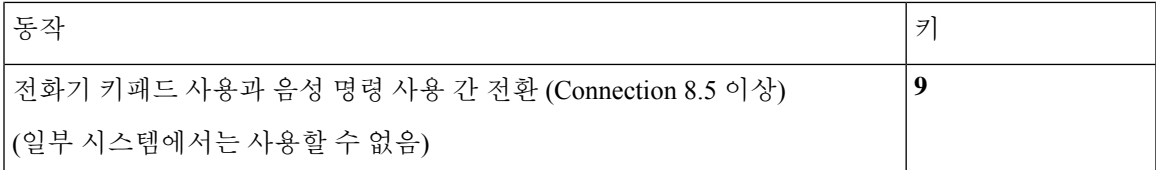

<span id="page-94-0"></span>메시지 보내기 메뉴 및 바로 가기**(**표준형 대화**)**

메시지를 녹음하고 주소를 지정한 후 다음을 누릅니다.

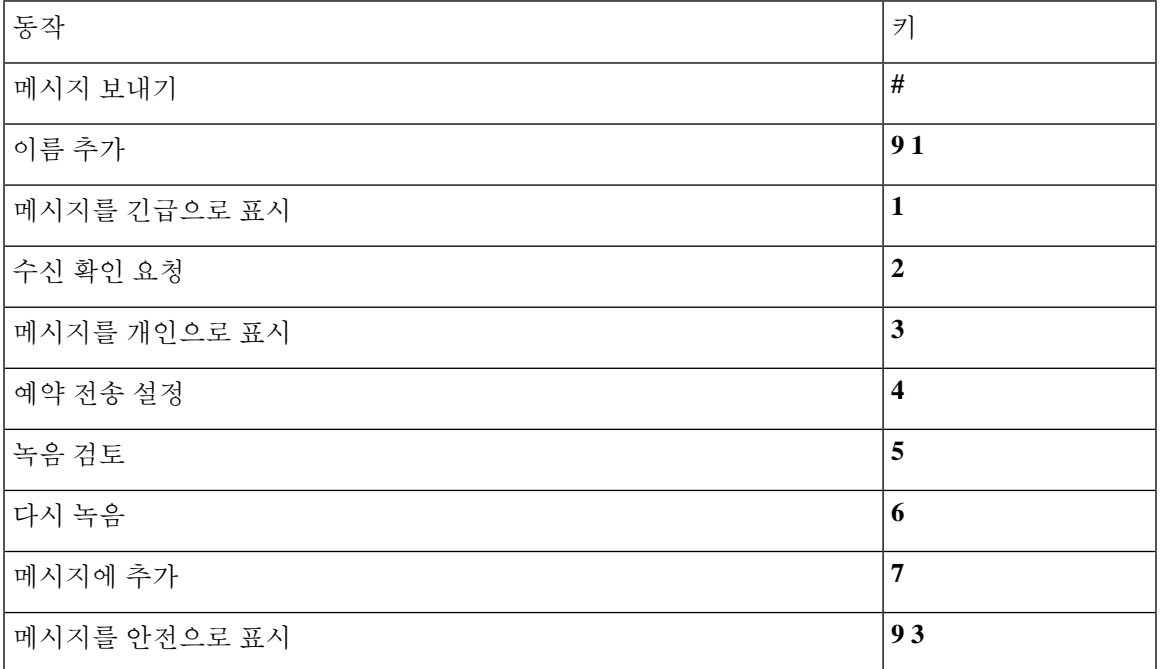

<span id="page-94-1"></span>메시지 청취 중 사용할 수 있는 메뉴 및 바로 가기**(**표준형 대화**)**

메시지를 청취하는 동안 다음을 누릅니다.

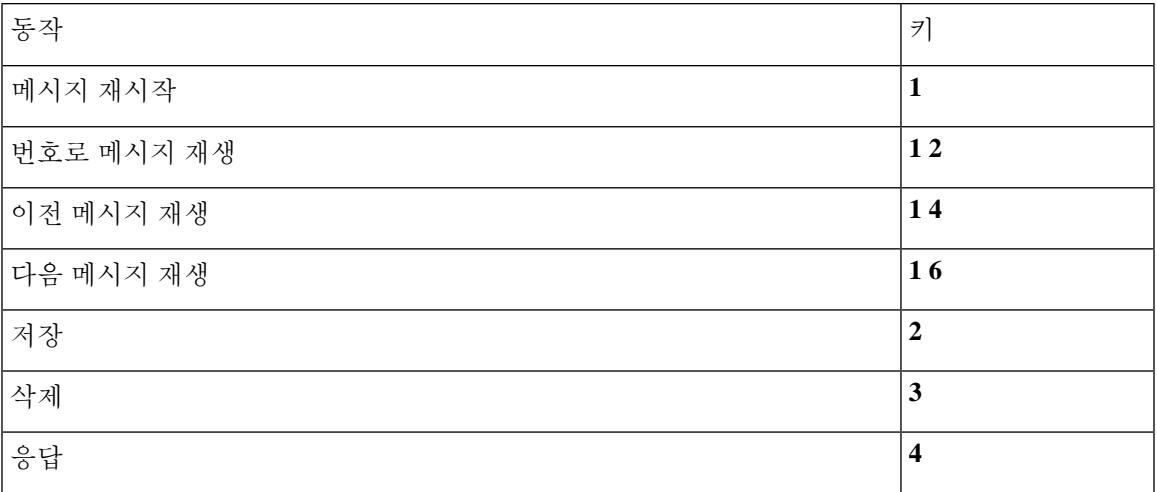

r

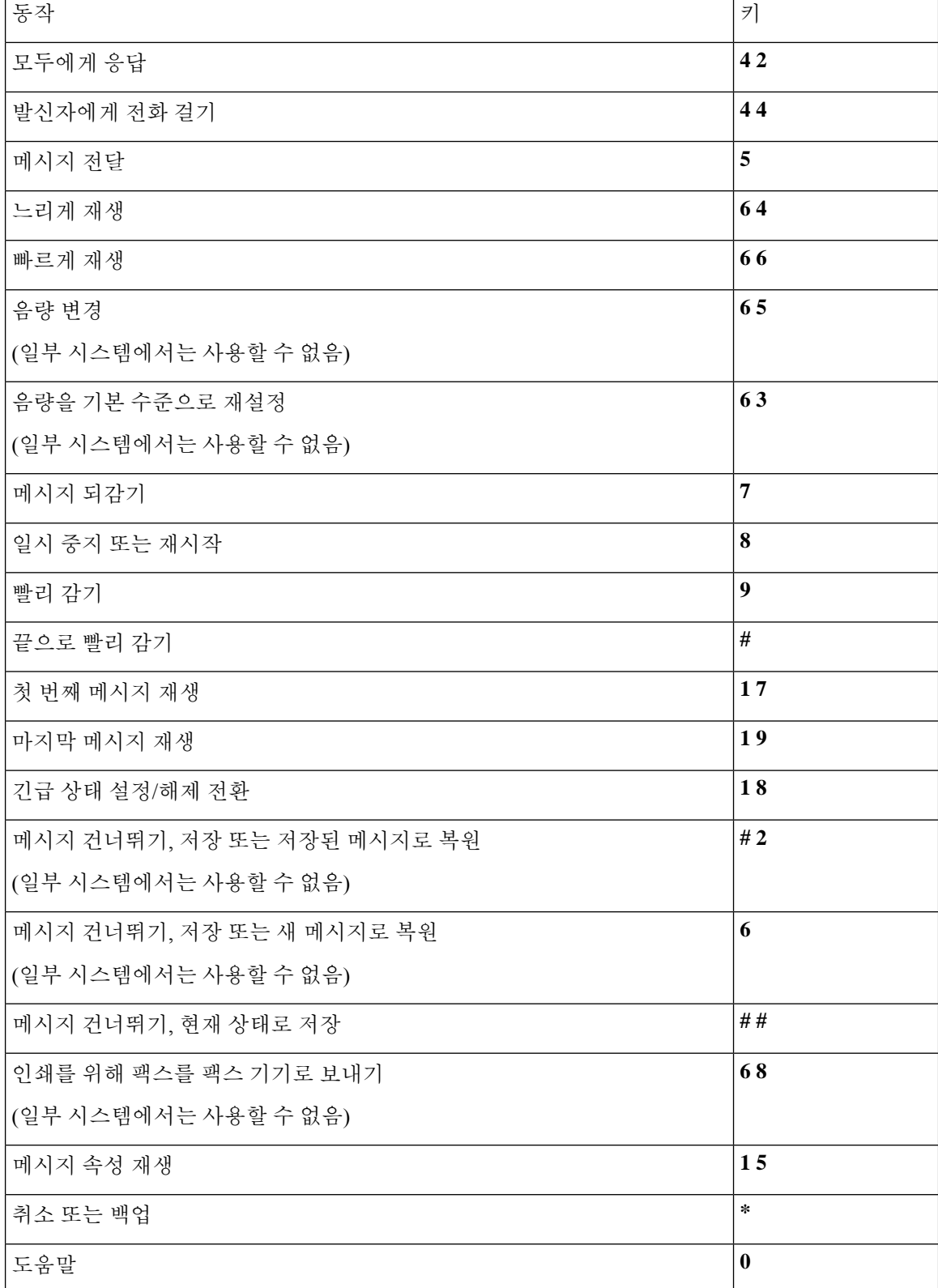

<span id="page-96-0"></span>메시지 청취 후 사용할 수 있는 메뉴 및 바로 가기**(**표준형 대화**)**

메시지 청취 후 다음을 누릅니다.

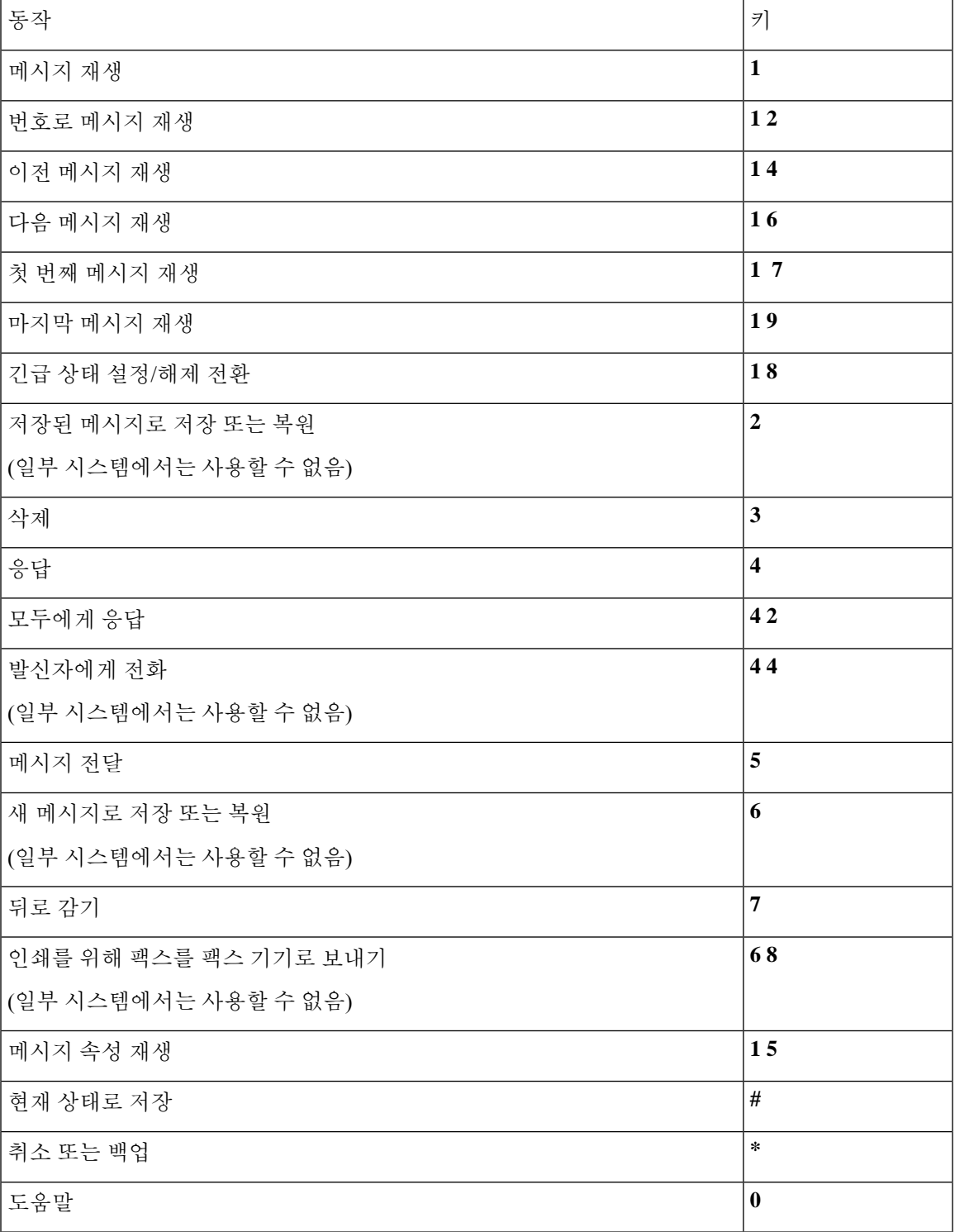

<span id="page-97-1"></span>녹음 메뉴**(**표준형 대화**)**

메시지, 이름 또는 인사말을 녹음할 때 다음 키를 사용합니다.

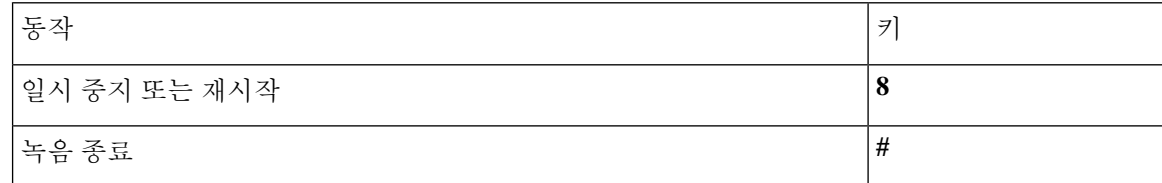

## <span id="page-97-0"></span>클래식 대화의 전화 메뉴

- 주 메뉴 및 바로 가기([클래식](#page-97-2) 대화), 88 페이지
- [메시지](#page-98-0) 보내기 메뉴 및 바로 가기(클래식 대화), 89 페이지
- [메시지](#page-99-0) 청취 중 사용할 수 있는 메뉴 및 바로 가기(클래식 대화), 90 페이지
- <span id="page-97-2"></span>• [메시지](#page-101-0) 청취 후 사용할 수 있는 메뉴 및 바로 가기(클래식 대화), 92 페이지
- 녹음 메뉴([클래식](#page-102-1) 대화), 93 페이지

주 메뉴 및 바로 가기**(**클래식 대화**)**

개정판 *2010*년 *11*월 *16*일

주 메뉴를 청취하는 동안 다음을 누릅니다.

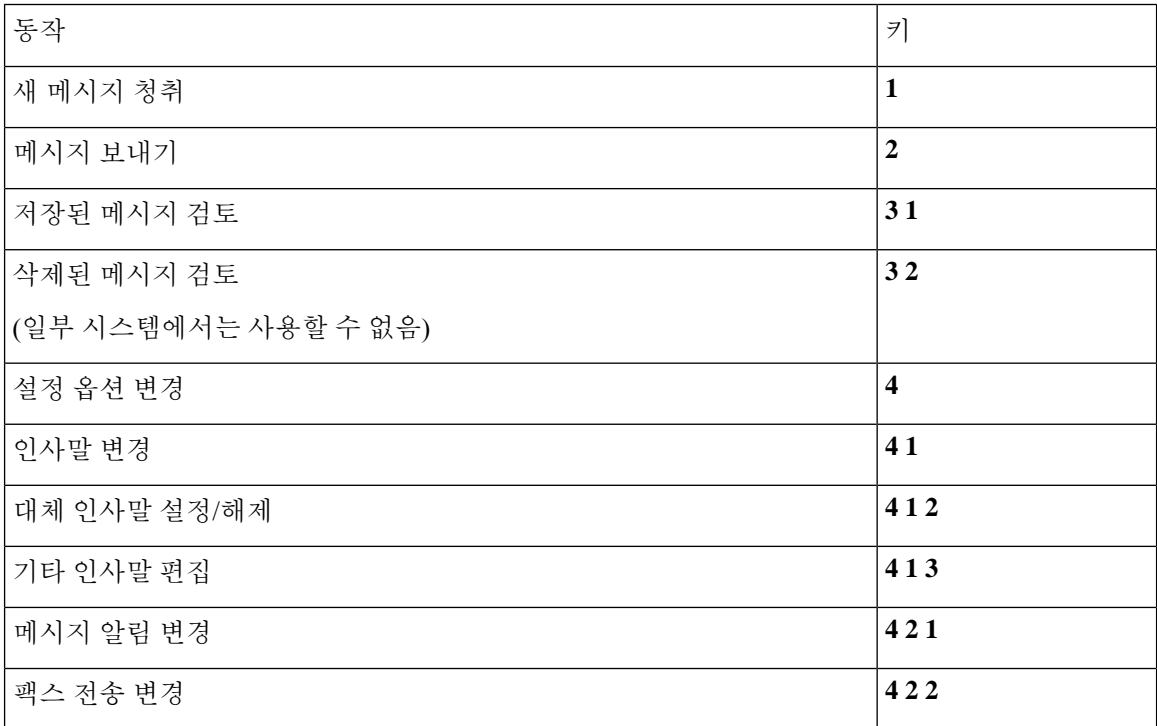

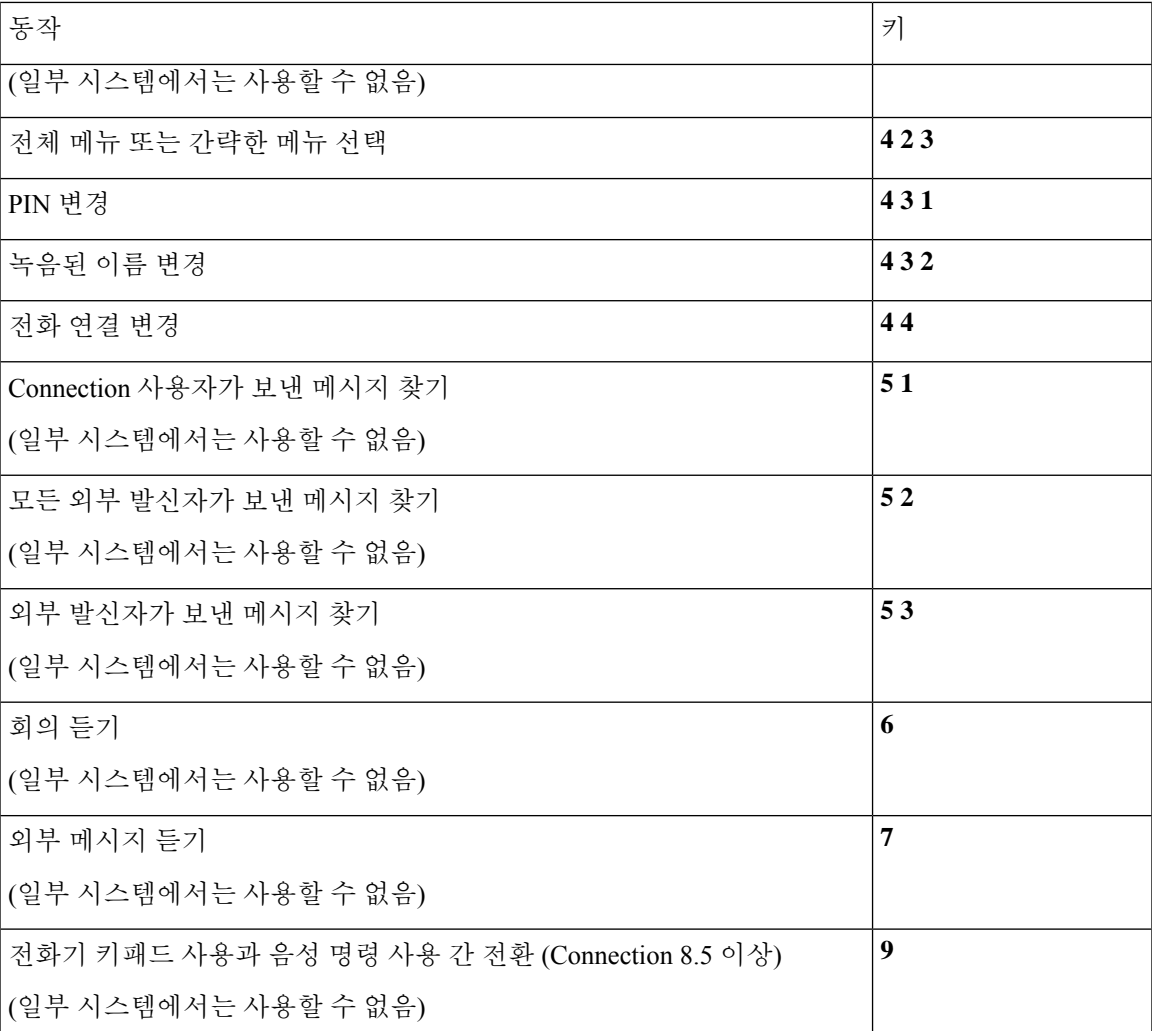

<span id="page-98-0"></span>메시지 보내기 메뉴 및 바로 가기**(**클래식 대화**)**

메시지를 녹음하고 주소를 지정한 후 다음을 누릅니다.

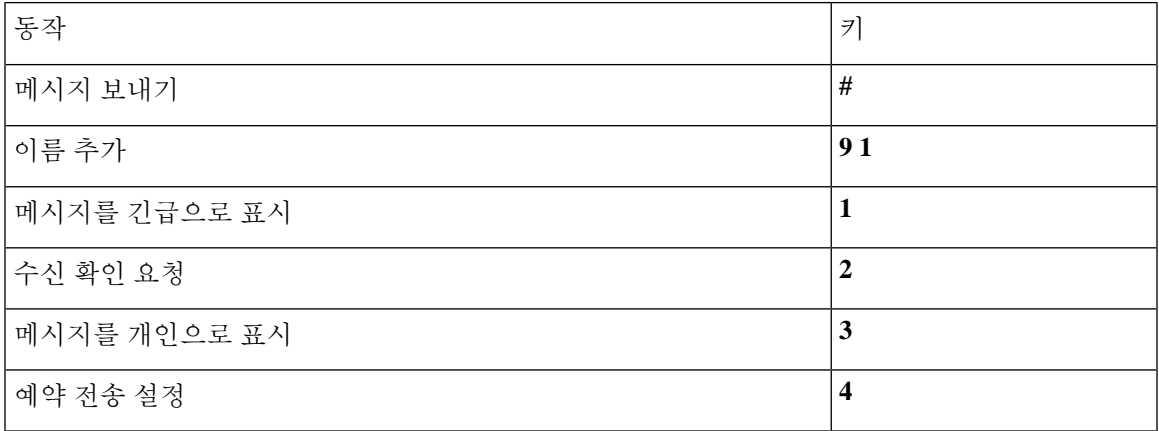

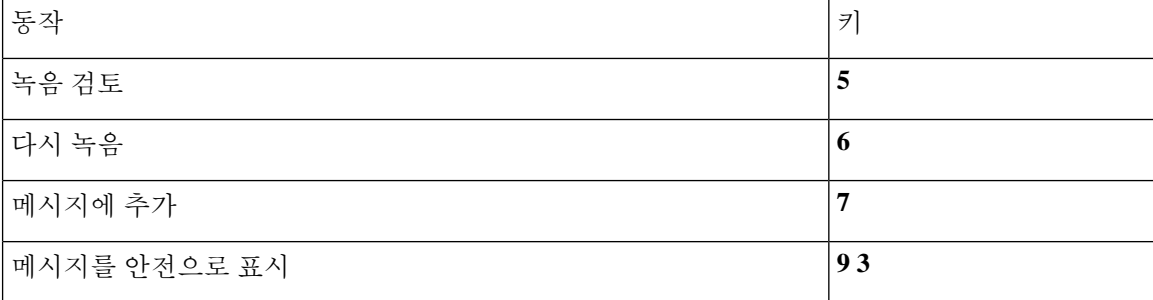

<span id="page-99-0"></span>메시지 청취 중 사용할 수 있는 메뉴 및 바로 가기**(**클래식 대화**)**

메시지를 청취하는 동안 다음을 누릅니다.

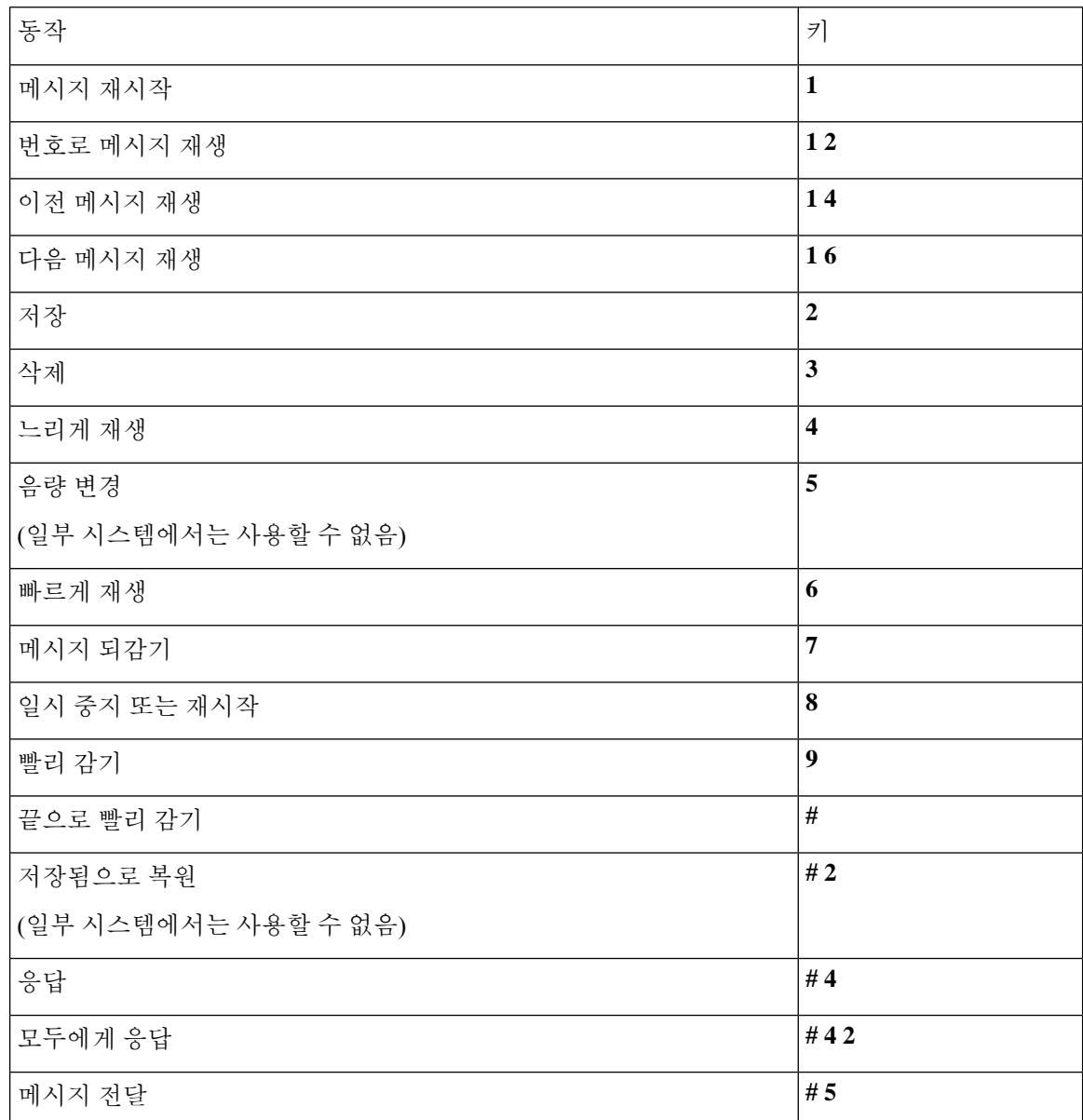

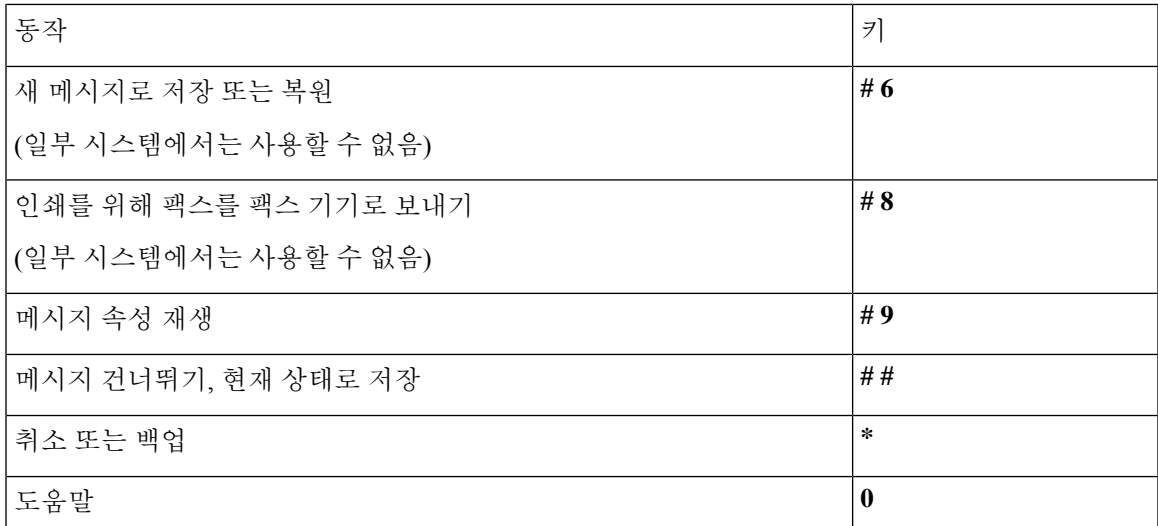

비디오 메시지의 경우 다음 메시지가 표시됩니다.

메시지 청취 중 사용할 수 있는 메뉴 및 바로 가기**(**클래식 대화**)**

메시지를 청취하는 동안 다음을 누릅니다.

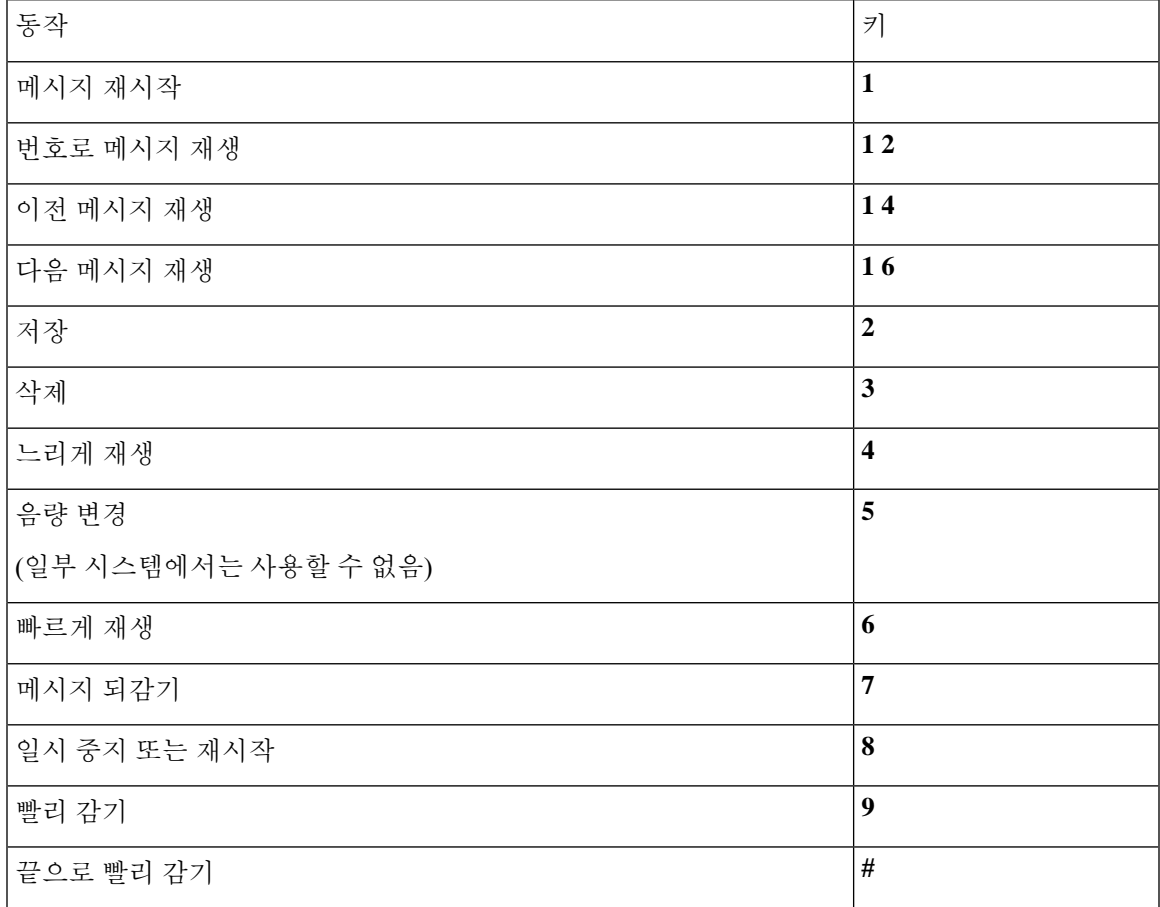

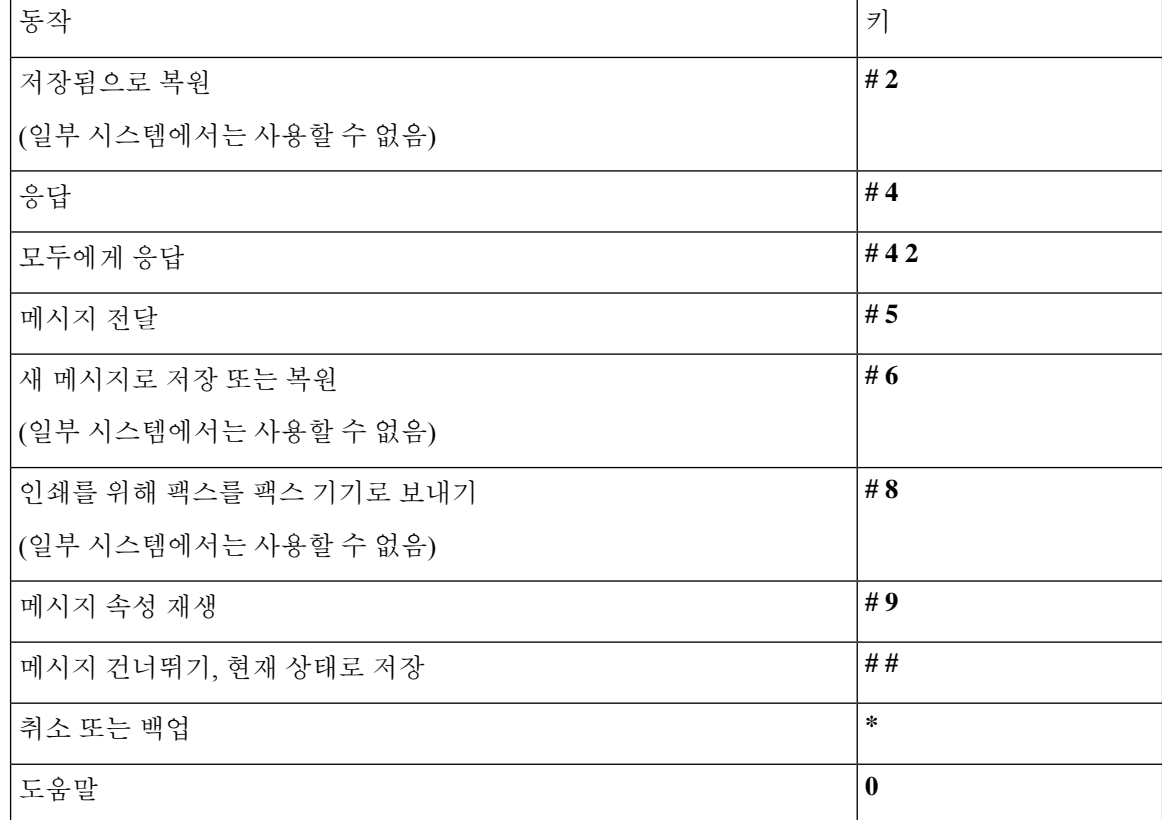

<span id="page-101-0"></span>}기(클래식 대화)

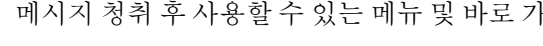

메시지 청취 후 다음을 누릅니다.

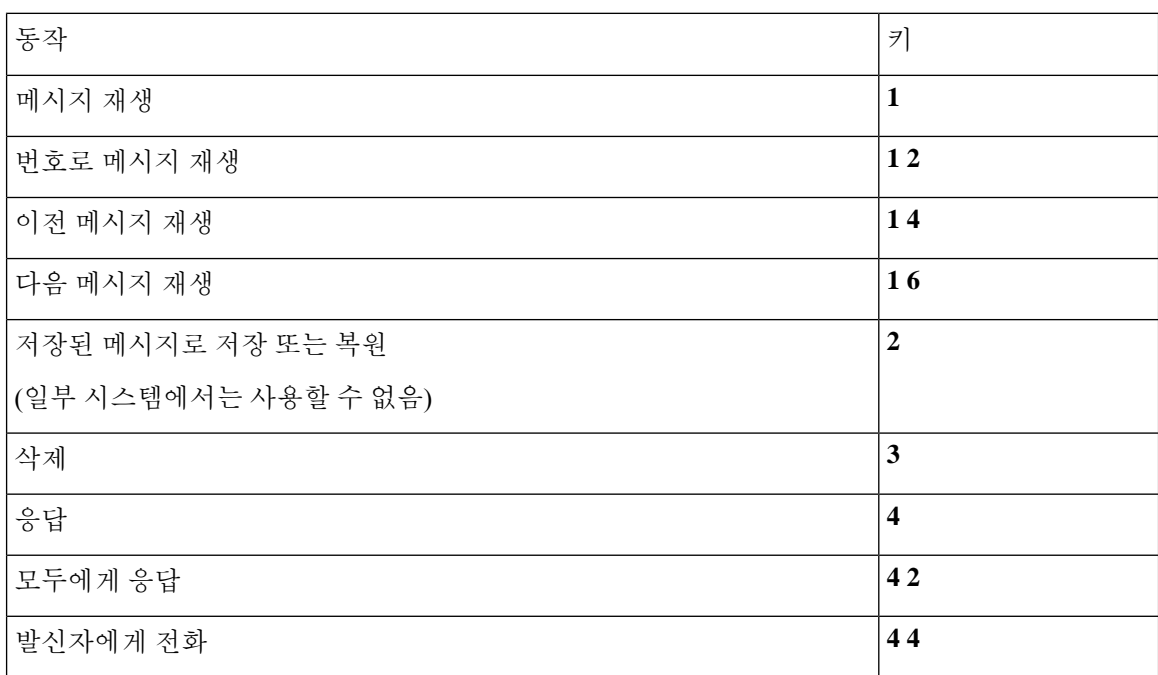

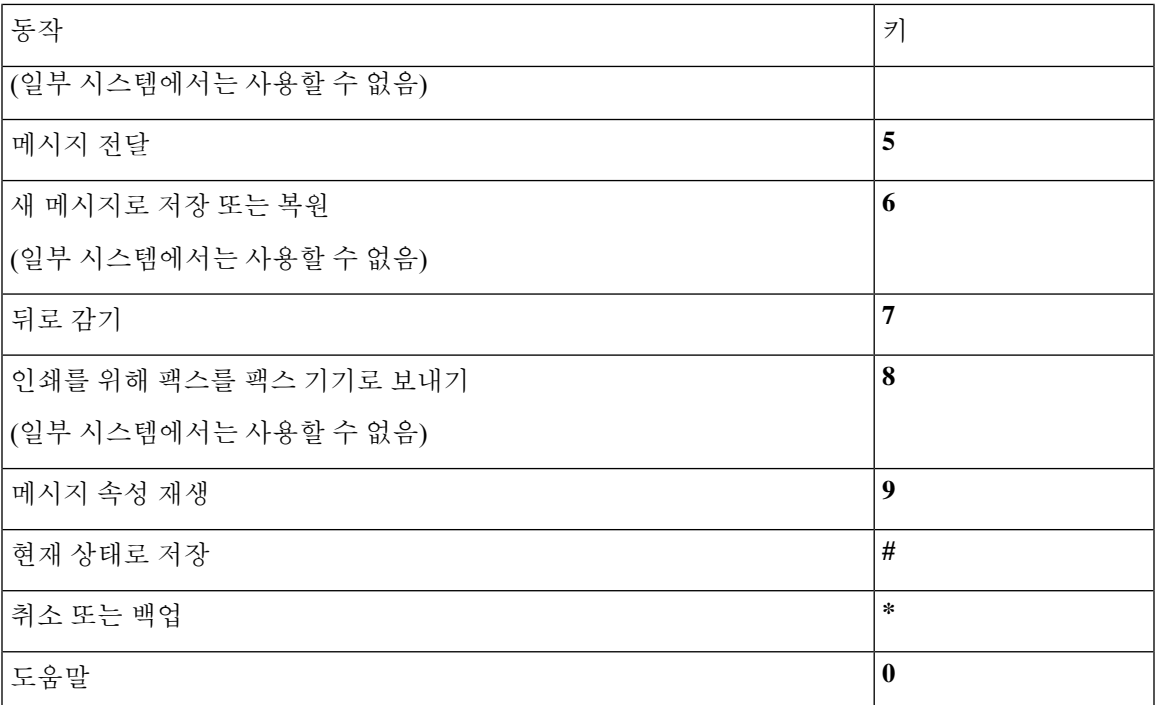

#### <span id="page-102-1"></span>녹음 메뉴**(**클래식 대화**)**

메시지, 이름 또는 인사말을 녹음할 때 다음 키를 사용합니다.

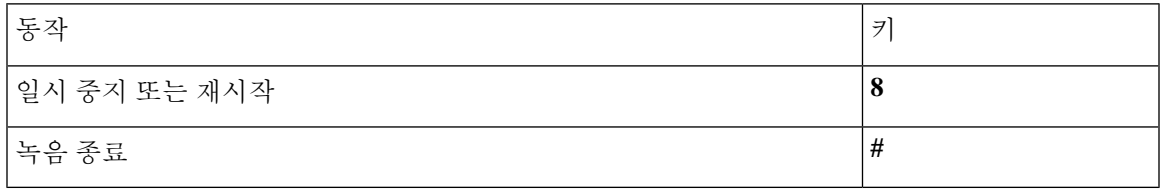

## <span id="page-102-0"></span>선택형 대화 **1**에 대한 전화 메뉴

- 주 메뉴 및 바로 가기([선택형](#page-102-2) 대화 1), 93 페이지
- 메시지 [보내기](#page-104-0) 메뉴 및 바로 가기(선택형 대화 1), 95 페이지
- 
- <span id="page-102-2"></span>• 메시지 청취 중 [사용할](#page-104-1) 수 있는 메뉴 및 바로 가기(선택형 대화 1), 95 페이지
- 메시지 청취 후 [사용할](#page-105-0) 수 있는 메뉴 및 바로 가기(선택형 대화 1), 96 페이지
- 녹음 메뉴([선택형](#page-106-1) 대화 1), 97 페이지

주 메뉴 및 바로 가기**(**선택형 대화 **1)** 개정판 *2010*년 *11*월 *16*일 주 메뉴를 청취하는 동안 다음을 누릅니다.

I

r

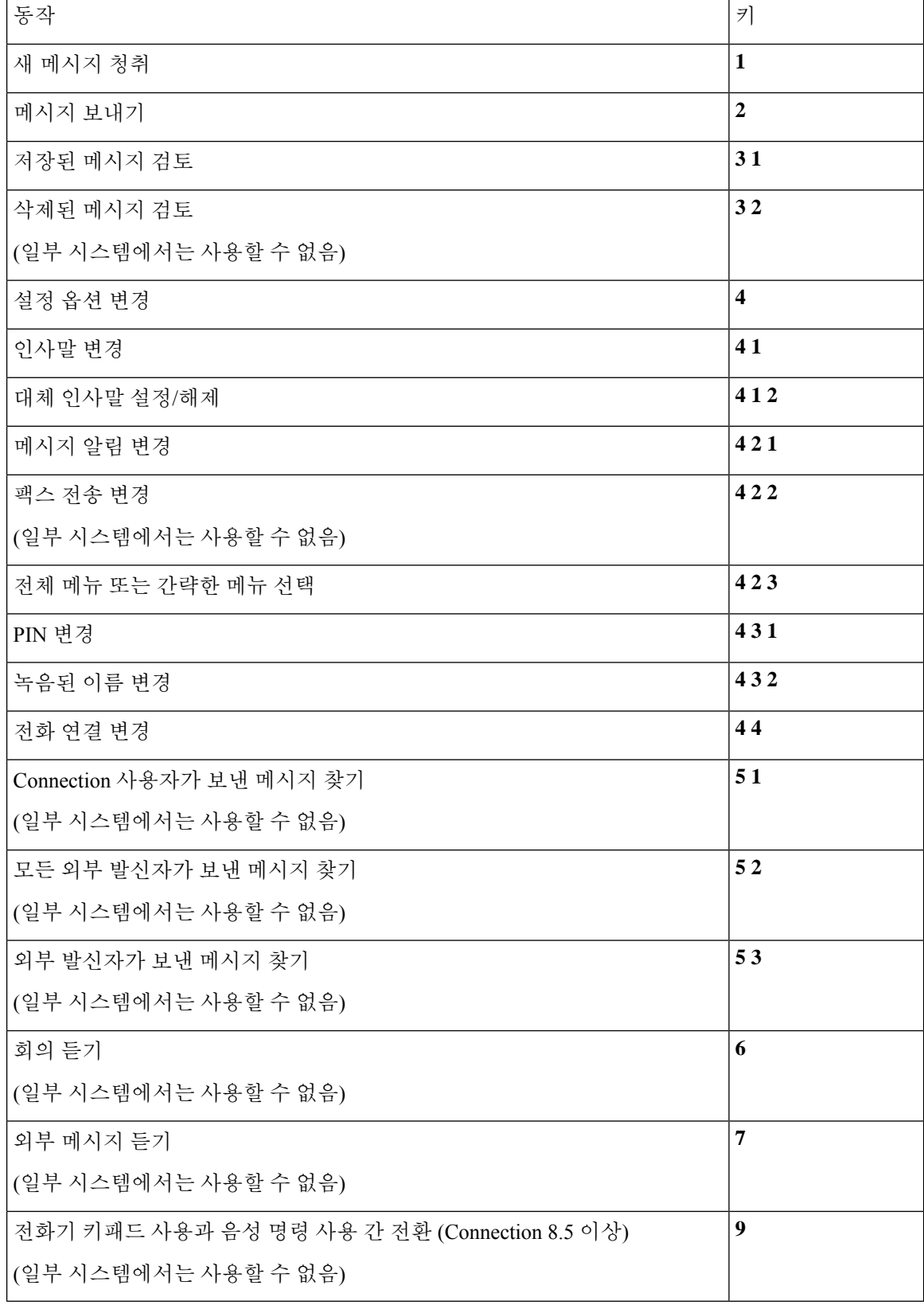

<span id="page-104-0"></span>메시지 보내기 메뉴 및 바로 가기**(**선택형 대화 **1)**

메시지를 녹음하고 주소를 지정한 후 다음을 누릅니다.

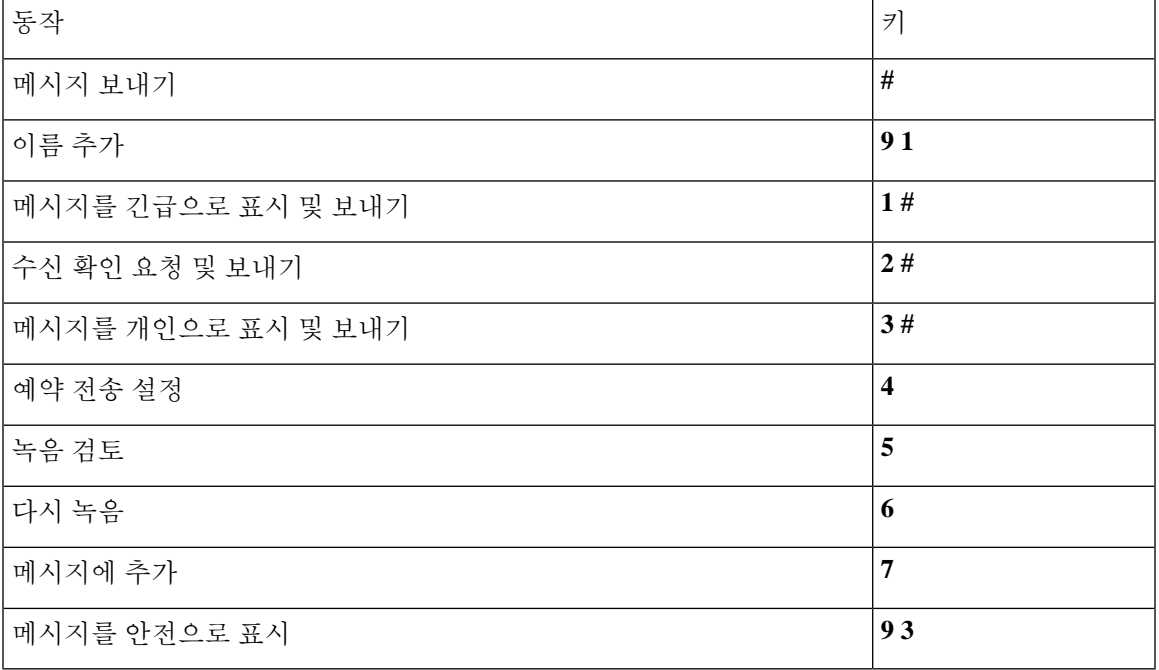

<span id="page-104-1"></span>메시지 청취 중 사용할 수 있는 메뉴 및 바로 가기**(**선택형 대화 **1)**

메시지를 청취하는 동안 다음을 누릅니다.

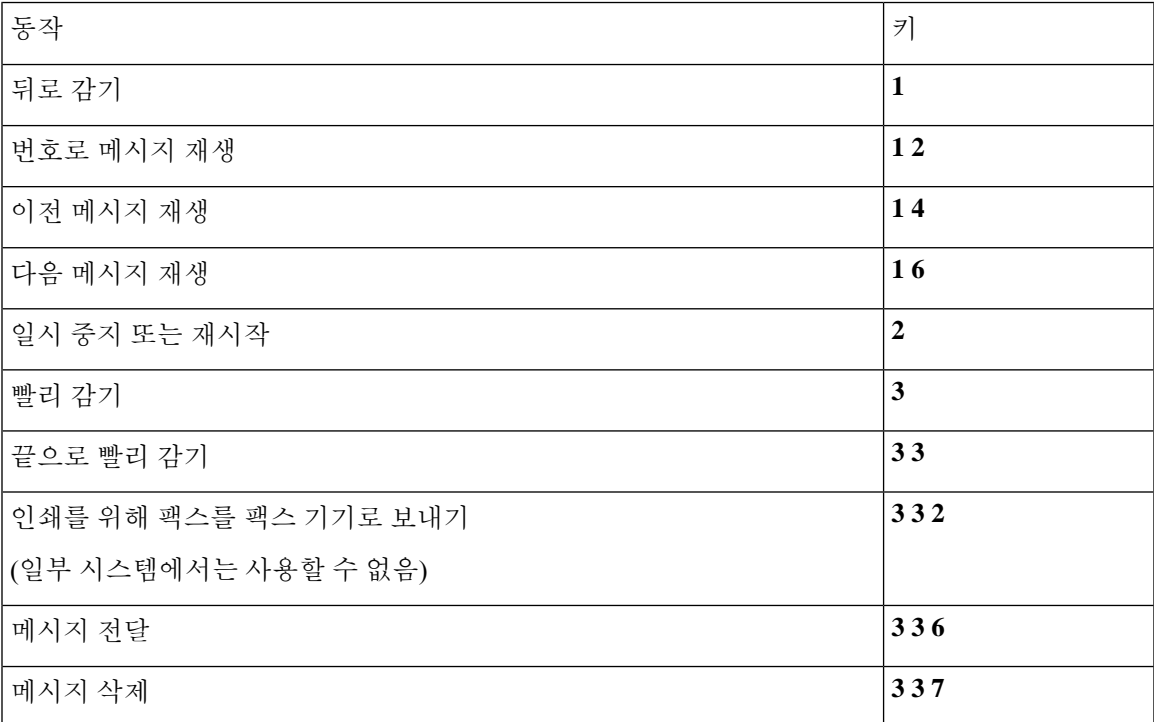

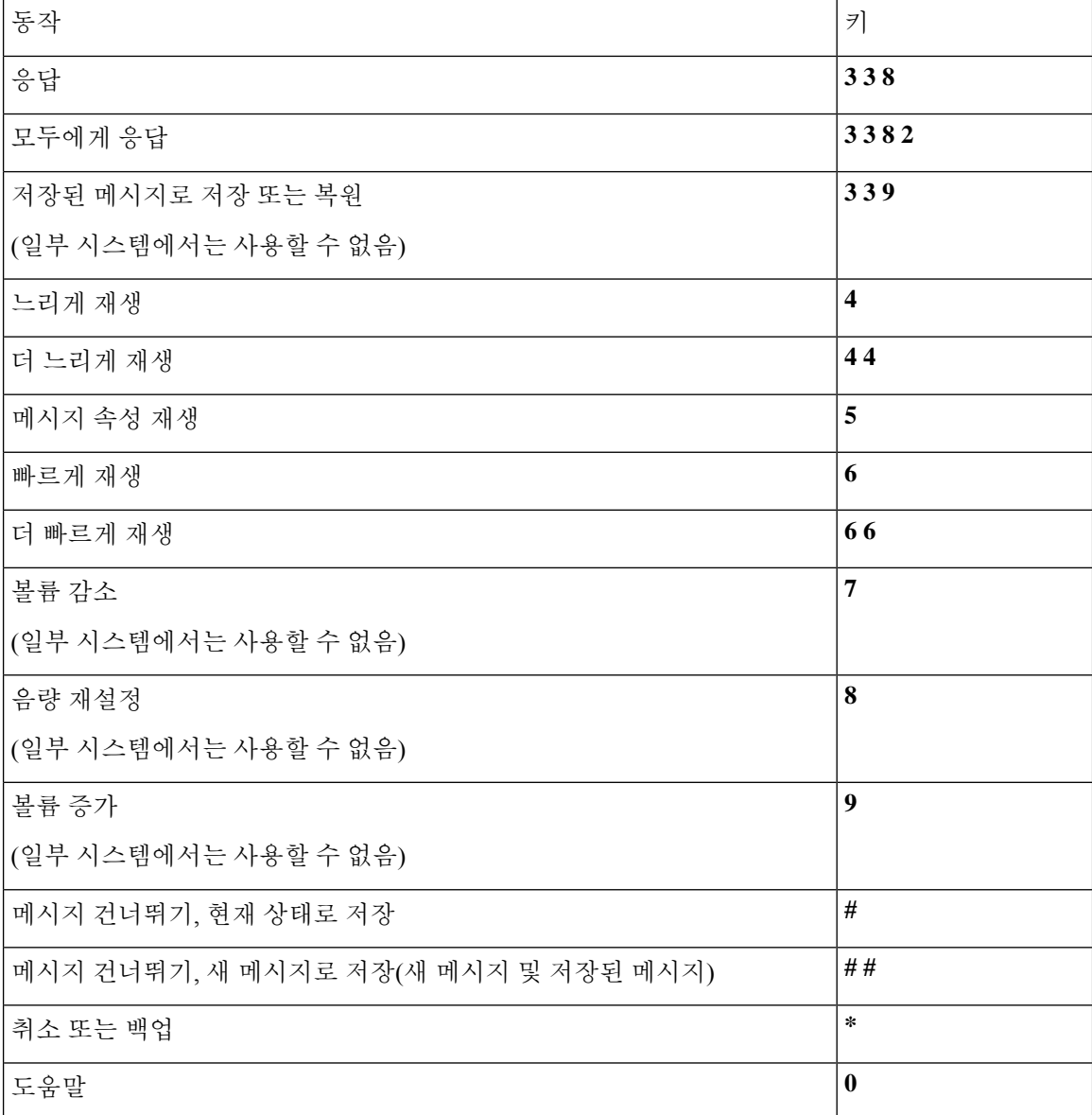

<span id="page-105-0"></span>메시지 청취 후 사용할 수 있는 메뉴 및 바로 가기**(**선택형 대화 **1)** 메시지 청취 후 다음을 누릅니다.

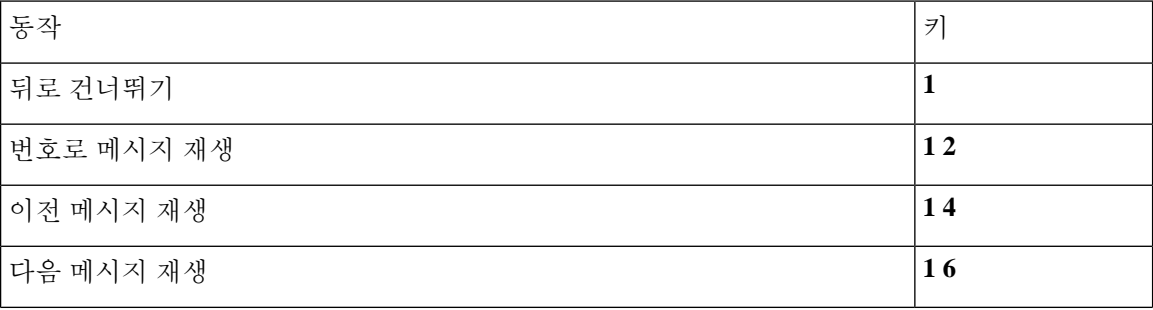

• 주 메뉴 및 바로 가기(대체 [키패드](#page-107-0) 매핑 N), 98 페이지

## <span id="page-106-0"></span>대체 키패드 매핑 **N**에 대한 전화 메뉴

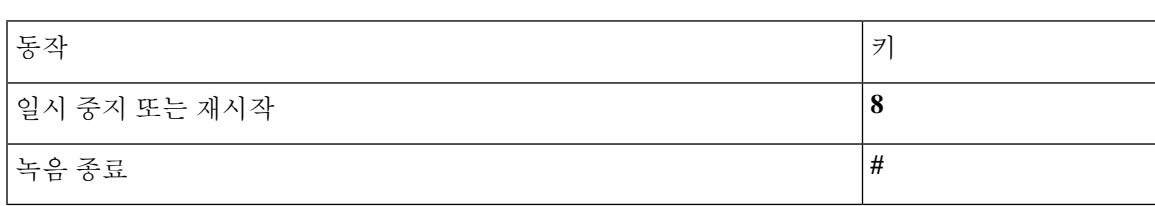

메시지, 이름 또는 인사말을 녹음할 때 다음 키를 사용합니다.

<span id="page-106-1"></span>녹음 메뉴**(**선택형 대화 **1)**

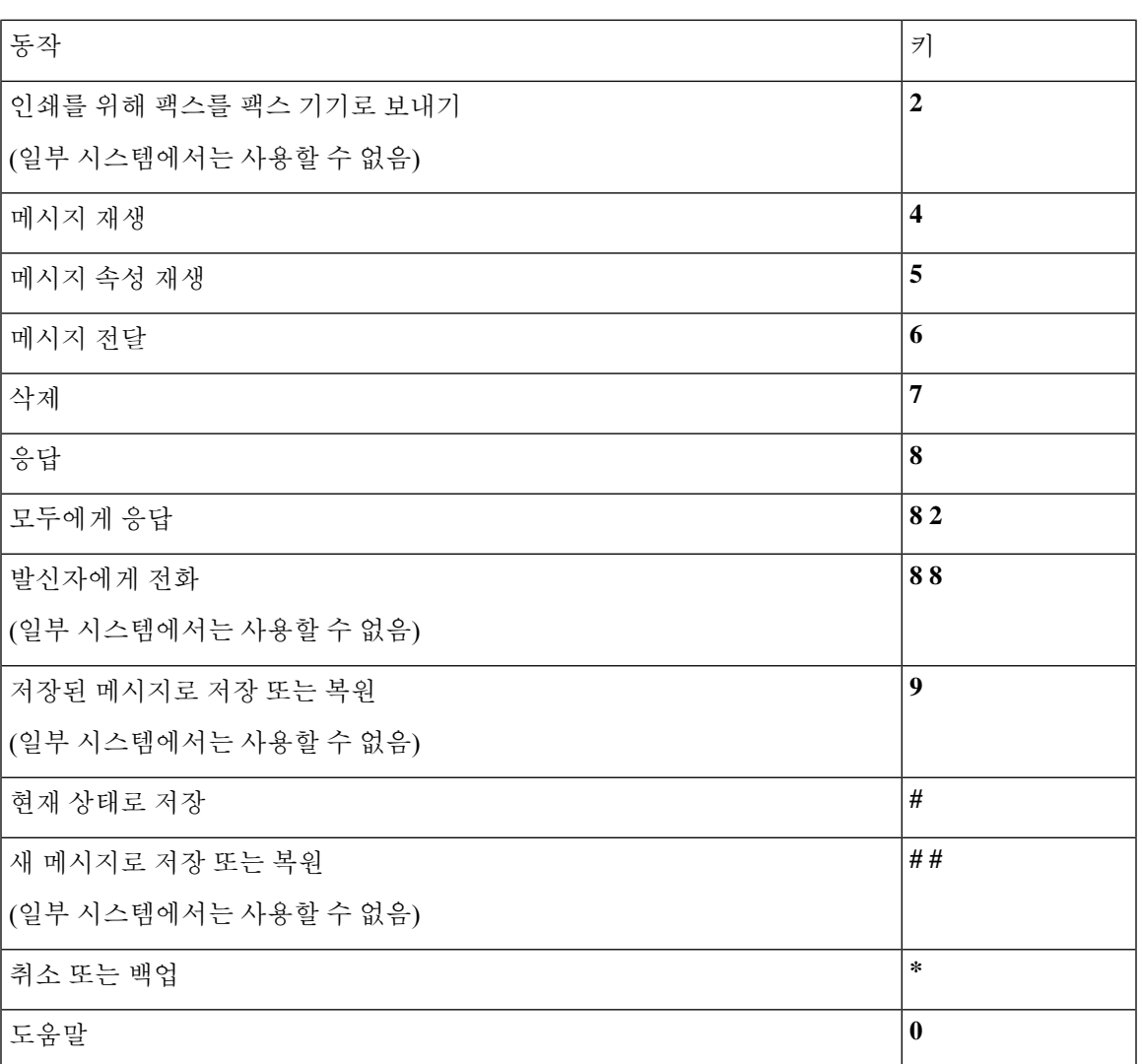

• [메시지](#page-108-0) 청취 후 사용할 수 있는 메뉴 및 바로 가기(대체 키패드 매핑 N), 99 페이지

• 녹음 메뉴(대체 [키패드](#page-109-1) 매핑 N), 100 페이지

<span id="page-107-0"></span>주 메뉴 및 바로 가기**(**대체 키패드 매핑 **N)**

개정판 *2010*년 *11*월 *16*일

주 메뉴를 청취하는 동안 다음을 누릅니다.

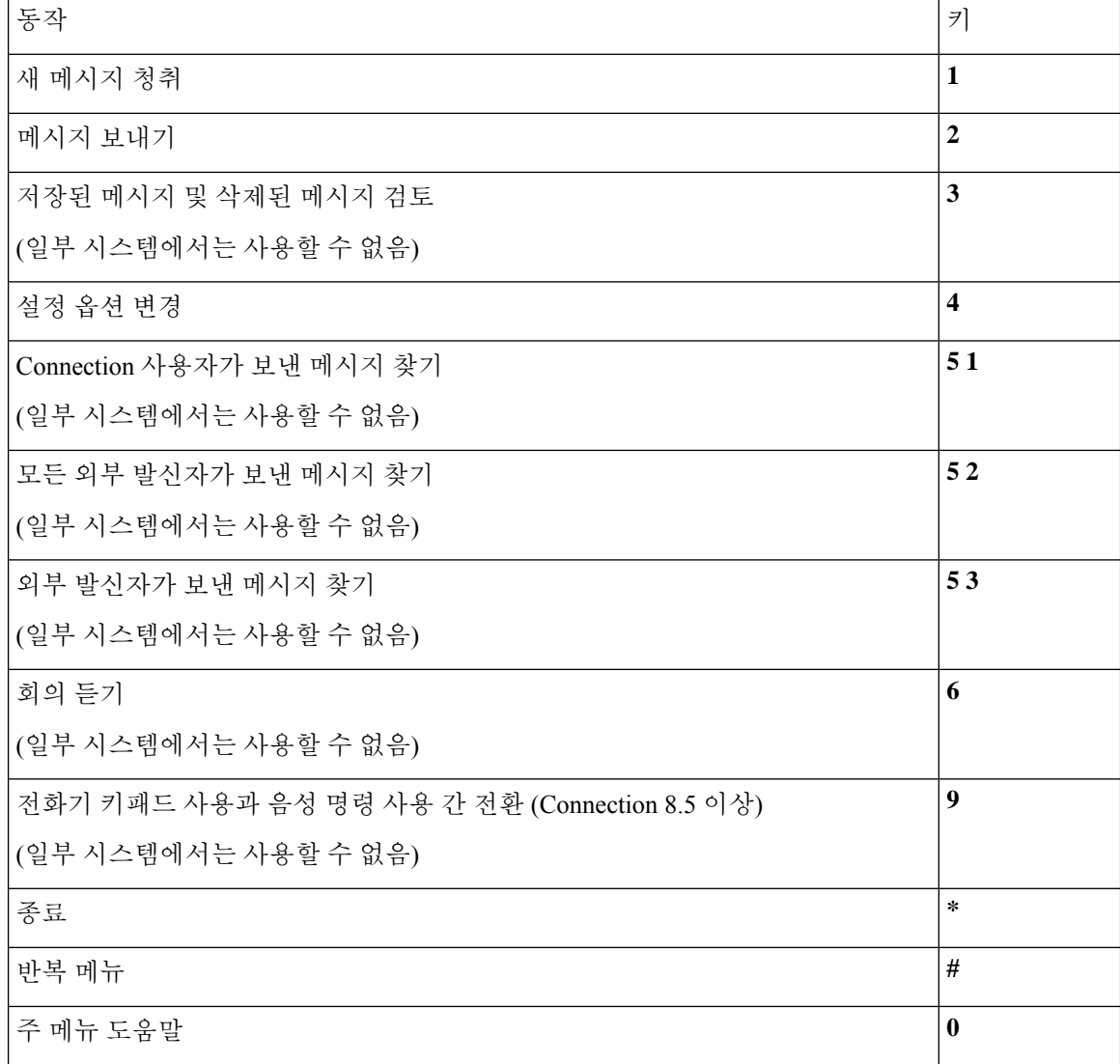

<span id="page-107-1"></span>메시지 청취 중 사용할 수 있는 메뉴 및 바로 가기**(**대체 키패드 매핑 **N)** 메시지를 청취하는 동안 다음을 누릅니다.
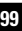

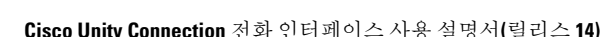

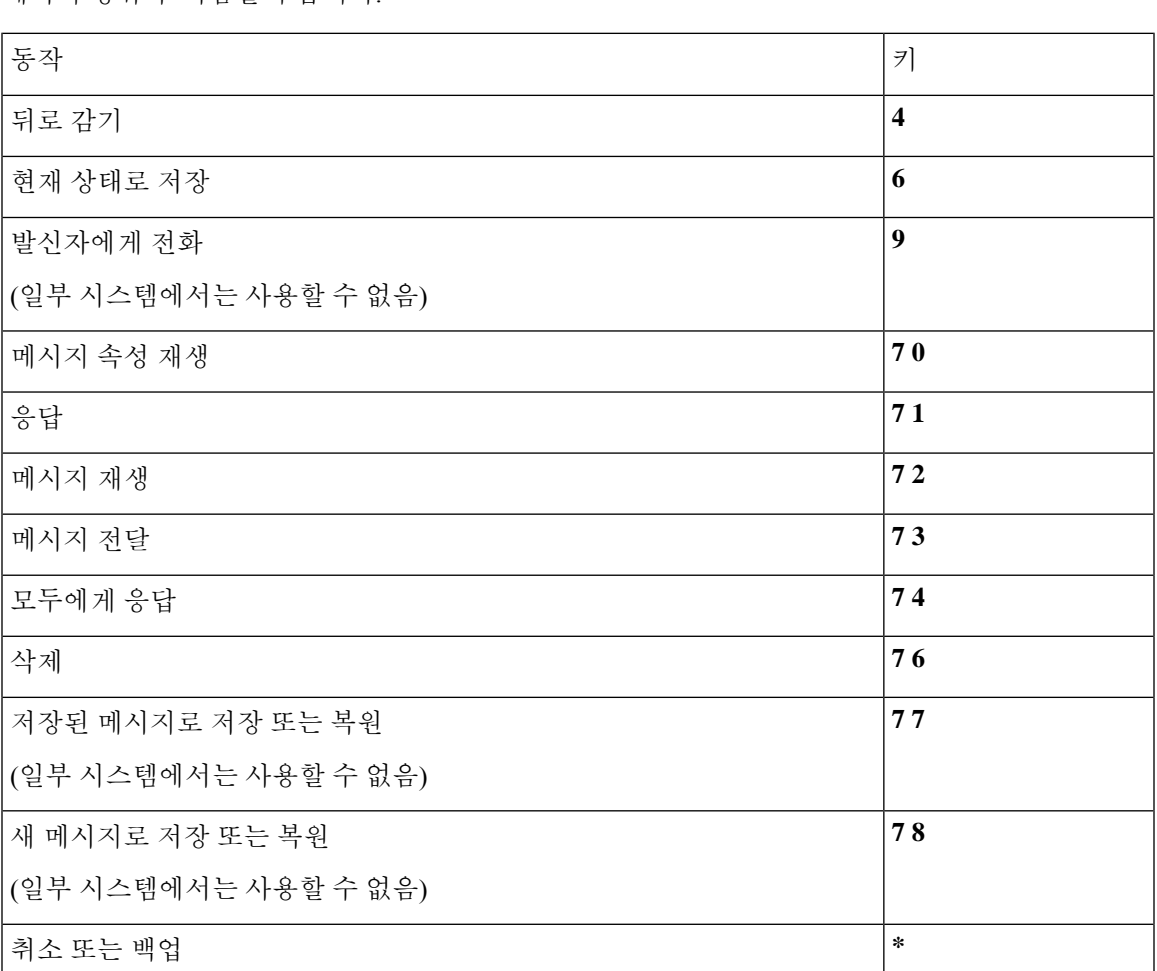

메시지 청취 후 사용할 수 있는 메뉴 및 바로 가기**(**대체 키패드 매핑 **N)** 메시지 청취 후 다음을 누릅니다.

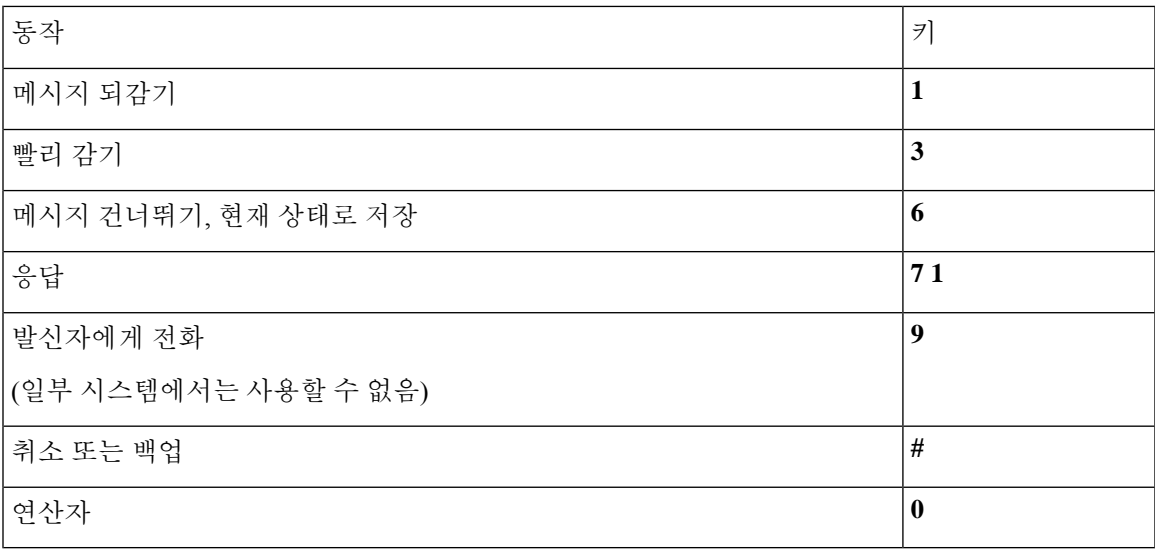

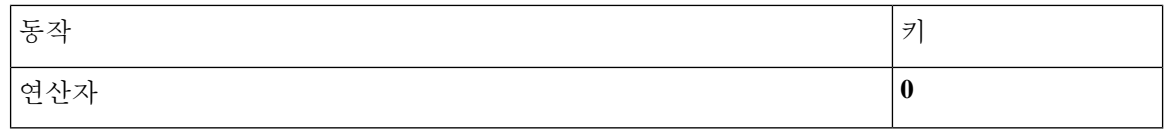

녹음 메뉴**(**대체 키패드 매핑 **N)**

메시지, 이름 또는 인사말을 녹음할 때 다음 키를 사용합니다.

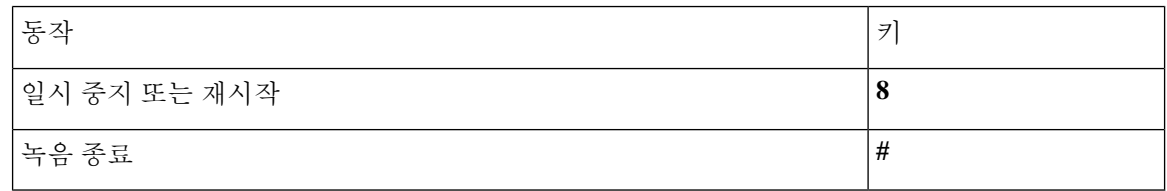

## <span id="page-109-1"></span>대체 키패드 매핑 **X**에 대한 전화 메뉴

- 주 메뉴 및 바로 가기(대체 [키패드](#page-109-0) 매핑 X), 100 페이지
- [메시지](#page-110-0) 청취 중 사용할 수 있는 메뉴 및 바로 가기(대체 키패드 매핑 X), 101 페이지
- <span id="page-109-0"></span>• [메시지](#page-110-1) 청취 후 사용할 수 있는 메뉴 및 바로 가기(대체 키패드 매핑 X), 101 페이지
- 녹음 메뉴(대체 [키패드](#page-111-0) 매핑 X), 102 페이지

주 메뉴 및 바로 가기**(**대체 키패드 매핑 **X)**

개정판 *2010*년 *11*월 *16*일

주 메뉴를 청취하는 동안 다음을 누릅니다.

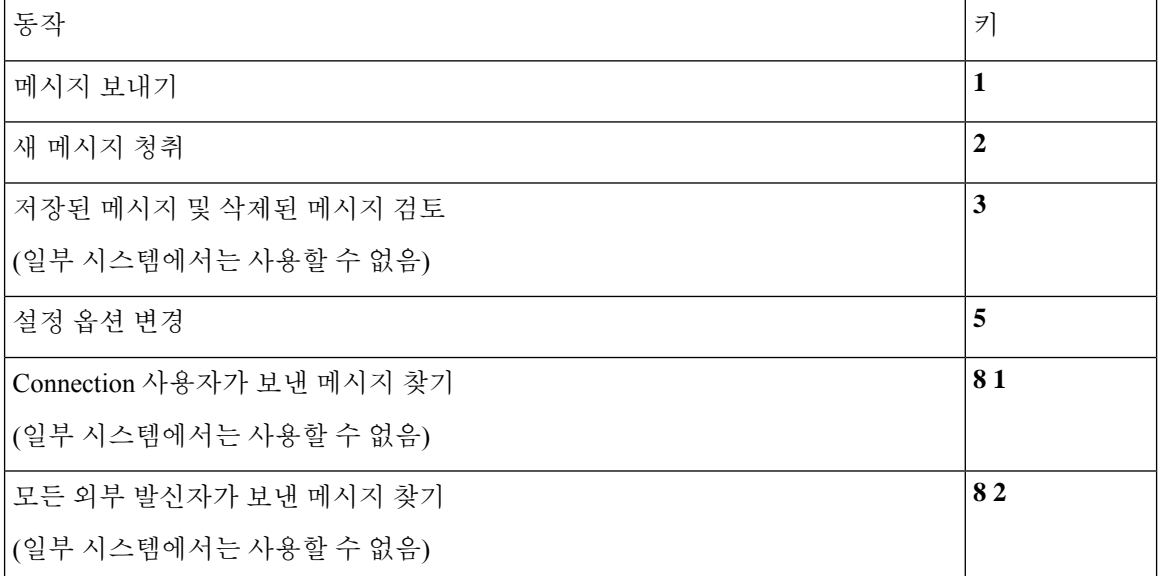

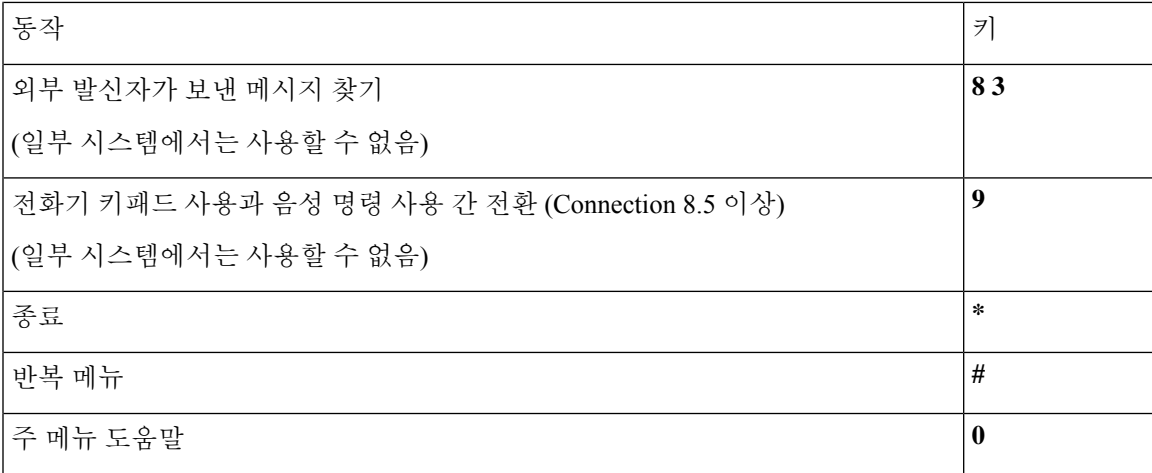

<span id="page-110-0"></span>메시지 청취 중 사용할 수 있는 메뉴 및 바로 가기**(**대체 키패드 매핑 **X)**

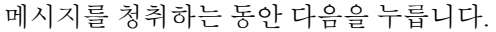

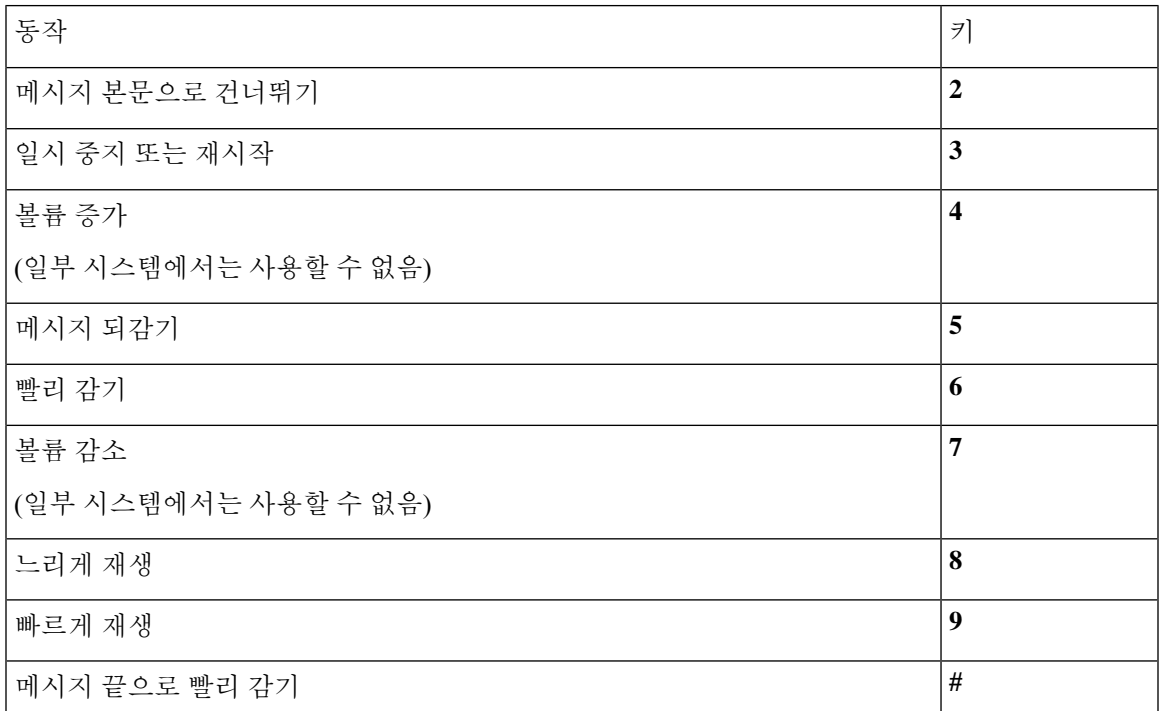

<span id="page-110-1"></span>메시지 청취 후 사용할 수 있는 메뉴 및 바로 가기**(**대체 키패드 매핑 **X)**

메시지 청취 후 다음을 누릅니다.

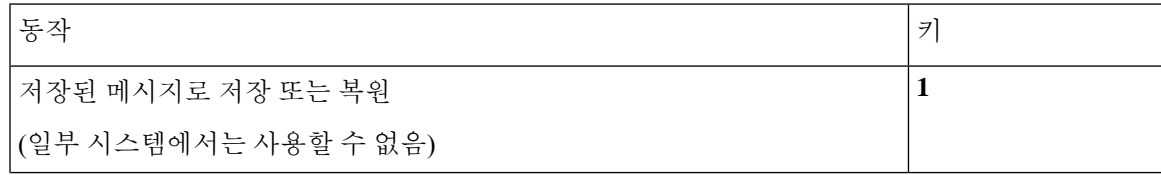

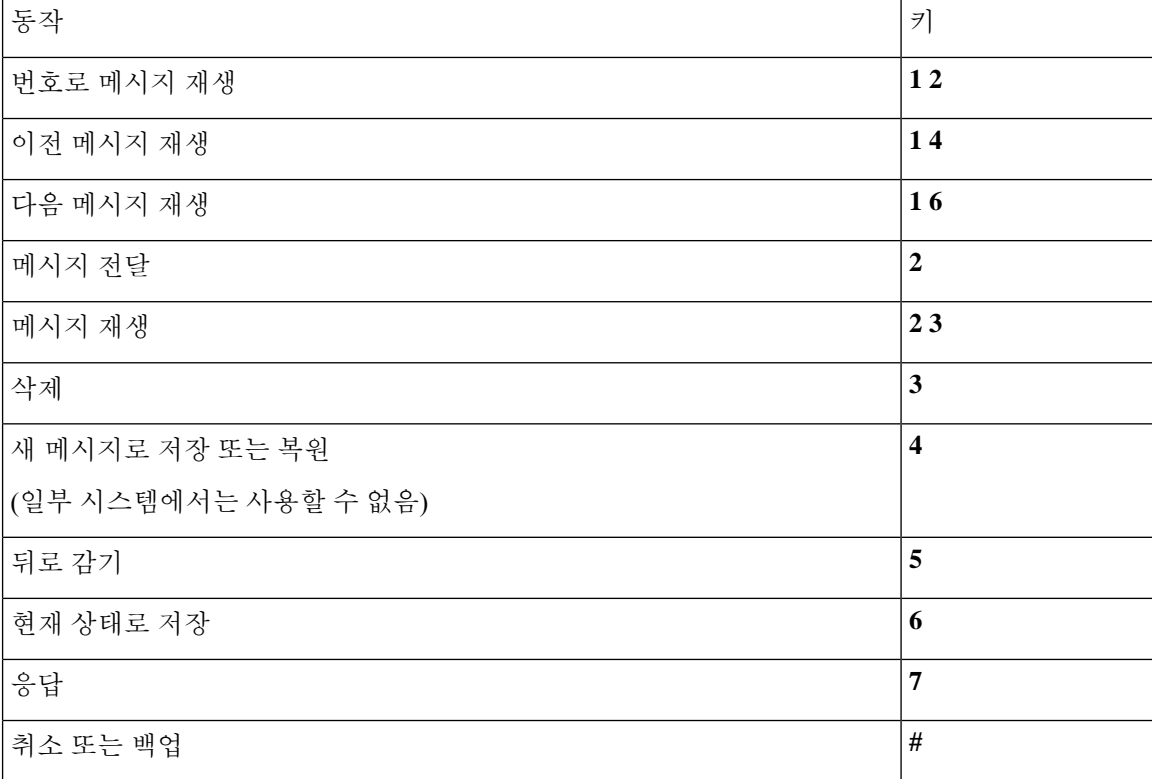

#### <span id="page-111-0"></span>녹음 메뉴**(**대체 키패드 매핑 **X)**

메시지, 이름 또는 인사말을 녹음할 때 다음 키를 사용합니다.

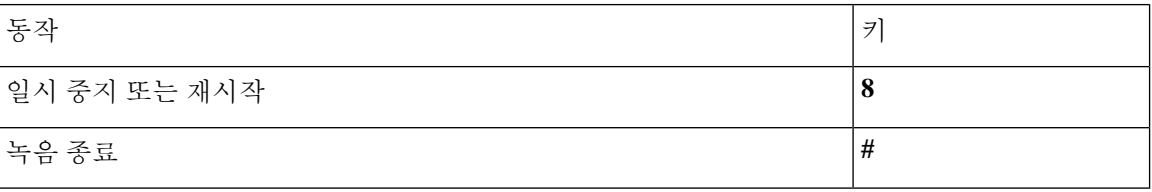

## <span id="page-111-2"></span>대체 키패드 매핑 **S**에 대한 전화 메뉴

- 주 메뉴 및 바로 가기(대체 [키패드](#page-111-1) 매핑 S), 102 페이지
- <span id="page-111-1"></span>• [메시지](#page-112-0) 청취 중 사용할 수 있는 메뉴 및 바로 가기(대체 키패드 매핑 S), 103 페이지
- [메시지](#page-113-0) 청취 후 사용할 수 있는 메뉴 및 바로 가기(대체 키패드 매핑 S), 104 페이지
- 녹음 메뉴(대체 [키패드](#page-114-0) 매핑 S), 105 페이지

주 메뉴 및 바로 가기**(**대체 키패드 매핑 **S)**

개정판 *2010*년 *11*월 *16*일

주 메뉴를 청취하는 동안 다음을 누릅니다.

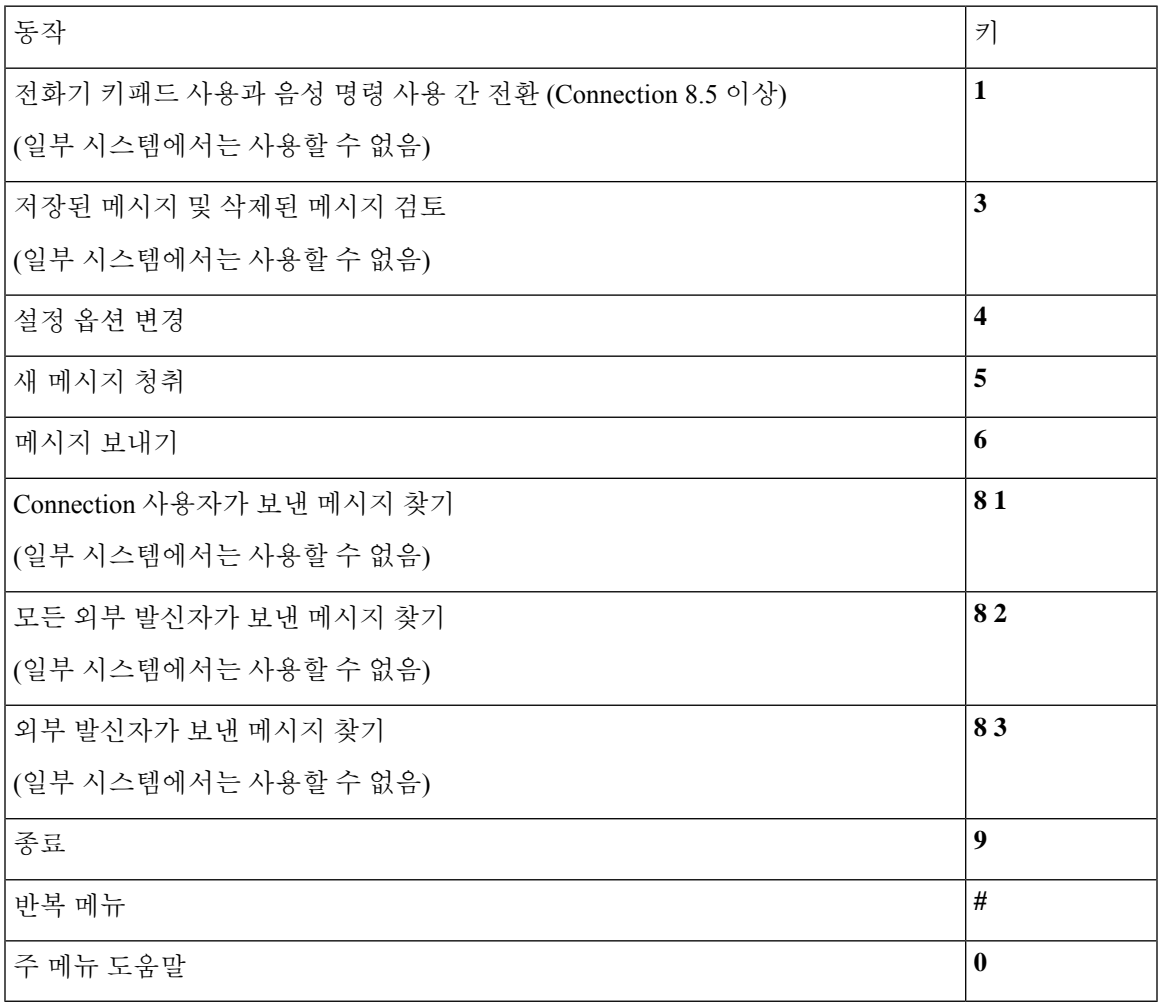

<span id="page-112-0"></span>메시지 청취 중 사용할 수 있는 메뉴 및 바로 가기**(**대체 키패드 매핑 **S)** 메시지를 청취하는 동안 다음을 누릅니다.

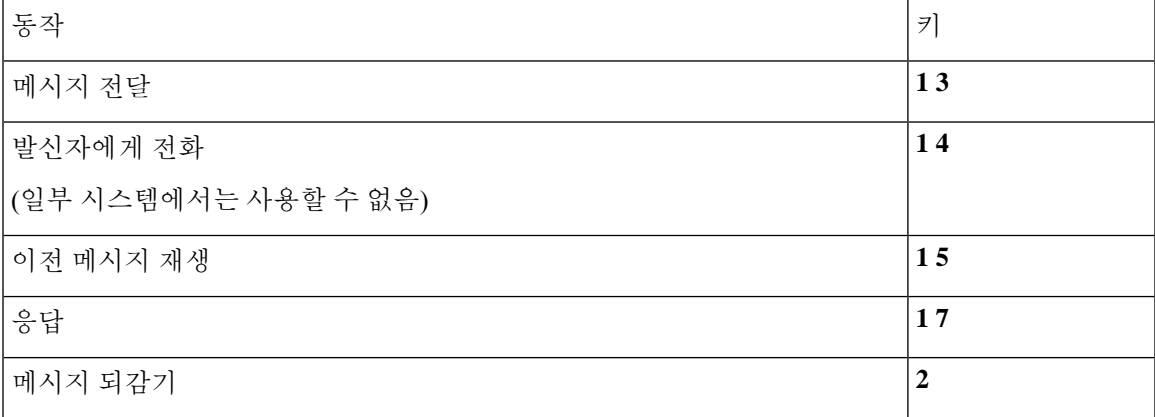

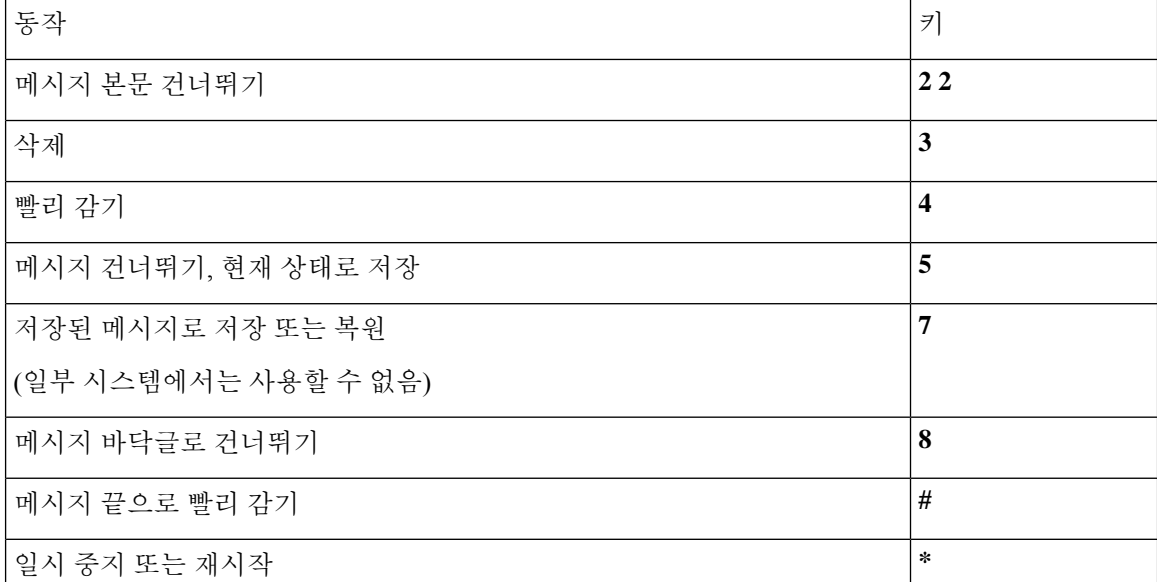

<span id="page-113-0"></span>메시지 청취 후 사용할 수 있는 메뉴 및 바로 가기**(**대체 키패드 매핑 **S)**

메시지 청취 후 다음을 누릅니다.

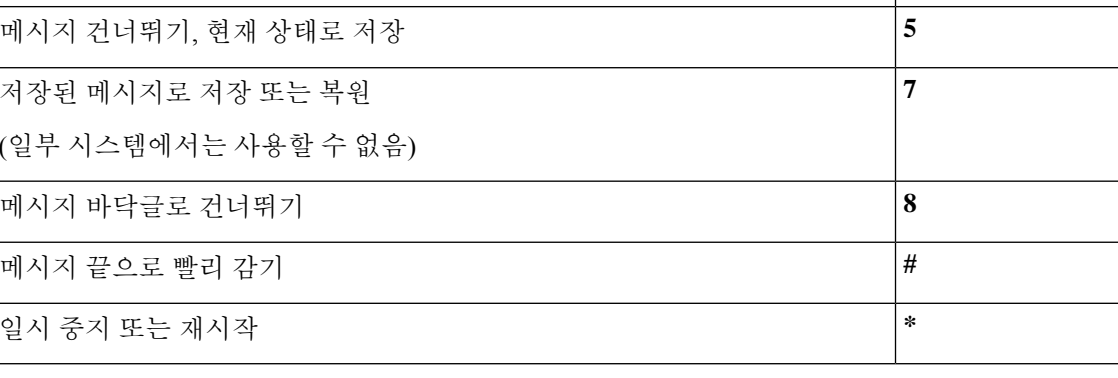

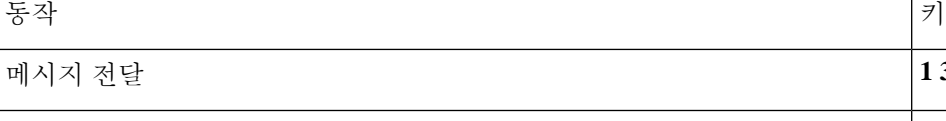

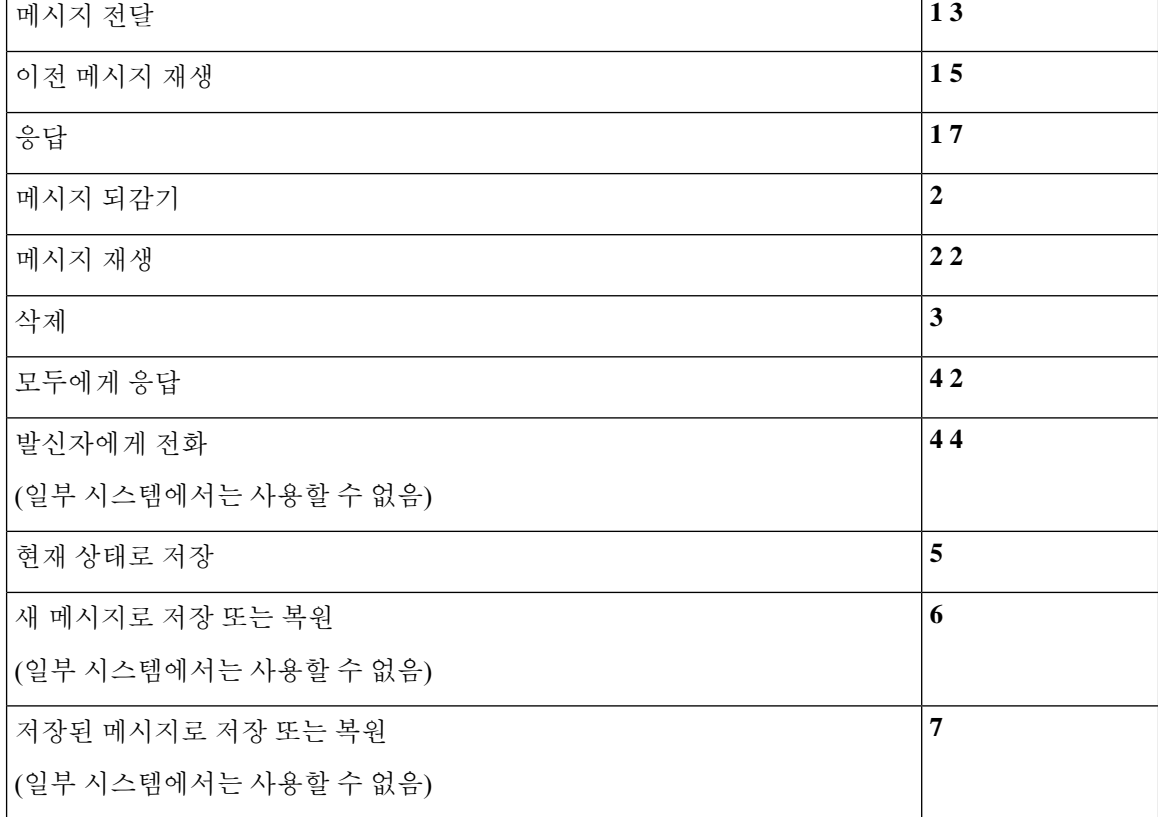

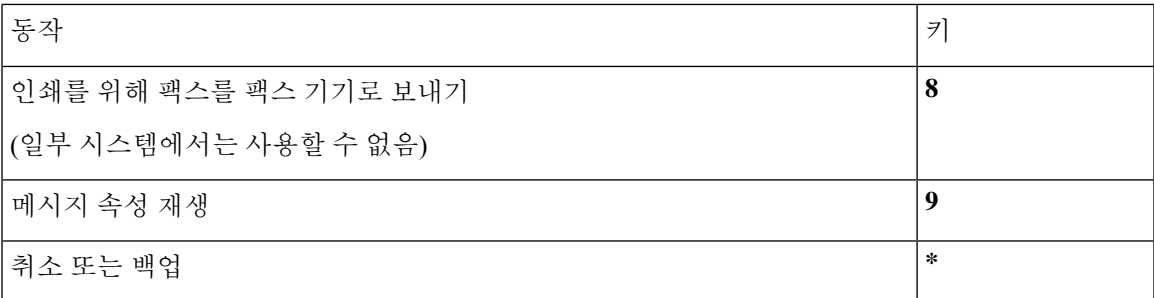

<span id="page-114-0"></span>녹음 메뉴**(**대체 키패드 매핑 **S)**

메시지, 이름 또는 인사말을 녹음할 때 다음 키를 사용합니다.

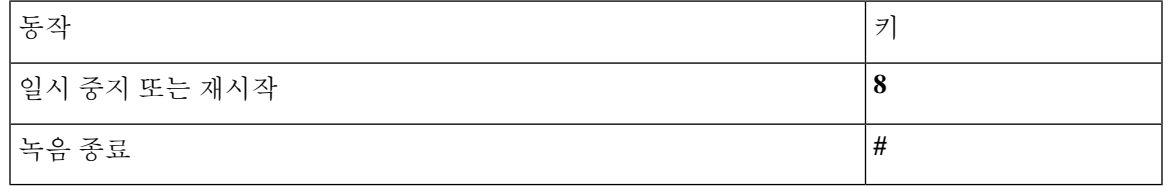

<span id="page-114-2"></span>음성 명령

아래의 표에서는 음성 인식 입력 스타일 사용 시 다음 메뉴의 음성 명령 및 해당 키를 나열합니다.

- 주 메뉴(음성 명령), 105 [페이지](#page-114-1)
- 메시지 [보내기](#page-116-0) 메뉴(음성 명령), 107 페이지
- 메시지 청취 중 [사용할](#page-117-0) 수 있는 메뉴(음성 명령), 108 페이지
- 회의 알림 중 [사용할](#page-118-0) 수 있는 메뉴(음성 명령), 109 페이지
- <span id="page-114-1"></span>• 메시지 청취 후 [사용할](#page-119-0) 수 있는 메뉴(음성 명령), 110 페이지
- 범용 동작(음성 명령), 110 [페이지](#page-119-1)

주 메뉴**(**음성 명령**)**

Select 명령에서는 음성 명령을 끄지 않고 해당 키를 누를 수 있습니다. Connection 관리자가 사용 가 능한 명령 및 해당 키를 안내할 수 있습니다. 또는 사용자가 "터치톤 명령 도움말"이라고 말하면 됩니 다.

주 메뉴를 청취하는 동안 다음과 같이 말합니다.

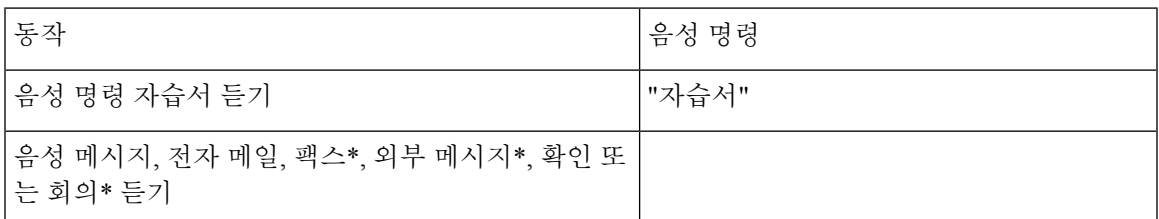

I

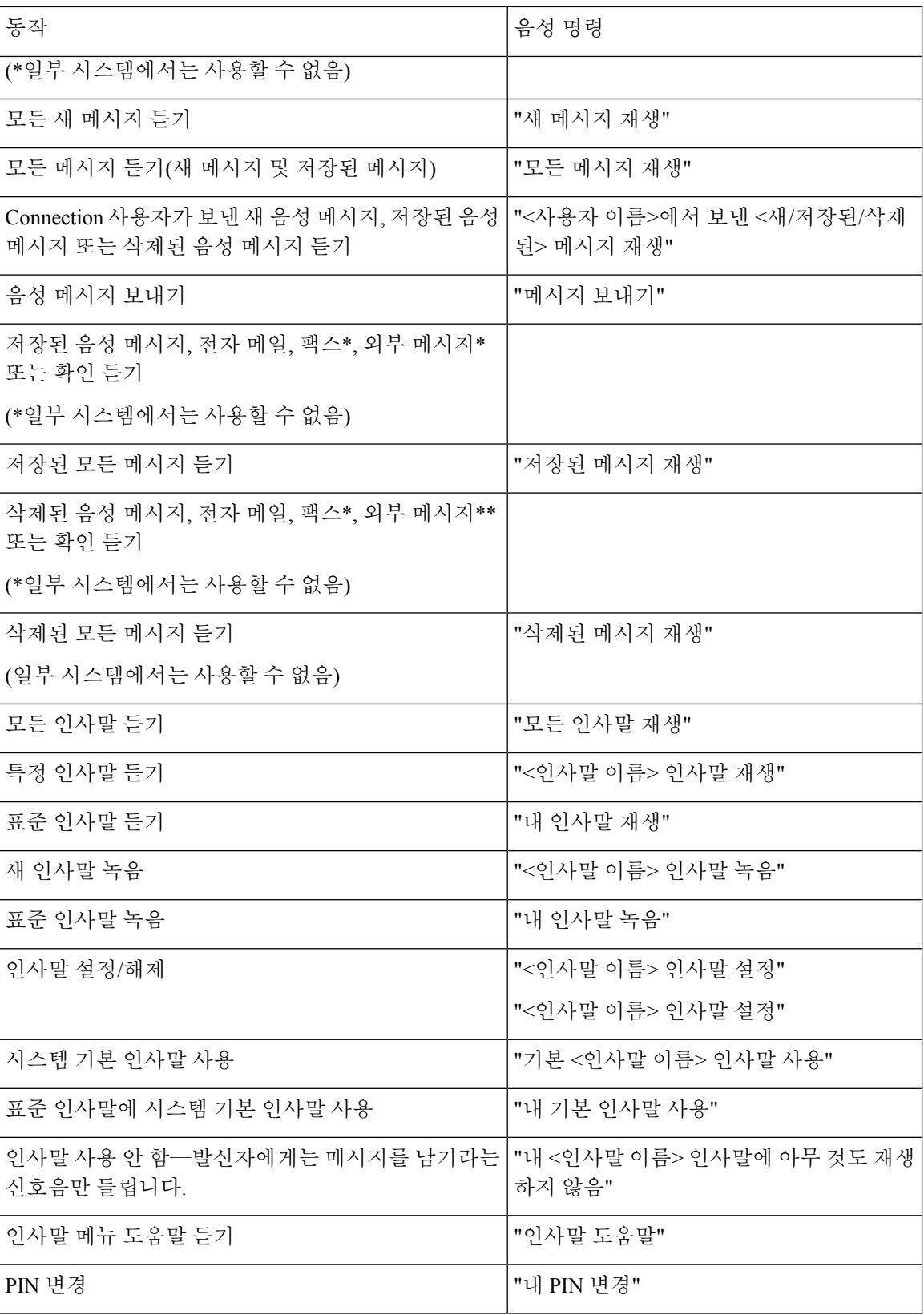

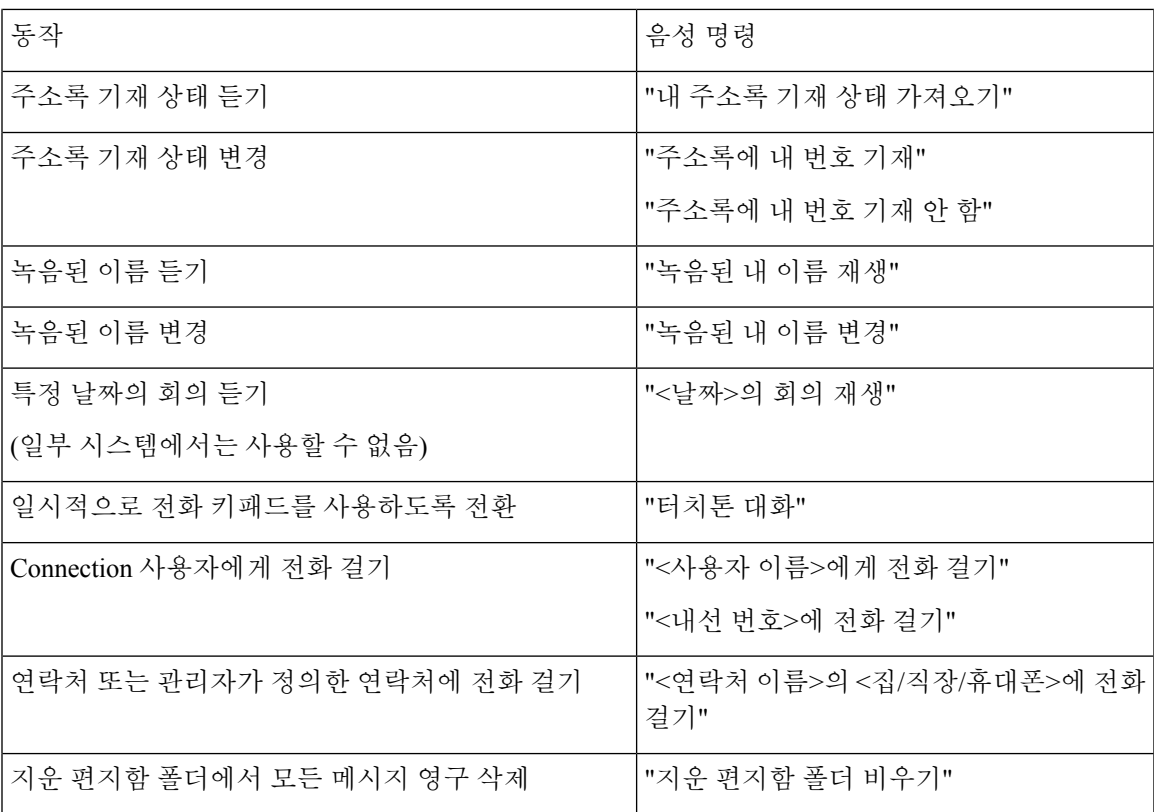

<span id="page-116-0"></span>메시지 보내기 메뉴**(**음성 명령**)**

Select 명령에서는 음성 명령을 끄지 않고 해당 키를 누를 수 있습니다. Connection 관리자가 사용 가 능한 명령 및 해당 키를 안내할 수 있습니다. 또는 사용자가 "터치톤 명령 도움말"이라고 말하면 됩니 다.

음성 메시지를 주소 지정하고 녹음한 후 다음과 같이 말합니다.

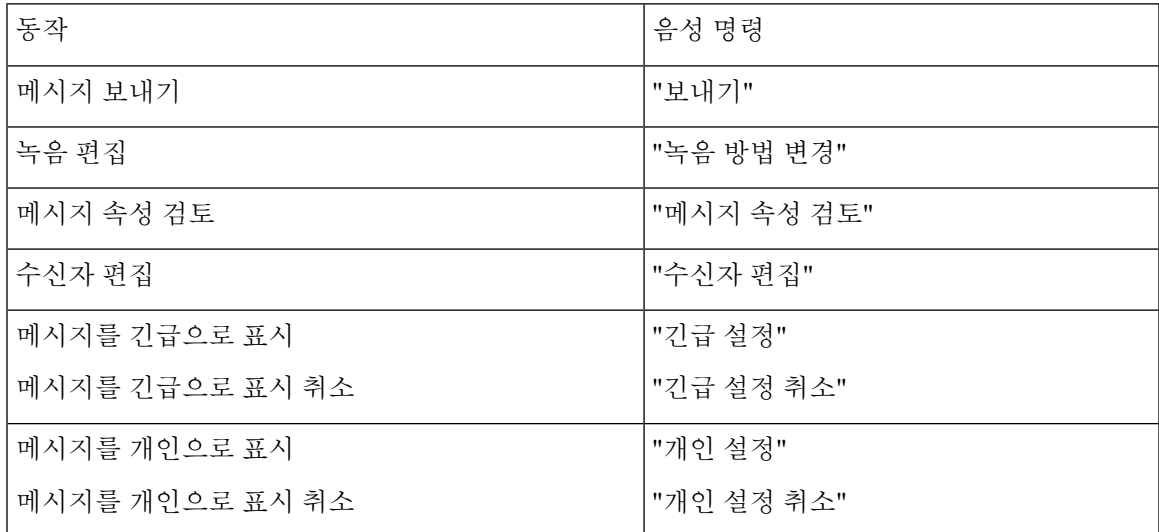

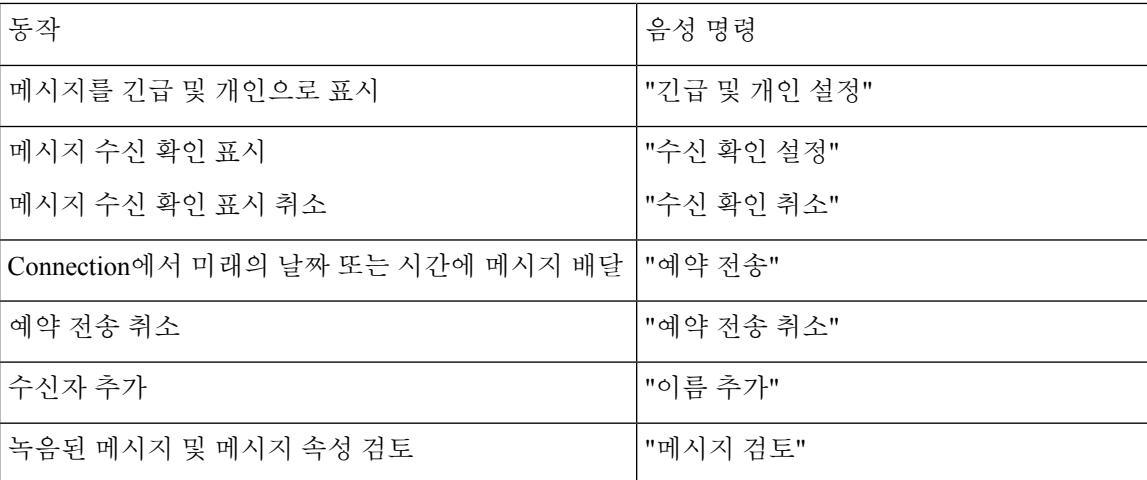

<span id="page-117-0"></span>메시지 청취 중 사용할 수 있는 메뉴**(**음성 명령**)**

개정판 *2010*년 *11*월 *16*일

Select 명령에서는 음성 명령을 끄지 않고 해당 키를 누를 수 있습니다. Connection 관리자가 사용 가 능한 명령 및 해당 키를 안내할 수 있습니다. 또는 사용자가 "터치톤 명령 도움말"이라고 말하면 됩니 다.

메시지를 듣는 동안 다음과 같이 말합니다.

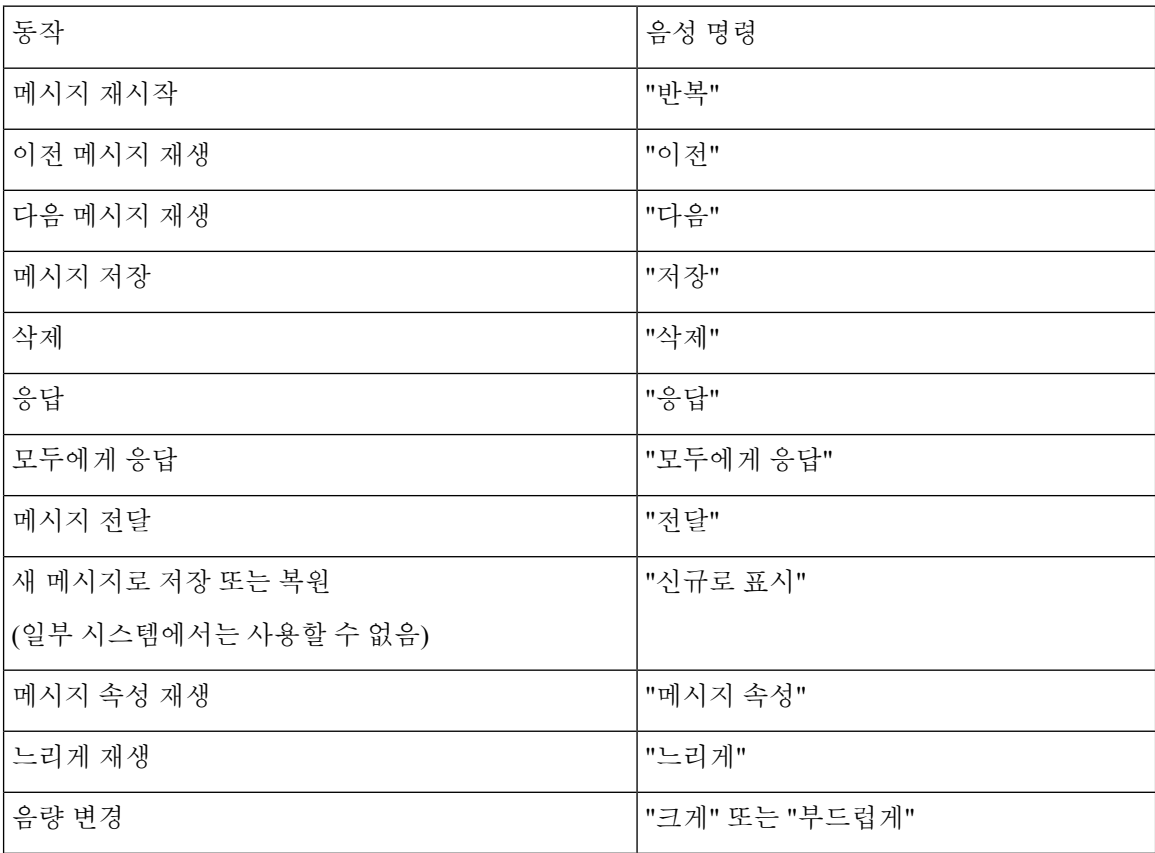

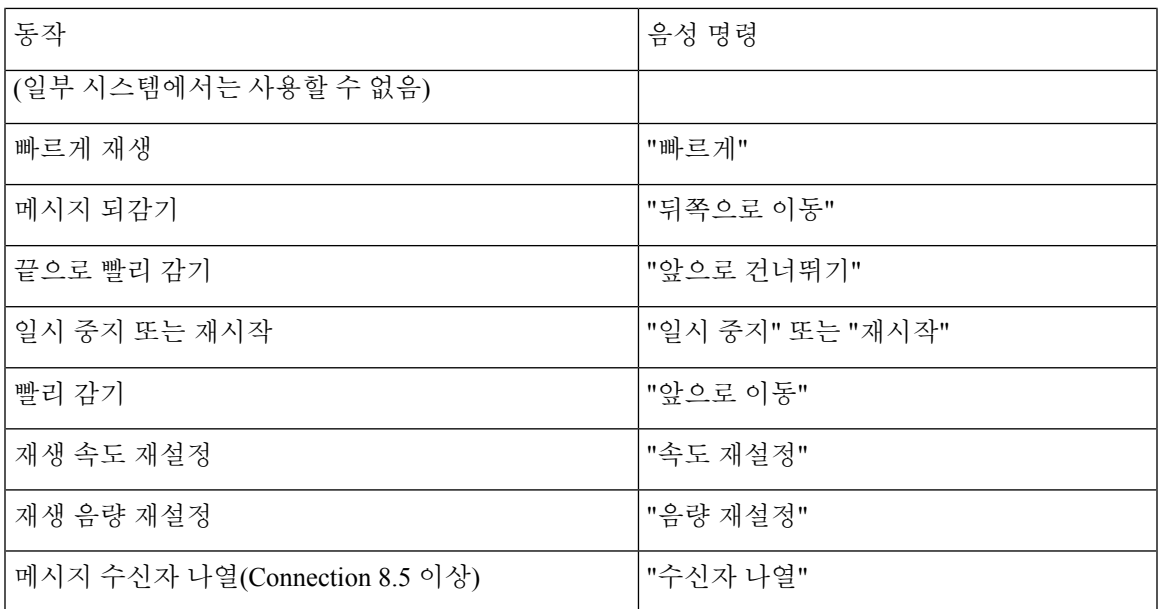

<span id="page-118-0"></span>회의 알림 중 사용할 수 있는 메뉴**(**음성 명령**)**

Select 명령에서는 음성 명령을 끄지 않고 해당 키를 누를 수 있습니다. Connection 관리자가 사용 가 능한 명령 및 해당 키를 안내할 수 있습니다. 또는 사용자가 "터치톤 명령 도움말"이라고 말하면 됩니 다.

회의 알림을 듣는 동안 다음과 같이 말합니다.

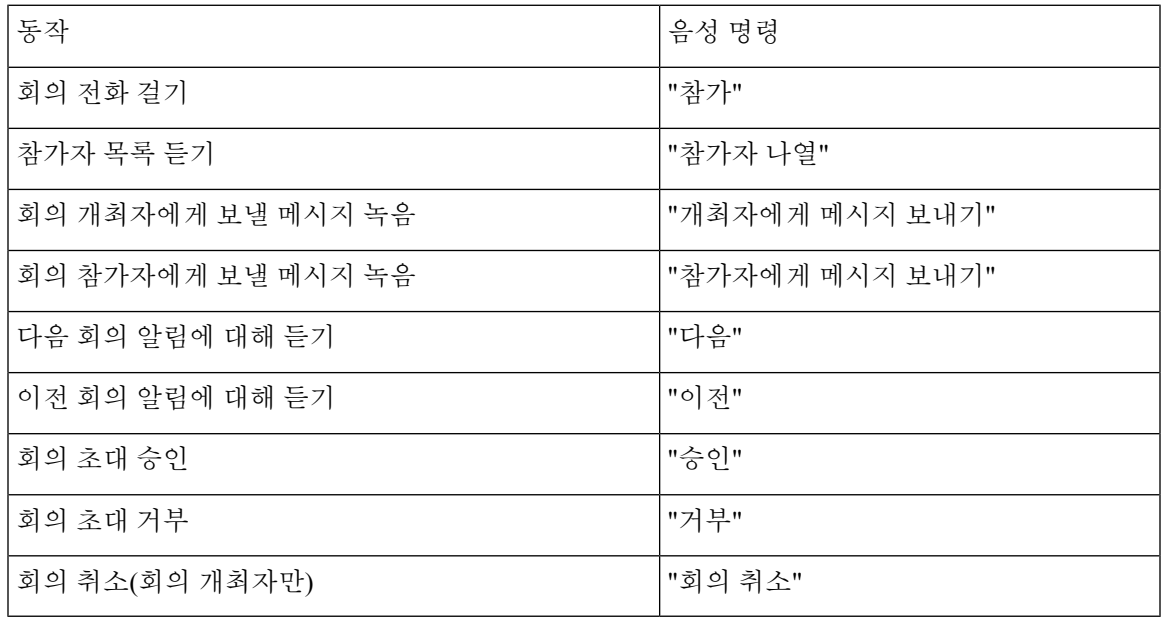

참고 이 메뉴의 음성 명령은 달력 통합 기능을 사용하는 동안에만 작동합니다.

<span id="page-119-0"></span>메시지 청취 후 사용할 수 있는 메뉴**(**음성 명령**)**

개정판 *2010*년 *11*월 *16*일

Select 명령에서는 음성 명령을 끄지 않고 해당 키를 누를 수 있습니다. Connection 관리자가 사용 가 능한 명령 및 해당 키를 안내할 수 있습니다. 또는 사용자가 "터치톤 명령 도움말"이라고 말하면 됩니 다.

메시지를 듣는 동안 다음과 같이 말합니다.

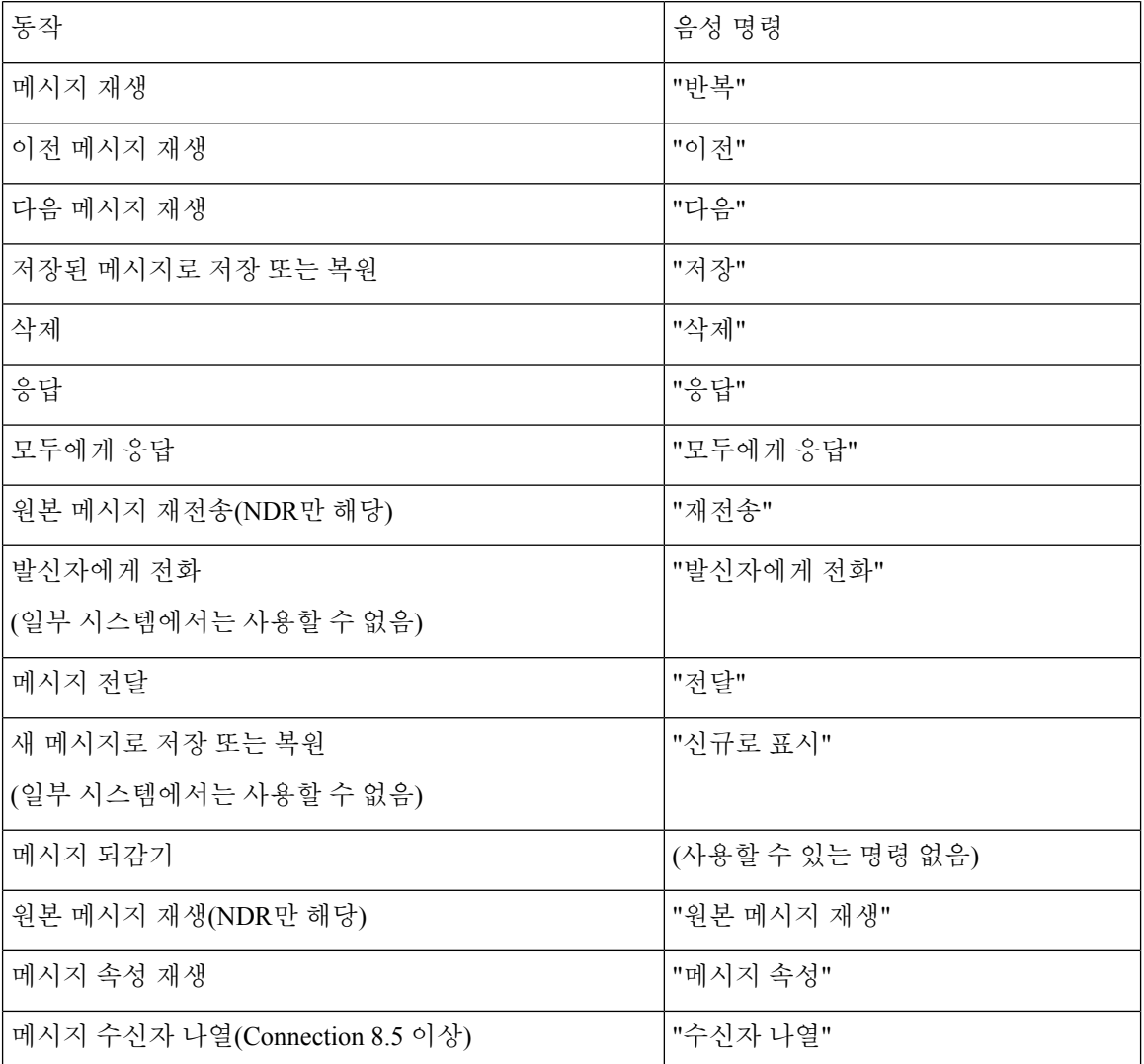

<span id="page-119-1"></span>범용 동작**(**음성 명령**)**

개정판 *2010*년 *11*월 *16*일

Select 명령에서는 음성 명령을 끄지 않고 해당 키를 누를 수 있습니다. Connection 관리자가 사용 가 능한 명령 및 해당 키를 안내할 수 있습니다. 또는 사용자가 "터치톤 명령 도움말"이라고 말하면 됩니 다.

언제든지 다음 명령을 사용할 수 있습니다.

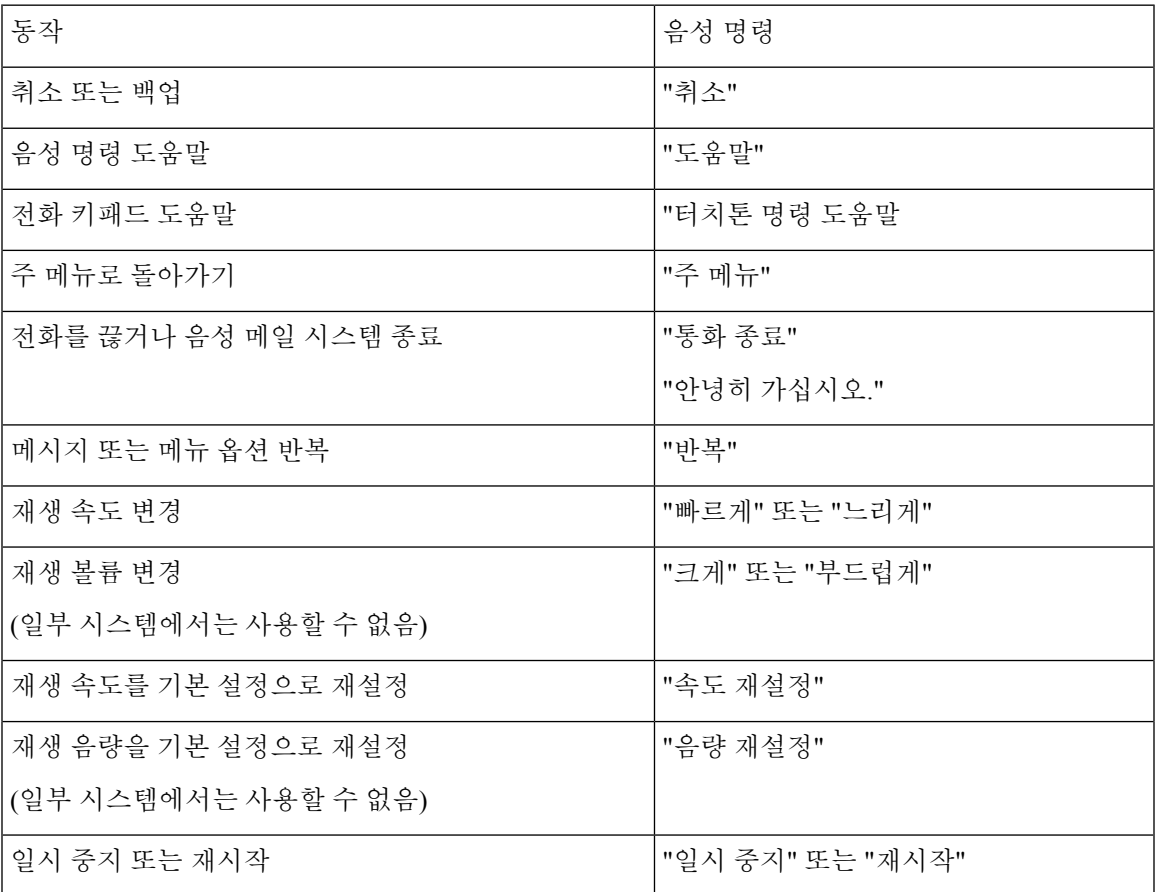

# 비디오 메시지 및 전화기 메뉴

오디오 메시지 외에도 전화기 메뉴를 사용하여 비디오 메시지를 재생하거나 녹화할 수 있습니다. 그 러나 비디오 메시지의 동작은 다음 메뉴에 따라 다릅니다.

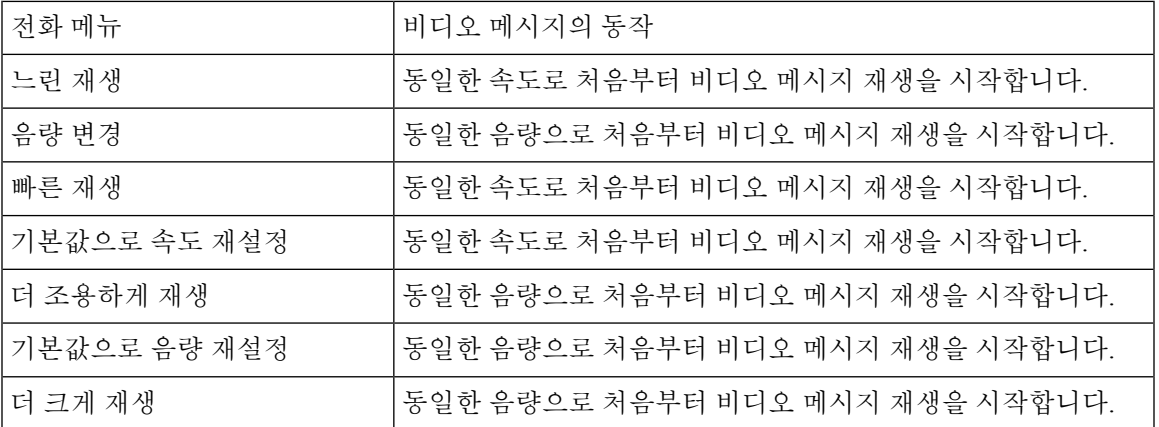

I

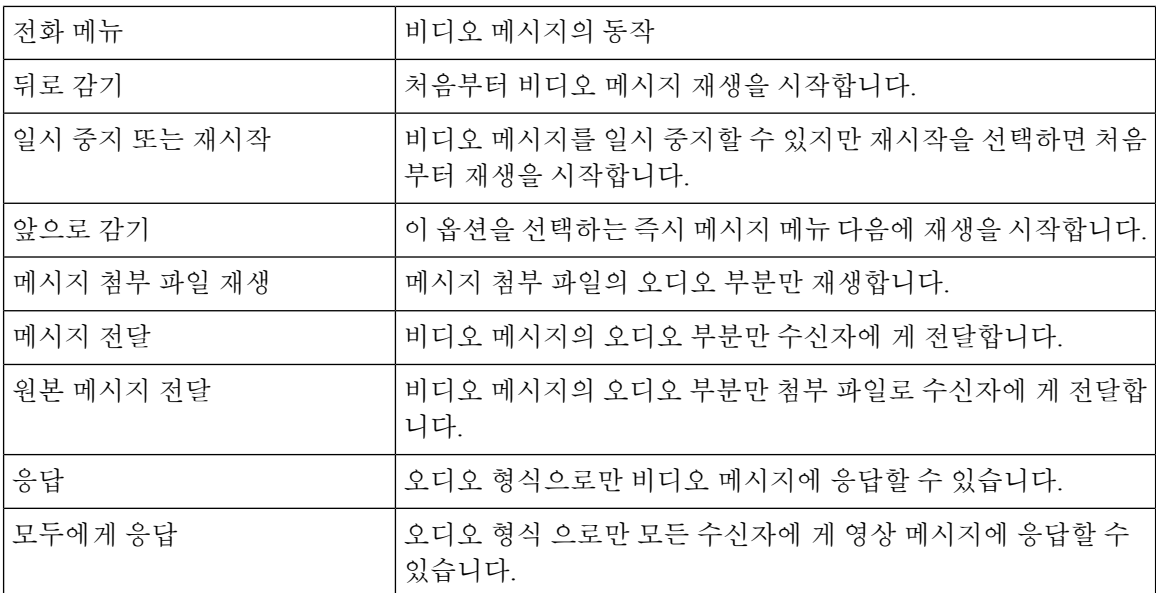

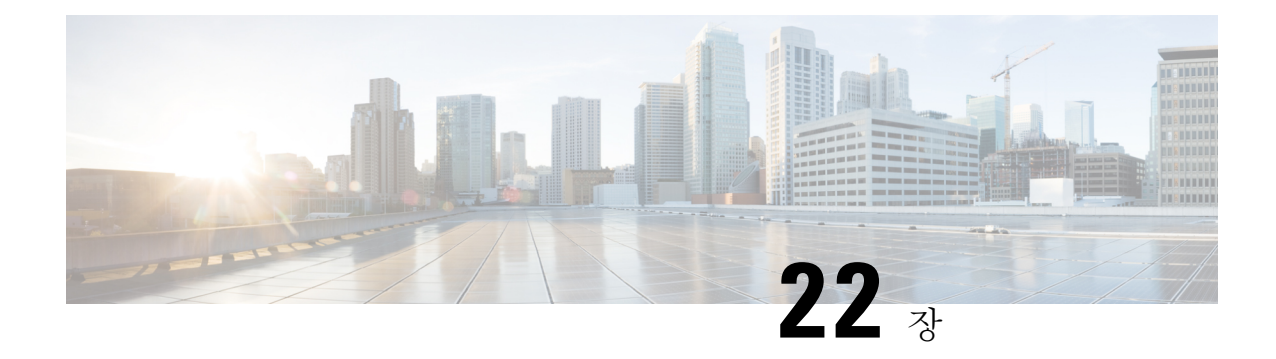

# 비디오 메시지 관리

음성 메시지와 마찬가지로 Unity Connection을 사용하면 벨소리 없음(RNA)의 경우에도 다른 사용자 에게 비디오 메시지를 보내거나 받을 수 있습니다.

비디오 메시지를 회신하거나 전달하는 동안에는 메시지가 오디오 메시지로만 전송됩니다. 오디오 메시지 회신 또는 전달 및 메시징의 기초에 대한 자세한 내용은 [음성](#page-14-0) 메일 기초 사항 장을 참조하십 시오.

- 비디오 메시지 [보내기](#page-122-0) , 113 페이지
- 비디오 [메시지](#page-123-0) 확인, 114 페이지

# <span id="page-122-0"></span>비디오 메시지 보내기

벨울림에 응답 없음(RNA)의 경우, 식별된 사용자 또는 식별되지 않은 사용자의 비디오 메시지를 녹 화할 수도 있습니다. 착신 사용자가 통화 중이고 통화에 응답하지 않으면 착신 사용자의 인사말(표준 또는 비디오)이 수신됩니다. 인사말이 재생된 후에는 착신 사용자의 비디오 메시지를 녹화할 수 있습 니다. 음성 메시지와 달리, 사용자 내선 번호로 전화를 걸지 않고는 비디오 메시지를 보낼 수 없습니 다. 비디오 메시지는 RNA의 경우에만 전송할 수 있습니다.

비디오 메시지가 착신 사용자에게 배달되지 않으면 NDR(배달 안 됨 확인)에 연결된 메시지의 오디 오 부분을 수신합니다. 배달되지 않은 메시지를 오디오 형식으로 다시 보낼 수 있습니다.

비디오 메시지를 녹화하는 동안 Unity Connection과 MediaSense 간의 통신이 끊어지면 통화가 오디오 로 변환됩니다. MediaSense에서 응답이 없어 비디오 통화가 오디오로 변환되는 경우에는 비디오로 다시 복원할 수 없습니다. 참고

## <span id="page-122-1"></span>전화 키패드를 사용하여 비디오 메시지 보내기

단계 **1** 사용자 내선 번호로 전화를 겁니다. .

사용자가 통화에 응답하지 않으면 표준 인사말 또는 비디오 인사말이 재생됩니다.

- 단계 **2** 신호음이 울린 후에 비디오 메시지를 녹화합니다.
- 단계 **3** 화면의 지시에 따라 비디오 메시지를 재생, 다시 녹화 또는 전송합니다. 녹음을 일시 중지하거나 재시작하려면 8을 누릅니다. 녹음을 종료 하려면 #을 누릅니다.
	- 참고 음성 명령을 사용하여 비디오 메시지를 보내는 것은 지원되지 않습니다.

## <span id="page-123-0"></span>비디오 메시지 확인

전화기를 사용하여 오디오 메시지와 함께 Cisco Unity Connection 편지함에서 새로운 및 저장된 비디 오 메시지를 선택하고 재생할 수 있습니다. 비디오 메시지를 재생하는 동안 언제든지 녹화를 일시 중 지할 수 있지만 녹화는 일시 중지된 시점부터 다시 시작되지 않습니다. 비디오 메시지는 처음부터 재 생됩니다. 비디오 메시지를 재생하는 동안 또는 전체 메시지를 청취한 후 메시지를 저장하거나 삭제 할 수 있습니다.

메시지 녹화 만료 정책이 Unity Connection에 적용되지 않는 경우 비디오 메시지는 편지함에 영구적 으로 저장됩니다. 그러나 정책이 적용되는 경우에는 지정된 일 수가 경과된 후에 비디오 메시지가 만 료됩니다. 비디오 메시지가 만료되면 메시지의 오디오 부분만 음성 메시지로 편지함에 저장된 상태 로 유지됩니다.

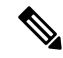

참고 비디오 메시지를 재생하는 동안 전화기의 볼륨 단추를 사용하여 재생 볼륨이나 재생 속도를 변경할 수 있습니다. 전화기 사용자 지정 키패드를 사용하여 재생 볼륨이나 속도를 변경하면 볼륨이나 속도 를 변경하지 않고 처음부터 녹화를 시작합니다.

## <span id="page-123-1"></span>전화 키패드를 사용하여 비디오 메시지 보내기

- 단계 **1** 사용자 내선 번호로 전화를 겁니다. . 사용자가 통화에 응답하지 않으면 표준 인사말 또는 비디오 인사말이 재생됩니다.
- 단계 **2** 신호음이 울린 후에 비디오 메시지를 녹화합니다.
- 단계 **3** 화면의 지시에 따라 비디오 메시지를 재생, 다시 녹화 또는 전송합니다.

녹음을 일시 중지하거나 재시작하려면 8을 누릅니다. 녹음을 종료 하려면 #을 누릅니다.

참고 음성 명령을 사용하여 비디오 메시지를 보내는 것은 지원되지 않습니다.

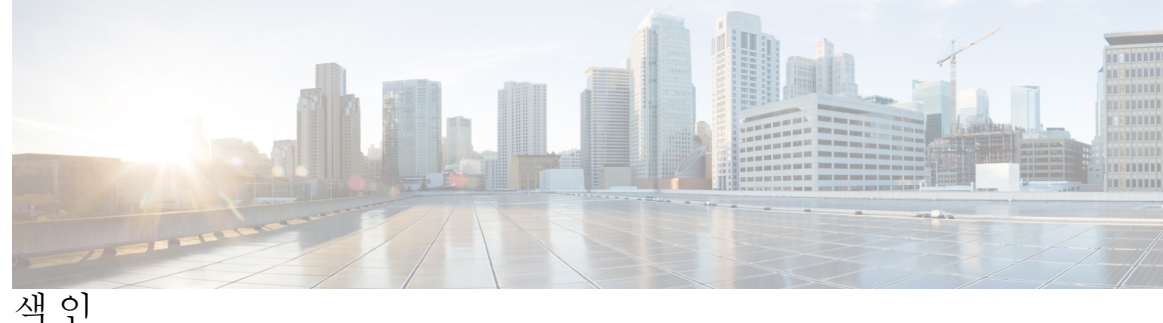

### **A**

<span id="page-124-0"></span>간접 전화, 정보 **[61](#page-70-0)** 개인 목록 **[47,](#page-56-0) [48,](#page-57-0) [50](#page-59-0)** 구성원 변경 **[48](#page-57-1)** 녹음된 이름 변경 **[50](#page-59-0)** 만들기 **[47](#page-56-0)** 삭제 **[50](#page-59-1)** 원격 연락처 추가 **[48](#page-57-0)** 정보 **[47](#page-56-1)** 개인 목록 작성 **[47](#page-56-0)** 개인 목록의 구성원 검토 **[48](#page-57-1)** 개인 전화 연결 규칙 집합 **[67](#page-76-0), [68](#page-77-0), [69](#page-78-0)** 개별 활성화 및 비활성화 **[69](#page-78-0)** 기본 연결 규칙으로 사용 활성화 및 비활성화 **[67](#page-76-0)** 사용 활성화 및 비활성화 **[68](#page-77-0)** 정보 **[67](#page-76-1)** 관리 **[14](#page-23-0), [27](#page-36-0), [31](#page-40-0)** 발송 메시지 **[27](#page-36-0)** 확인 **[14](#page-23-0)** 회의, 정보 **[31](#page-40-0)** 규칙 집합*,* 참조 개인 [전화](#page-124-0) 연결 규칙 집합 근무 시간 외 인사말, 정보 **[35](#page-44-0)** 근무 시간 외 전화 연결 규칙, 정보 **[61](#page-70-1)** 꽉 찬 편지함 **[81](#page-90-0)** 알림 **[81](#page-90-1)** 이유 **[81](#page-90-0)**

## **B**

나열 **[31](#page-40-1)** 곧 있을 회의 **[31](#page-40-1)** 녹음 **[38](#page-47-0), [41](#page-50-0)** 기본 언어 인사말 **[38](#page-47-0)** 기본 언어가 아닌 언어로 인사말 **[41](#page-50-0)** 녹음된 이름, 변경 **[54](#page-63-0)**

## **C**

대체 연결 규칙, 정보 **[61](#page-70-2)**

대체 연결 번호 **[65](#page-74-0)** 변경 **[65](#page-74-1)** 정보 **[65](#page-74-0)** 대체 인사말 **[35](#page-44-1), [37](#page-46-0)** 설정/해제 **[37](#page-46-0)** 정보 **[35](#page-44-1)** 대체 장치, 추가 또는 삭제 **[56](#page-65-0)** 대체 키패드 매핑 **[97,](#page-106-0) [100,](#page-109-1) [102](#page-111-2)** N 전화 메뉴 및 바로 가기 **[97](#page-106-0)** S 전화 메뉴 및 바로 가기 **[102](#page-111-2)** X 전화 메뉴 및 바로 가기 **[100](#page-109-1)** 대화 **[3](#page-12-0), [4](#page-13-0), [59](#page-68-0), [77](#page-86-0), [78](#page-87-0)** 메뉴 스타일, 변경 **[59](#page-68-1)** 메뉴 스타일, 정보 **[59](#page-68-0)** 음성 명령 사용 **[4](#page-13-0)** 재생 속도, 변경 **[78](#page-87-0)** 재생 음량 변경 **[77](#page-86-0)** 전화 키패드 사용 **[3](#page-12-1)** 정보 **[3](#page-12-0)** 등록, 정보 **[1](#page-10-0)**

## **E**

메뉴 스타일, 변경 **[59](#page-68-1)** 메시지 **[8](#page-17-0), [11](#page-20-0), [12](#page-21-0), [17](#page-26-0), [18](#page-27-0), [20](#page-29-0), [23](#page-32-0), [24](#page-33-0), [27](#page-36-0), [75](#page-84-0), [76](#page-85-0), [79](#page-88-0)** 개별 메시지의 재생 속도 변경 **[76](#page-85-0)** 개별 메시지의 재생 음량 변경 **[75](#page-84-0)** 메시지 로케이터 옵션으로 찾기 **[17](#page-26-0)** 메시지로 이동 옵션을 통해 찾기 **[20](#page-29-0)** 발송에 응답 **[27](#page-36-0)** 브로드캐스트, 정보 **[79](#page-88-0)** 삭제된 메시지 정보 **[23](#page-32-1)** 삭제된 메시지 확인 **[24](#page-33-0)** 영구 삭제 **[23](#page-32-0)** 응답 **[11](#page-20-0)** 전화 보기 옵션으로 찾기 **[18](#page-27-0)** 착신 전환 **[12](#page-21-0)** 확인 **[8](#page-17-0)** 메시지 로케이터 옵션 **[17](#page-26-0)** 메시지 보존 정책, 편지함 크기에 미치는 영향 **[81](#page-90-2)**

메시지 찾기 **[17](#page-26-1), [18](#page-27-0), [20](#page-29-0)** 메시지 로케이터 옵션 **[17](#page-26-0)** 메시지로 이동 옵션 **[20](#page-29-0)** 전화 보기 옵션 **[18](#page-27-0)** 정보 **[17](#page-26-1)** 메시지, 정보 **[3](#page-12-0)** 메시지로 이동 옵션 **[20](#page-29-0)** 메시지에 응답 **[11](#page-20-0)** 모두 전화 연결 규칙 집합 **[71](#page-80-0)** 정보 **[71](#page-80-0)** 활성화 및 비활성화 **[71](#page-80-0)** 모든 인사말 재생 **[40](#page-49-0)** 모든 전화를 Connection으로 착신 전환 취소 **[73](#page-82-0)**

#### **F**

<span id="page-125-0"></span>바로 가기 **[83](#page-92-0), [88](#page-97-0), [93](#page-102-0), [97](#page-106-0), [100](#page-109-1), [102](#page-111-2)** 대체 키패드 매핑 N **[97](#page-106-0)** 대체 키패드 매핑 S **[102](#page-111-2)** 대체 키패드 매핑 X **[100](#page-109-1)** 선택형 대화 1 **[93](#page-102-0)** 클래식 대화 **[88](#page-97-0)** 표준형 대화 **[83](#page-92-0)** 발송 메시지 **[27](#page-36-0)** 응답 **[27](#page-36-0)** 정보 **[27](#page-36-1)** 배달 안 됨 확인 **[14,](#page-23-0) [82](#page-91-0)** 정보 **[14](#page-23-0)** 편지함 크기에 대한 영향 **[82](#page-91-0)** 배달 확인, 정보 **[14](#page-23-0)** 배포 목록, 발송 메시지에 응답 **[27](#page-36-0)** 변경 [38,](#page-47-0) [44,](#page-53-0) [48,](#page-57-1) [50,](#page-59-0) [51,](#page-60-0) [53,](#page-62-0) [54,](#page-63-0) [55,](#page-64-0) [56,](#page-65-0) [59,](#page-68-1) [62,](#page-71-0) [65,](#page-74-1) [76,](#page-85-0) [77,](#page-86-0) [78](#page-87-0) 개별 메시지의 재생 속도 **[76](#page-85-0)** 개인 목록 구성원 **[48](#page-57-1)** 개인 목록의 녹음된 이름 **[50](#page-59-0)** 녹음된 이름 **[54](#page-63-0)** 대체 연결 번호 **[65](#page-74-1)** 대체 장치 **[56](#page-65-0)** 대화 메뉴 스타일 **[59](#page-68-1)** 대화 재생 속도 **[78](#page-87-0)** 대화 재생 음량 **[77](#page-86-0)** 알림 전화 번호 **[44](#page-53-0)** 인사말 녹음 **[38](#page-47-0)** 인사말 소스 **[38](#page-47-0)** 전화 연결 규칙 설정 **[62](#page-71-0)** 주소 지정 우선 순위 목록 **[51](#page-60-0)** 주소록 기재 상태 **[55](#page-64-0)** PIN **[53](#page-62-0)** 변경: 개별 메시지의 재생 음량 **[75](#page-84-0)**

볼륨 **[75,](#page-84-0) [77](#page-86-0)** 재생, 개별 메시지 변경 **[75](#page-84-0)** 재생, 대화 변경 **[77](#page-86-0)** 브로드캐스트 메시지, 정보 **[79](#page-88-0)** 비활성화 **[67,](#page-76-0) [68,](#page-77-0) [69,](#page-78-0) [71](#page-80-0)** 개별 개인 전화 연결 규칙 집합 **[69](#page-78-0)** 개인 전화 연결 규칙 집합 사용 **[68](#page-77-0)** 기본 전화 연결 규칙으로 개인 전화 연결 규칙 집합 사용 **[67](#page-76-0)** 모두 전화 연결 규칙 집합 **[71](#page-80-0)**

#### **G**

사내 인사말, 정보 **[36](#page-45-0)** 사용 **[3,](#page-12-1) [4](#page-13-0)** 음성 명령 **[4](#page-13-0)** 전화 키패드 **[3](#page-12-1)** 사용자 기본 설정 **[53](#page-62-1), [54](#page-63-0), [55](#page-64-0)** 녹음된 이름, 변경 **[54](#page-63-0)** 정보 **[53](#page-62-1)** 주소록 기재 상태, 변경 **[55](#page-64-0)** PIN, 변경 **[53](#page-62-0)** 사용자, 등록 **[1](#page-10-1)** 사용자로 등록 **[1](#page-10-1)** 삭제 **[23,](#page-32-0) [48,](#page-57-1) [50,](#page-59-1) [56](#page-65-0)** 개인 목록 **[50](#page-59-1)** 개인 목록의 구성원 **[48](#page-57-1)** 대체 장치 **[56](#page-65-0)** 메시지를 영구적으로 **[23](#page-32-0)** 삭제된 메시지 **[23](#page-32-0), [24](#page-33-0)** 영구 삭제 **[23](#page-32-0)** 정보 **[23](#page-32-1)** 확인 **[24](#page-33-0)** 선택형 대화 1, 전화 메뉴 및 바로 가기 **[93](#page-102-0)** 설정 **[37,](#page-46-0) [38,](#page-47-0) [43](#page-52-0)** 대체 인사말 **[37](#page-46-0)** 인사말 **[38](#page-47-0)** 장치에 알림 **[43](#page-52-0)** 속도 **[76,](#page-85-0) [78](#page-87-0)** 재생, 개별 메시지 변경 **[76](#page-85-0)** 재생, 대화 변경 **[78](#page-87-0)** 시스템 인사말, 정보 **[38](#page-47-1)**

#### **H**

알림 **[43,](#page-52-0) [44,](#page-53-0) [79](#page-88-0)** 브로드캐스트 메시지 **[79](#page-88-0)** 설정/해제 **[43](#page-52-0)** 전화 번호 변경 **[44](#page-53-0)** 정보 **[43](#page-52-1)**

약속 **[31](#page-40-1)** 곧 있을 회의 나열 **[31](#page-40-1)** 관리, 정보 **[31](#page-40-0)** 언어 **[35](#page-44-2), [41](#page-50-0)** 다국어 인사말 관리 **[35](#page-44-2)** 추가 언어로 인사말 녹음 **[41](#page-50-0)** 연결*,* 참조 [전화](#page-126-0) 연결 규칙 원격 연락처, 개인 목록에 추가 **[48](#page-57-0)** 음성 메시지 **[5](#page-14-1)** 전송 **[5](#page-14-1)** 음성 메시지 보내기 **[5](#page-14-1)** 음성 명령 **[4,](#page-13-0) [29,](#page-38-0) [105,](#page-114-2) [113,](#page-122-1) [114](#page-123-1)** 목록 **[105](#page-114-2)** 사용 **[4](#page-13-0)** 사용하여 전화 걸기 **[29,](#page-38-0) [113,](#page-122-1) [114](#page-123-1)** 자습서 **[4](#page-13-1)** 음성 명령 자습서 **[4](#page-13-1)** 음성 명령을 사용하여 전화 걸기 **[29](#page-38-0), [113](#page-122-1), [114](#page-123-1)** 음성 명령을 사용하여 전화 걸기, 정보 **[29](#page-38-1)** 인사말 **[35](#page-44-1), [36](#page-45-1), [37](#page-46-1), [38](#page-47-2), [40](#page-49-0), [41](#page-50-0)** 근무 시간 외 **[35](#page-44-0)** 기본 **[35](#page-44-3)** 기본 언어가 아닌 언어로 녹음 **[41](#page-50-0)** 녹음 **[38](#page-47-0)** 다국어로 관리 **[35](#page-44-2)** 대체 **[35](#page-44-1)** 대체, 설정/해제 **[37](#page-46-0)** 모두 재생 **[40](#page-49-0)** 사내 **[36](#page-45-0)** 설정/해제 **[38](#page-47-0)** 소스 **[38](#page-47-2)** 소스 변경 **[38](#page-47-0)** 시스템, 정보 **[38](#page-47-1)** 정보 **[35](#page-44-4)** 통화 중 **[36](#page-45-2)** 현재 인사말 다시 녹음 **[37](#page-46-1)** 휴일 **[36](#page-45-1)** 인사말 소스 **[38](#page-47-2)** 읽음 확인, 정보 **[14](#page-23-0)** 입력 스타일, 정보 **[3](#page-12-2)**

### **I**

재생 설정, 정보 **[75](#page-84-1)** 전달된 메시지, 편지함 크기에 미치는 영향 **[82](#page-91-1)** 전화 메뉴 **[83,](#page-92-0) [88,](#page-97-0) [97,](#page-106-0) [100,](#page-109-1) [102](#page-111-2)** 대체 키패드 매핑 N **[97](#page-106-0)** 대체 키패드 매핑 S **[102](#page-111-2)** 대체 키패드 매핑 X **[100](#page-109-1)** 클래식 대화 **[88](#page-97-0)**

<span id="page-126-0"></span>전화 메뉴 *(*계속*)* 표준형 대화 **[83](#page-92-0)** 전화 메뉴: **[93](#page-102-0)** 선택형 대화 1 **[93](#page-102-0)** 전화 번호, 알림 변경 **[44](#page-53-0)** 전화 보기 옵션 **[18](#page-27-0)** 전화 연결 규칙 **[61,](#page-70-0) [62](#page-71-0)** 설정 변경 **[62](#page-71-0)** 정보 **[61](#page-70-0)** 전화 키패드, 사용 **[3](#page-12-1)** 주소 지정 우선 순위 목록 **[51](#page-60-0)** 변경 **[51](#page-60-0)** 정보 **[51](#page-60-1)** 주소록, 기재 상태 변경 **[55](#page-64-0)** 지정*,* 참조 녹음된 이름 또는 대체 이름 직접 전화, 정보 **[61](#page-70-0)**

## **J**

착신 전환 **[12](#page-21-0), [73](#page-82-0)** 메시지 **[12](#page-21-0)** Connection에 모든 통화 **[73](#page-82-0)** 첨부 파일, 편지함 크기에 대한 영향 **[82](#page-91-2)** 최초 등록, 정보 **[1](#page-10-0)** 추가 **[48](#page-57-1), [51](#page-60-0), [56](#page-65-0)** 개인 목록에 원격 연락처 **[48](#page-57-0)** 개인 목록의 구성원 **[48](#page-57-1)** 대체 장치 **[56](#page-65-0)** 주소 지정 우선 순위 목록에 이름 **[51](#page-60-0)**

### **K**

캘린더 **[31](#page-40-1)** 곧 있을 회의 나열 **[31](#page-40-1)** 회의 관리, 정보 **[31](#page-40-0)** 클래식 대화, 전화 메뉴 및 바로 가기 **[88](#page-97-0)**

### **L**

통화 **[29](#page-38-0), [61](#page-70-0), [73](#page-82-0), [113](#page-122-1), [114](#page-123-1)** 간접, 정보 **[61](#page-70-0)** 모두 Connection으로 착신 전환 **[73](#page-82-0)** 모든 전화를 Connection으로 착신 전환 취소 **[73](#page-82-0)** 음성 명령을 사용하여 걸기 **[29,](#page-38-0) [113,](#page-122-1) [114](#page-123-1)** 직접, 정보 **[61](#page-70-0)** 통화 중 인사말, 정보 **[36](#page-45-2)**

#### **M**

편지함 **[81](#page-90-0)** 꽉 차는 이유 **[81](#page-90-0)**

편지함 *(*계속*)* 꽉 참 알림 **[81](#page-90-1)** 크기, 정보 **[81](#page-90-1)** 표준 연결 규칙, 정보 **[61](#page-70-3)** 표준 인사말, 정보 **[35](#page-44-3)** 표준형 대화, 전화 메뉴 및 바로 가기 **[83](#page-92-0)**

## **N**

해제 **[37,](#page-46-0) [38,](#page-47-0) [43](#page-52-0)** 대체 인사말 **[37](#page-46-0)** 인사말 **[38](#page-47-0)** 장치에 알림 **[43](#page-52-0)** 현재 인사말 다시 녹음 **[37](#page-46-1)** 현재 인사말, 녹음 **[37](#page-46-1)** 확인 **[8,](#page-17-0) [14,](#page-23-0) [24](#page-33-0)** 관리 **[14](#page-23-0)** 메시지 **[8](#page-17-0)** 삭제된 메시지 **[24](#page-33-0)** 종류 **[14](#page-23-0)**

```
확인 유형 14
활성화 67, 68, 69, 71
   개별 개인 전화 연결 규칙 집합 69
   개인 전화 연결 규칙 집합 사용 68
   기본 연결 규칙으로 개인 전화 연결 규칙 집합 사용 67
   모두 전화 연결 규칙 집합 71
회의 31, 33
   곧 있을 회의 나열 31
   관리, 정보 31
   Cisco Unified MeetingPlace에서 즉석 시작 33
휴일 인사말, 정보 36
Cisco Unified MeetingPlace에서 즉석 회의 시작 33
Connection 사인인 5
Connection 액세스 5
Connection에 전화 걸기 5
NDR, 참조 배달 안 됨 확인
```
### **P**

PIN, 변경 **[53](#page-62-0)**